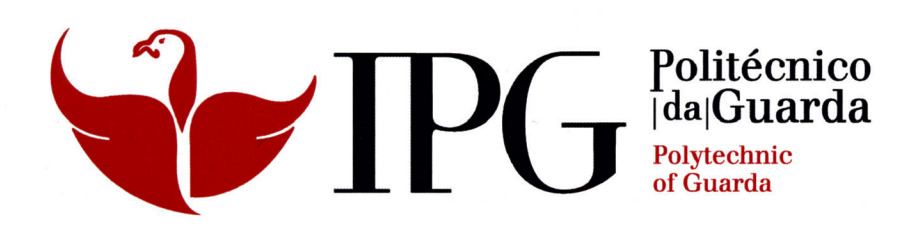

# **RELATÓRIO DE PROJETO**

Licenciatura em Engenharia Topográfica

Luis Carlos Marques Almeida

maio | 2014

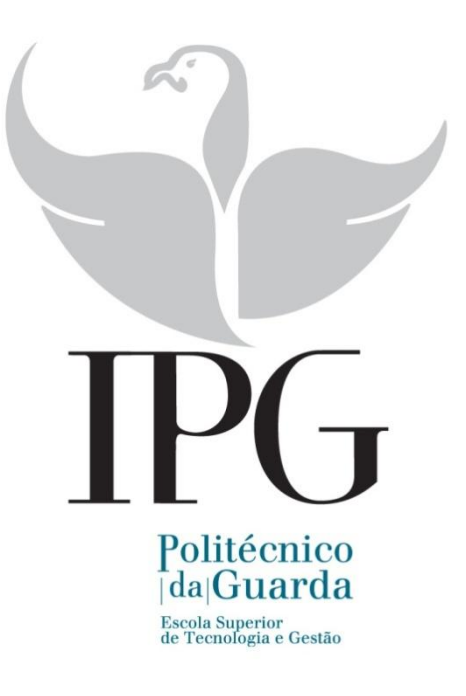

P R O J E T O

### LEVANTAMENTO DE ÁREAS PARA FINS CADASTRAIS

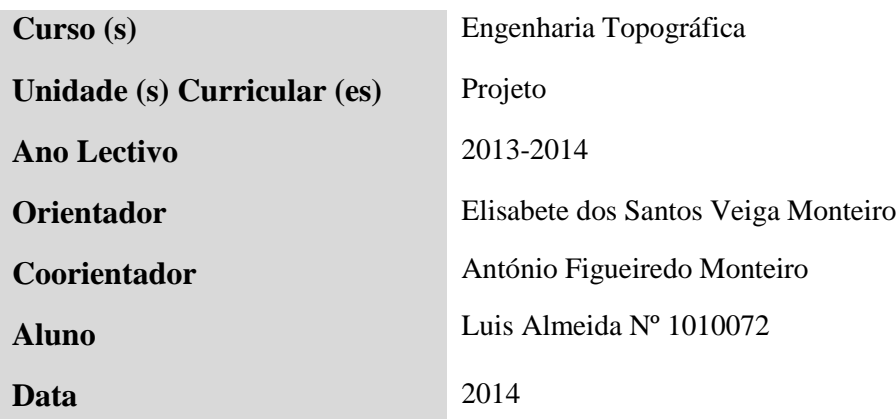

### <span id="page-2-0"></span>**Ficha de Identificação**

### **Dados do Estagiário:**

**Aluno -** Luis Carlos Marques Almeida **Curso -** Engenharia Topográfica **Número -** 1010072 **Email:** luis.almeida86@gmail.com

### **Local do Projeto:**

**Instituição -** IPG – Instituto Politécnico da Guarda **Morada -** Escola Superior de Tecnologia e Gestão Av. Dr. Francisco Sá Carneiro, 50 6300-559 Guarda **Telefone:** 271 220 120

**Fax:** 271 220 150

**E-mail:** <http://www.estg.ipg.pt/>

**Local do Levantamento:** Alfarazes - Guarda

### **Orientadores de Projeto**

**Instituição:** ESTG – Escola Superior de Tecnologia da Guarda **Orientador Projeto:** Engª Elisabete Monteiro - Engenheira Geógrafa **Coorientador de Projeto:** Eng.º António Monteiro - Engenheiro Geógrafo

\_\_\_\_\_\_\_\_\_\_\_\_\_\_\_\_\_\_\_\_\_\_\_\_\_\_\_\_\_\_\_\_\_\_\_\_\_\_\_\_\_\_\_\_\_\_\_\_\_\_\_\_\_\_\_\_\_\_\_\_\_\_\_\_\_\_\_\_\_\_\_\_\_\_\_\_

**Período de Projeto Início de Projeto:** Março 2013 **Fim de Projeto: Outubro 2013** 

### <span id="page-3-0"></span>**Resumo**

Este relatório apresenta a descrição de um levantamento topográfico realizado em Alfarazes, uma aldeia na periferia da cidade da Guarda tendo como objetivo último, a avaliação final para a unidade curricular de Projeto, do curso de licenciatura em Engenharia Topográfica, lecionado na ESTG - Escola Superior de Tecnologia e Gestão do Instituto Politécnico da Guarda.

O relatório encontra-se organizado em sete capítulos, os quais estão ainda divididos em secções e subsecções. O primeiro capítulo refere-se a considerações introdutórias sobre o Projeto a desenvolver, no segundo capítulo é apresentado o equipamento que foi utilizado em todo trabalho, bem como as suas caraterísticas técnicas. No terceiro capítulo são apresentados alguns fundamentos de âmbito teórico que sustentaram a execução do mesmo. O capítulo seguinte refere-se ao modo como o apoio topográfico foi efetuado, sendo também descritos os procedimentos práticos executados na realização do levantamento. No quinto capítulo são descritos os procedimentos práticos executados na realização do tratamento dos dados em gabinete onde é descrita a geração automática das superfícies digitais de elevação (Modelos Digitais de Terreno), bem como a sua representação tridimensional. O sexto capítulo descreve os procedimentos aplicados na elaboração da planta topográfica. O sétimo capítulo e último capítulo apresenta as principais conclusões obtidas ao longo de todo o percurso, no desenvolvimento do Projeto.

### <span id="page-4-0"></span>**AGRADECIMENTOS**

Sempre que nos deparamos com momentos que são cruciais e que nos conduzem a uma nova etapa de vida, lembramo-nos de que não atingimos nossas metas sozinhos. Durante a jornada para alcançarmos nossos objetivos temos a certeza de que grandes pessoas e grandes amigos estiveram do nosso lado e colaboraram para que o resultado final fosse o melhor possível.

Portanto, em homenagem a todos aqueles que de alguma forma se tornaram colaboradores para a conclusão deste trabalho, meus sinceros agradecimentos.

Em primeiro lugar agradeço à Eng.ª Elisabete Monteiro, pelo tempo que gastou comigo para discutir pormenores do trabalho, pela disponibilidade em aceitar orientar este Projeto e sobretudo por me ter ajudado durante todo o processo.

Aos meus colegas Armando Trindade e Renato Gonçalves pela amizade, conversas, boa companhia, por todo o apoio, disponibilidade e colaboração que tiveram para comigo e que muito me ajudaram durante este período, sem eles parte deste trabalho, a recolha de dados, não seria realizado.

Ao Instituto Politécnico da Guarda em especial ao meu coorientador Professor António Monteiro, pela atenção e ajuda que prestou neste trabalho.

Aos Professores da ESTG, em particular aos que lecionam o curso de Licenciatura em Engenharia Topográfica, por terem transmitido o interesse e o conhecimento por estas áreas do conhecimento.

Aos proprietários dos terrenos pela compreensão.

Para os meus pais, sem o amor, carinho e todo o apoio que sempre me deram ao longo dos anos.

Não posso deixar de agradecer ao meu irmão, mesmo que a nossa diferença de idade seja de dez anos e o normal é haver uma distância, eu não poderia pedir um irmão melhor, tive sempre o seu apoio, ajuda, cumpriu com o seu papel de irmão mais velho orientando-me quando necessitava.

Finalmente resta-me agradecer à minha namorada, que representa tudo para mim. Uma mulher inteligentíssima e lindíssima, que sabe o que quer e que o diz quando tem de ser e que tem sido um dos pilares da minha vida. É uma mulher fascinante que me preenche totalmente, é uma grande amiga, companheira, confidente, conselheira, uma crítica e avaliadora. Todas estas facetas se unem para formar, do meu ponto de vista, a mulher mais maravilhosa do mundo, que é a minha namorada. Incluo nestas linhas, um agradecimento à família dela, que são para mim como uma segunda família e com quem tenho passado momentos inesquecíveis e muito acolhedores.

\_\_\_\_\_\_\_\_\_\_\_\_\_\_\_\_\_\_\_\_\_\_\_\_\_\_\_\_\_\_\_\_\_\_\_\_\_\_\_\_\_\_\_\_\_\_\_\_\_\_\_\_\_\_\_\_\_\_\_\_\_\_\_\_\_\_\_\_\_\_\_\_\_\_\_\_

A todos um obrigado.

## <span id="page-6-0"></span>**GLOSSÁRIO**

**ACIDENTE TOPOGRÁFICO**: Objeto ou fenómeno concreto, fixo e permanente, da superfície terrestre. Os acidentes topográficos podem ter origem natural, como os relativos ao relevo e à hidrografia, ou artificial, como as estradas e outras construções. O conjunto dos acidentes topográficos de uma região terrestre designa-se por *topografia* dessa região. Não são acidentes topográficos as entidades de carácter abstrato, como os limites administrativos e as fronteiras, bem como a informação específica de uma carta temática (REIS, 2005).

**ALTIMETRIA**: Conjunto dos processes utilizados na medição de cotas e altitudes, isto é, o mesmo que hipsometria. As cotas e altitudes no terreno podem ser determinadas diretamente através de altímetros, de equipamento GPS, ou, de forma mais exata, de operações de nivelamento. Também se pode designar com relevo do terreno, quando expresso graficamente nas cartas isto é o mesmo que hipsometria *(GASPAR, 2008).*

**CADASTRAL**: Cadastro inventário e oficial da propriedade rural (cadastro rural) ou urbana (cadastro urbano), que inclui informação sobre os seus limites, área, valor e proprietários. O cadastro nasceu com propósitos fiscais, também constituindo um importante instrumento de ordenamento do território A responsabilidade pela elaboração e manutenção do cadastro pertence, em Portugal ao Instituto Geográfico Português *(GASPAR, 2008), hoje Direção Geral do Território.*

**CARTOGRAFIA**: Ciência que trata da conceção, produção, difusão, utilização e estudo das cartas. O termo foi sugerido pelo Visconde de Santarém, Manuel Francisco de Leitão e Carvalhosa (1791-1856), embora se saiba hoje que tinha sido previamente utilizado na Europa. Das numerosas definiçoes propostas na literatura. Refere-se a atualmente adotada pela Associação Cartográfica Internacional: *conjunto dos estudos e operações científicas, técnicas que intervêm na elaboração das cartas a partir dos resultados das observações diretas ou da exploração de documentação, bem como na sua utilização (GASPAR, 2008).*

**COORDENADAS:** Quantidades lineares ou angulares que definem a posição de um ponto, no plano, no espaço ou sobre uma superfície, relativamente a referências determinadas (REIS, 2005).

**CRÓQUI**: Mapa temático, essencialmente concebido com fins explicativos, que representa, de forma muito generalizada, fenómenos geográficos no seu conjunto, realçando as suas relações espaciais. Também são designados por esboços (REIS, 2005).

**CURVA DE NÍVEL**: Linha que une pontos de mesma altitude, ou altura, representada numa carta. As curvas de nível resultam da interseção do terreno com a superfície de nível regularmente espaçadas. São uma das formas mais utilizadas na representação cartográfica do relevo *(GASPAR, 2008).*

**DATUM**: Um datum é um conjunto de parâmetros fundamentais (quantidades numéricas ou entidades geométricas) que, coletivamente, servem de referência para definir outros parâmetros. Se esse conjunto de parâmetros fundamentais descrever a origem e a orientação dos eixos de um sistema de coordenadas relativamente à Terra, designa-se por datum geodésico (fonte: *www.igeoe.pt*).

**ELIPSÓIDE DE REFERÊNCIA**: Elipsoide utilizado como superfície de referência geodésica. Trata-se, geralmente, de um elipsoide de revolução, podendo em circunstâncias especiais, ser um elipsoide tri-axial *(GASPAR, 2008).*

**ESCALA**: É a razão entre uma distância medida sobre uma carta e a distância correspondente no terreno. Num mapa à escala 1/10 000 (ou 1:10 000), uma unidade de medida sobre o mapa é igual a 10 000 unidades medidas sobre o terreno. (fonte: *www.igeoe.pt*).

**GEODESIA**: Ciência que se ocupa do estudo da forma e dimensões da Terra. Tradicionalmente, a Geodesia subdividia-se em dois ramos: a Geodesia Superior, que estudava o campo gravítico da Terra e estabelecia a rede geodésica de primeira ordem; e a Geodesia Inferior, que adensava a rede geodésica de primeira ordem e tratava da Cartografia. Nos nossos dias, a Cartografia e a Topografía autonomizaram-se, pelo que, o campo de atuação da Geodesia se limita ao da Geodesia Superior *(GASPAR, 2008).*

**GEÓIDE**: Superfície de nível aproximadamente coincidente com o nível médio do mar, supostamente prolongado sob o interior dos continentes. Se a Terra fosse um corpo homogéneo e geometricamente regular, o Geoide teria a forma de um elipsoide de revolução. Na realidade, e devido, sobretudo, à irregularidade da distribuição da massa na litosfera, existem diferenças significativas entre o Geoide e o modelo elipsoidal da Terra (WGS 84), que atingem valores máximos, em altitude, da ordem dos 100 m. Embora muito menos irregular do que a superfície da Terra, a geometria do Geoide é demasiado complexa para que este possa ser utilizado como modelo geodésico da Terra, razão pela qual se utiliza o elipsoide de revolução *(GASPAR, 2008).*

**LEVANTAMENTO CADASTRAL:** Conjunto de procedimentos e operações cuja finalidade é a aquisição de dados tendo em vista a elaboração do cadastro de uma dada região. O levantamento cadastral abrange a localização dos prédios, seus limites, confrontações, determinação das áreas, identificação dos proprietários e construções. (fonte: *www.igeoe.pt*).

**LONGITUDE**: Representa a amplitude do arco do Equador ou do paralelo compreendido entre o semi-meridiano de referência (Greenwich- Inglaterra) e o semi-meridiano do lugar considerado (REIS, 2005).

**MAPA** ou **CARTA**: Representação gráfica simbólica geralmente plana, da superfície da Terra ou de outro corpo celeste e dos fenómenos aí localizados. Em alguns casos, como o das cartas náuticas, a carta é constituída por uma única folha de papel; noutros, como o da maioria das cartas topográficas de escala intermédia, por um conjunto de folhas, designado por série cartográfica, que partilham a mesma escala e sistema de projeção. As cartas podem ser agrupadas em duas grandes famílias, de acordo com o seu objetivo: as cartas de base, que incluem as cartas topográficas e as hidrográficas, representando informação de caráter genérico, útil a um vasto leque de utilizadores; e por último as cartas temáticas, que representam informação relativa a determinados assuntos específicos *(GASPAR, 2008).*

**ORIENTAÇÃO:** Termo que remonta aos mapas antigos (medievais) cujo padrão era o de colocar o Leste na parte do topo (como fazemos hoje com o Norte) (REIS 2005).

**PLANIMETRIA**: 1. Determinação das coordenadas horizontais no terreno. 2. Conjunto dos objetos topográficos de uma região, excluindo a informação relativa ao relevo, e sua representação cartográfica. 3. O mesmo que topografia plana (REIS, 2005).

**PLANTA:** É a representação gráfica e plana de características específicas da superfície terrestre, designadas de entidades espaciais (REIS, 2005).

**PSEUDODISTÂNCIA:** É a denominação da distância satélite-receptor, obtida com base no erro do sincronismo entre os relógios do receptor e do satélite, quando o intervalo de tempo de propagação é multiplicado pela velocidade da luz (fonte: www.portalgeo.com.br).

**QUADRÍCULA CARTOGRÁFICA**: Malha quadrada das *meridianas* e *paralelas* de uma *carta*, associada ao seu *sistema de projeção*, na qual se encontra definido um sistema de *coordenadas cartográficas*, normalmente graduado em metros *(GASPAR, 2008).*

**SISTEMA DE INFORMAÇÃO GEOGRÁFICA (SIG)**: É um sistema baseado em computador, que permite ao utilizador recolher, manusear e analisar dados georreferenciados.

Um SIG, pode ser visto como a combinação de dados, que operam de forma harmónica para produzir e analisar informação geográfica.

(Fonte: www.multimidia.prudente.unesp.br/cartosig/Glossario/A/a.html)

**TOPOGRAFIA:** 1. Ciência que se ocupa da observação e representação da superfície da Terra. 2. Conjunto dos acidentes topográficos de uma dada região, e sua representação cartográfica. 3. Descrição dos lugares; topos (lugares) + grafia (descrição) (REIS, 2005).

**VÉRTICES GEODÉSICOS**: São construções que assinalam e materializam, em caráter permanente e definitivo, os pontos da rede geodésica. Em Portugal os vértices geodésicos são, em geral contorções em alvenaria de forma piramidal (vértices de primeira ordem) ou de tronco cone (segunda e terceira ordem) podendo em casos particulares, ter outra forma *(GASPAR, 2008).*

## <span id="page-9-0"></span>**ACRÓNIMOS**

**ASCII** - American Standard Code for Information Interchange

**DGT** - Direção Geral do Território

**DWG** - Extensão de arquivos software AutoCAD

**DOP** - Dilution Of Precison

**PDOP** - Position Dilution Of Precision

**EGNOS** - European Geostationary Navigation Overlay Service

**ETRS 89** - European Terrestrial Reference System 1989

**EUREF** - European Reference Frame

**GALILEO** - Global Positioning System (EU)

**SIG** - Sistemas de Informação Geográfica

**GLONASS** – "*GLObalnaya Navigatsionnaya Sputnikovaya Sistema"* Sistema de Navegação Global por Satélite Russo

\_\_\_\_\_\_\_\_\_\_\_\_\_\_\_\_\_\_\_\_\_\_\_\_\_\_\_\_\_\_\_\_\_\_\_\_\_\_\_\_\_\_\_\_\_\_\_\_\_\_\_\_\_\_\_\_\_\_\_\_\_\_\_\_\_\_\_\_\_\_\_\_\_\_\_\_

**GPS** - Global Positioning System

**IGS** - The International GNSS Service

**ITRF** - International Terrestrial Reference Frame

**MCS**- Master Control Station

**PC** - Personal Computer

**ReNEP** - Rede Nacional de Estações Permanentes

**RINEX** - Receiver Independent Exchange Format

**RGN** - Rede Geodésica Nacional

**RTK** - Real Time Kinematic

**SHP** - ESRI shapefile

**WAAS** - Wide Area Augmentation System

**WGS 84** - World Geodetic System de 1984

**WAAS** - Wide Area Augmentation System

**XML** - Extended Macro Language

# <span id="page-10-0"></span>Índice

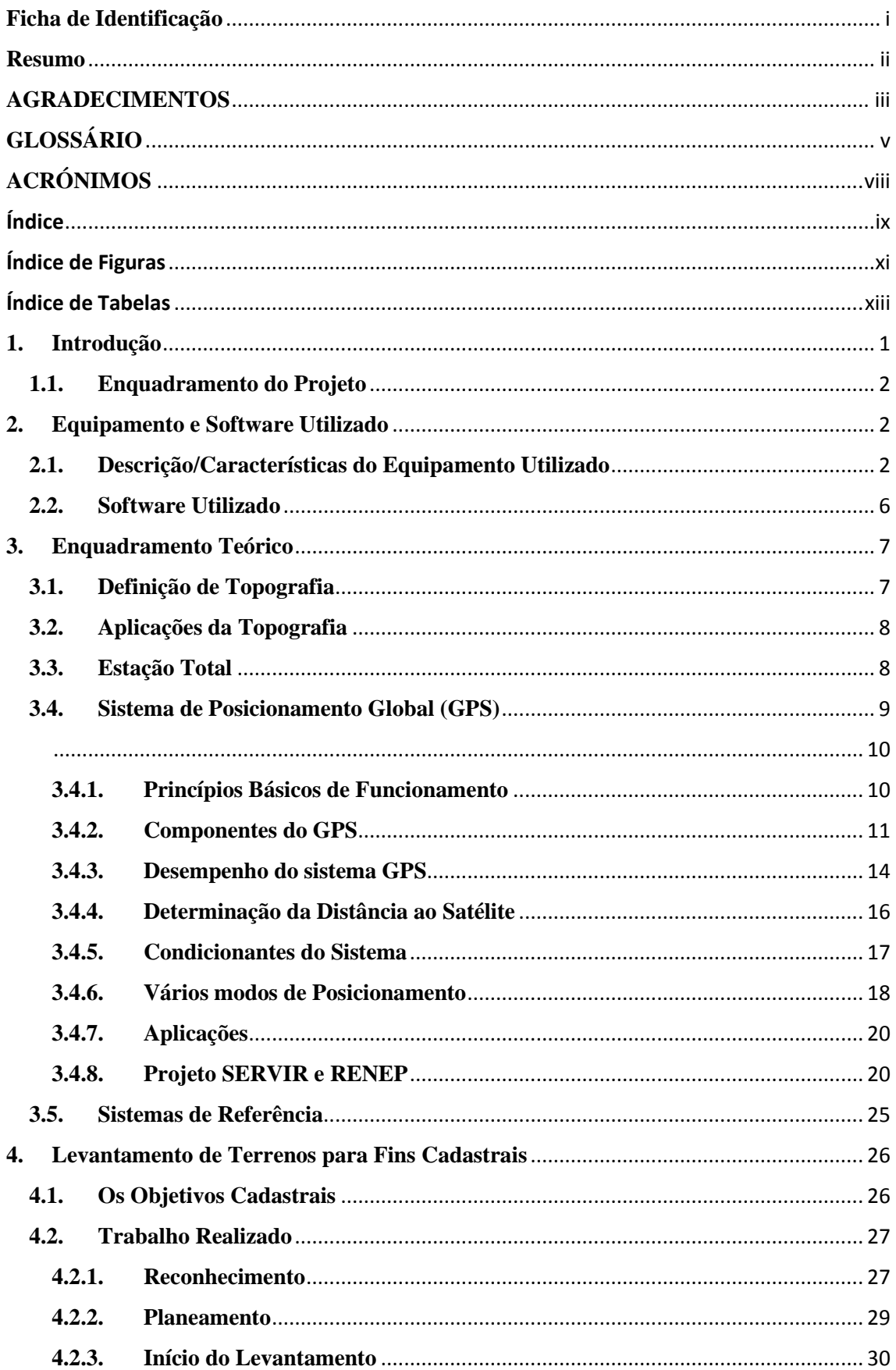

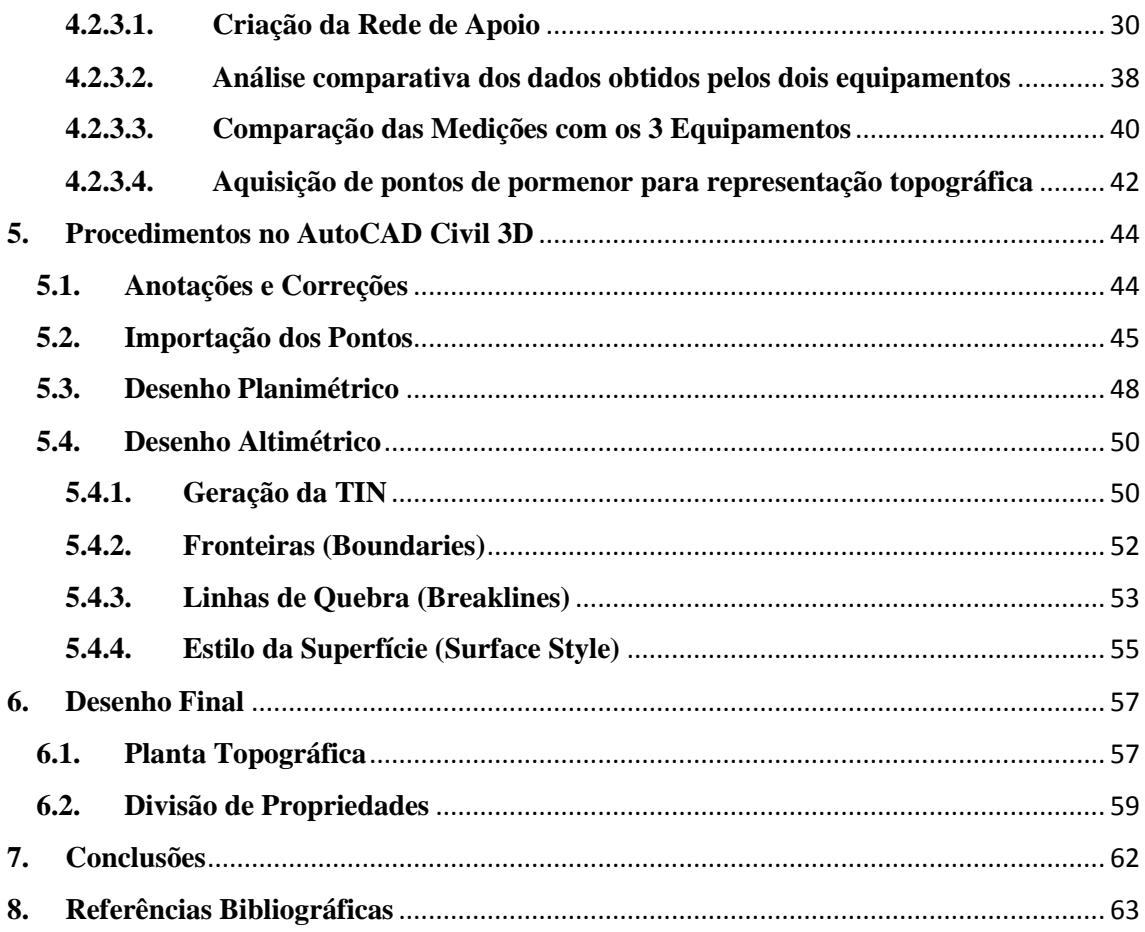

# <span id="page-12-0"></span>**Índice de Figuras**

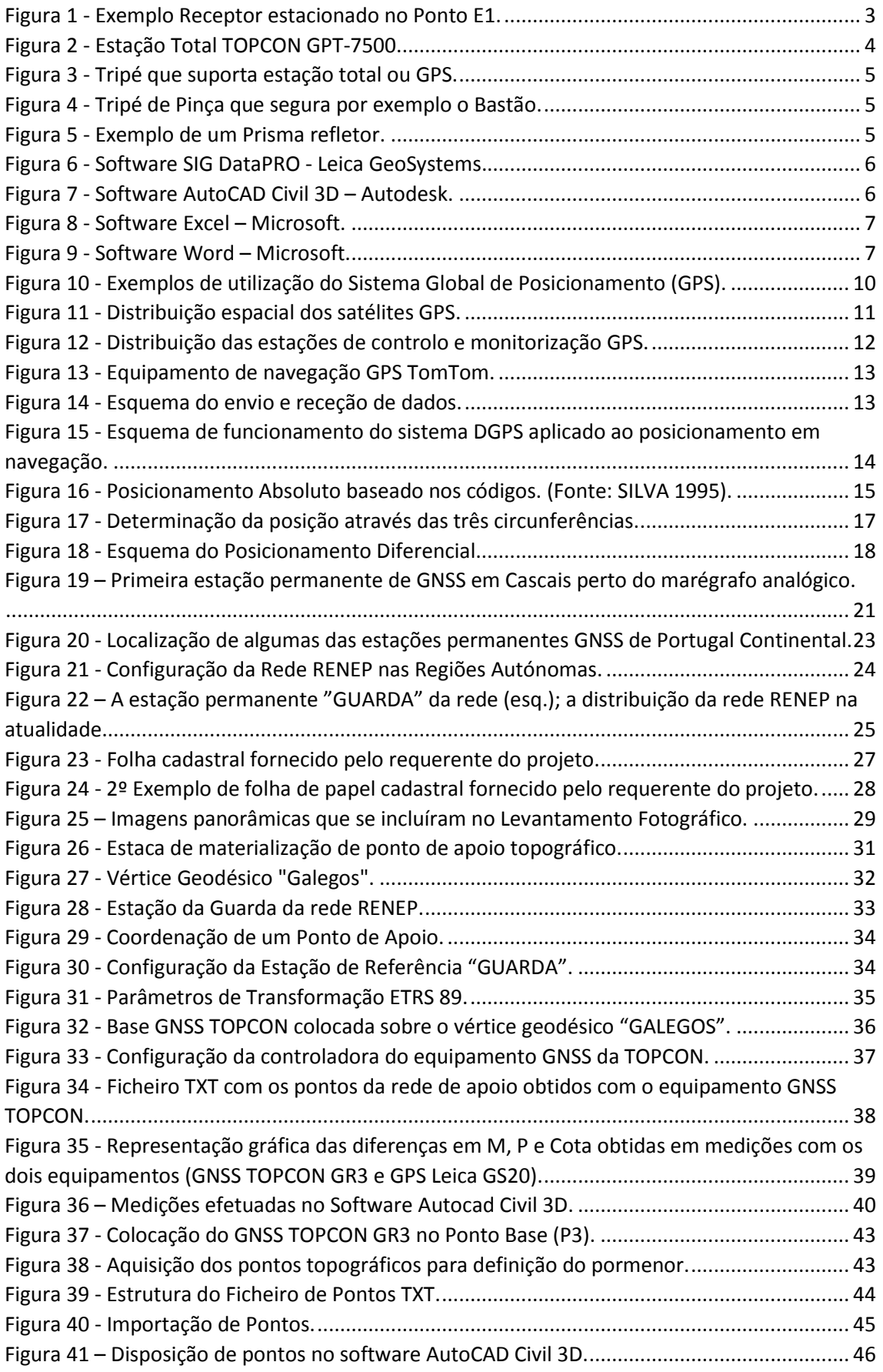

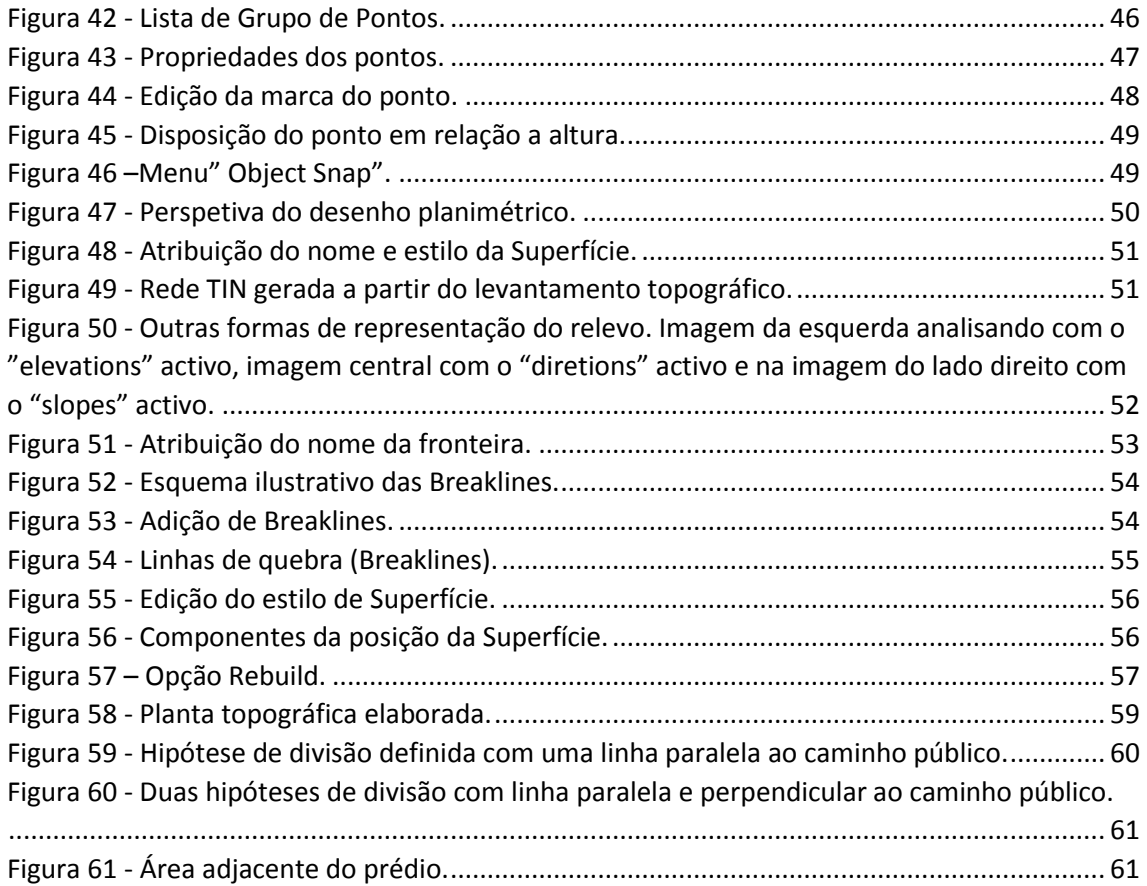

# <span id="page-14-0"></span>**Índice de Tabelas**

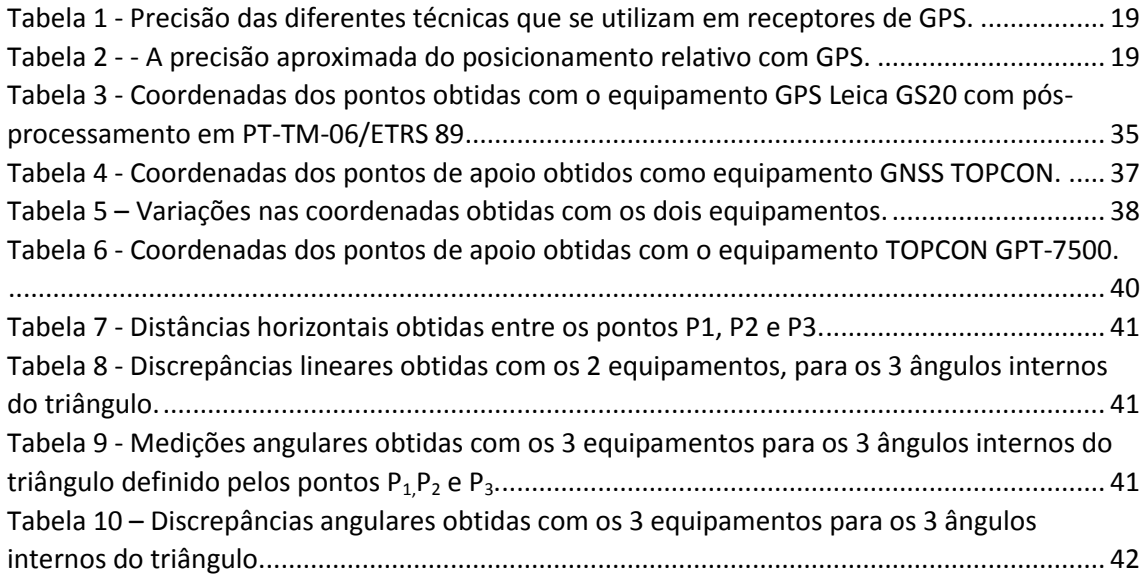

### <span id="page-15-0"></span>**1. Introdução**

A necessidade de possuir Informação Geográfica cada vez mais atualizada tem vindo aumentar. Tendo em conta as exigências do mercado e visando um melhor ordenamento de um território, esta tipo de informação constitui um suporte essencial à realização de um leque de atividades quer públicas ou privadas.

O trabalho de projeto proposto pretende demonstrar, através de várias plantas topográficas, as verdadeiras dimensões, vegetação, prédios urbanos e limites dos prédios rústicos previamente identificados pelo proprietário dos mesmos.

O ponto de partida para a realização do trabalho teve início com um prévio reconhecimento em campo do terreno, para que fosse possível avaliar quais seriam as ferramentas, materiais e *softwares*, mais adequados à sua realização.

Foi possível perceber que esta é, em particular, uma zona montanhosa, uma zona agrícola, com algumas casas à volta, umas abandonadas e outras habitadas, alguns negócios em redor tais como restaurantes, um negócio de automóveis e de materiais de construção e ainda uma grande zona verde à volta de todos os terrenos.

Procedeu-se ao levantamento topográfico, com aquisição dos limites dos terrenos, da vegetação, zona urbana, infra-estruturas importantes e pontos de cota.

Finalizado com a elaboração das plantas topográficas com a delimitação dos limites, vegetação, prédios urbanos e dimensões dos mesmos, utilizando a ferramenta AUTOCAD Civil 3D como suporte.

O objetivo deste projeto é demonstrar, através de várias plantas topográficas, as verdadeiras dimensões, vegetação, prédios urbanos e limites dos prédios rústicos, previamente identificados pelo proprietário dos mesmos.

Para o efeito, recebemos da orientadora de projeto, a informação que deveria de ser trabalhado de acordo com as seguintes fases:

- Reconhecimento em campo do terreno;
- $\triangleright$  Criação de uma rede de apoio topográfico;
- $\triangleright$  Levantamento dos terrenos pretendidos;
- $\triangleright$  Produção das plantas topográficas.

Todas as fases serão descritas passo-a-passo, nos capítulos que se seguem.

### <span id="page-16-0"></span>**1.1. Enquadramento do Projeto**

**Nome:** Luis Maldonado

**Profissão:** Professor Universitário na Universidade de Caracas, Venezuela

**Naturalidade:** Venezuela

O Sr. Luis Maldonado e a sua mulher são possuidores de quatro imóveis rústicos (na zona de Alfarazes) que sua mulher recebeu como herança dos seus pais. Como são uma família que passa a maior parte do tempo na Venezuela, não tinham conhecimento do registo muito obsoleto, o registo dos terrenos ainda está feito apenas com um esboço e as medidas dos limites medidas a passo, ou seja, sem rigor e veracidade. A família Maldonado queria atualizar o registo dos seus imóveis rústicos e colocar tudo como a lei obriga, mas precisava da planta topográfica para entregar no registo civil. Para isso, entrou em contato com o professor António Monteiro para propor execução do trabalho e fazer o pedido e se fosse aceite iria possibilitar aos alunos de Engenharia Topográfica no âmbito da unidade curricular de Projeto, colocar em prática algumas das competências que adquiriram ao longo do curso, ao fazerem um levantamento topográfico e produzirem plantas topográficas e analisarem questões relacionadas com precisão das medições.

### <span id="page-16-1"></span>**2. Equipamento e Software Utilizado**

### <span id="page-16-2"></span>**2.1. Descrição/Características do Equipamento Utilizado**

### **1) Equipamento GPS Leica GS20**

Este equipamento possui um receptor com capacidade de receber código e fase da constelação norte americana GPS, fácil de usar, robusto e com todas as características de um equipamento para levantamentos topográficos. Com o software SIG DataPRO utilizando apenas código diferencial com precisão de 30cm, mas em fase diferencial é capaz de realizar medições estáticas com 10mm+2ppm de precisão e cinemáticas

20mm+2ppm de precisão com valores de referência de média quadrática (rms - erro médio quadrático). Outras especificações técnicas podem ver-se no Anexo 1, páginas 66 e 67. Na Figura 1, pode ver-se a antena receptora do equipamento GPS Leica GS20.

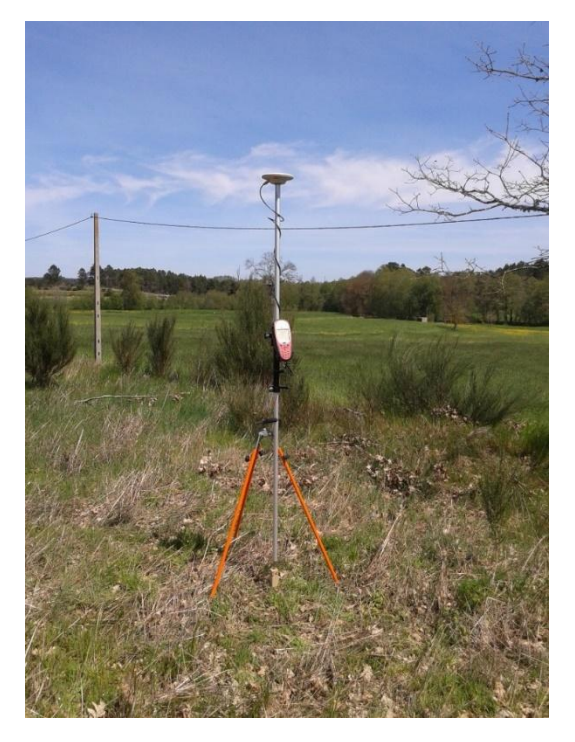

*Figura 1 -* Exemplo Receptor estacionado no Ponto E1.

### <span id="page-17-0"></span>**2) Equipamento GNSS TOPCON GR3**

Também foi utilizado equipamento GNSS TOPCON (GR3) de posicionamento por satélite constituído por 72 Canais de Seguimento (Universal Seguimento) da tecnologia G3 tendo a capacidade de receber informação das constelações norte-americanas e russas e europeias (GPS, GLONASS e Galileo). Utiliza uma sofisticada tecnologia RTK de precisão de 10 mm + 1 ppm horizontal e 15mm + 1 ppm precisão vertical com atualizações de posição até 10 Hz. Possui também um sistema integrado de dupla comunicação com o rádio múltiplo e a combinação celular com SDHC (Secure Digital Card ou SD Card) de 32 GB para armazenamento de apoio. Outras especificações técnicas podem ver-se no Anexo 2, página 69.

#### **3) Estação Total TOPCON GPT-7500**

Recorremos também à estação total TOPCON GPT-7500, utilizada na medida de ângulos e distâncias e coordenadas de pontos.

A estação total é capaz de armazenar os dados recolhidos e executar alguns cálculos em campo e possui precisão na medição com prisma de 2mm+2ppm e precisão angular de 5" (segundos de arco).

O equipamento inclui Software de nome TopSURV para recolha de dados, possui recolha automatizada de dados com possibilidade de utilização de dicionário de dados customizado pelo utilizador, contém visualização gráfica dos pontos recolhidos, aplicativos para cálculos diversos como medir a altura de pontos inacessíveis; calcular cota da estação através de leitura de pontos conhecidos; cálculo da área durante a recolha de dados ou pontos armazenados, distância horizontal, vertical e desnível entre pontos lidos da mesma estação, coordenadas tridimensionais X, Y e Z de pontos inacessíveis, após leitura de três pontos no mesmo plano (ex.: levantamento de pontos inacessíveis em fachadas de prédios), coordenada relativa de ponto em relação a uma linha base, montagem de biblioteca com códigos e definição de arquivos. A Figura 2 apresenta uma estação total TOPCON GPT-7500.

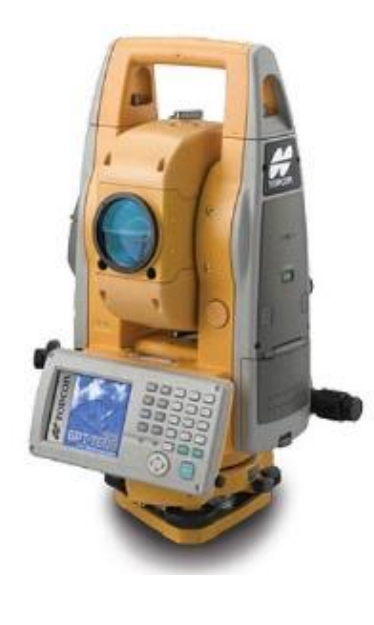

*Figura 2 - Estação Total TOPCON GPT-7500.*

### 4) Tripé

Utilizado para a sustentação de instrumentos como teodolito, estações totais, níveis, etc. As Figuras 3 e 4 representam, respetivamente um tripé convencional para apoio à estação total e um tripé de pinças para fixar o bastão.

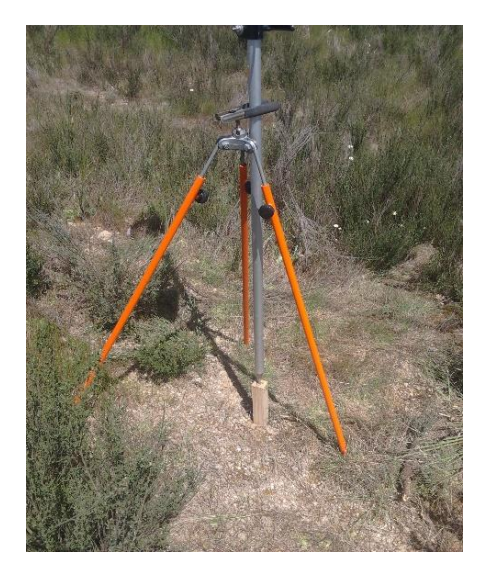

*Figura 4 - Tripé de Pinça que segura por exemplo o Bastão.*

*Figura 3 - Tripé que suporta estação total ou GPS.*

#### 5) Prisma

O prisma é utilizado como acessório em levantamentos topográficos, onde são utilizados equipamentos eletrónicos, como por exemplo a Estação Total. A Figura 5 apresenta um prisma refletor.

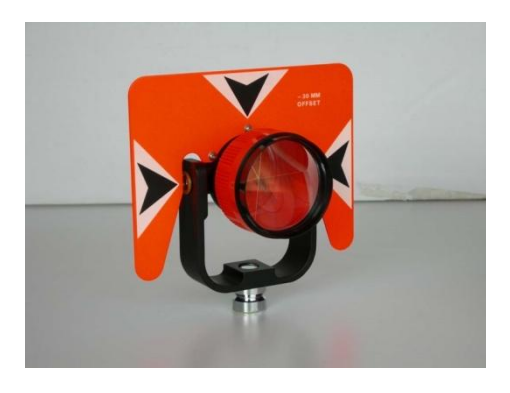

*Figura 5 - Exemplo de um Prisma refletor.*

- 6) Fita Métrica
- 7) Bastão
- 8) Caderno de Apontamentos

### <span id="page-20-0"></span>**2.2. Software Utilizado**

O software utilizado inclui quatro programas informáticos profissionais, além da utilização de portátil e os periféricos tais como: rato, impressora, etc. e que se descrevem de seguida.

O software **SIG DataPRO** - Leica Geosystems é software de equipamento GPS LEICA (GS20) utilizado para a transferência de dados e pós processamento de coordenadas.

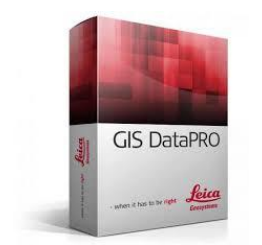

*Figura 6 - Software SIG DataPRO - Leica GeoSystems.*

<span id="page-20-1"></span>**AutoCAD Civil 3D** – Autodesk, é uma conhecida ferramenta de desenho e edição de objetos vetoriais muito utilizado em projeto de Engenharia Civil*,* Topografia, Vias de Comunicação*,* Sistemas para Abastecimento de Água e Águas Residuais, Planeamento e Desenvolvimento do Território, entre outros.

<span id="page-20-2"></span>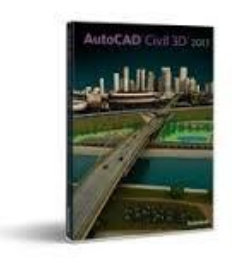

*Figura 7 - Software AutoCAD Civil 3D – Autodesk.*

**Excel** - É um programa cálculo, um dos mais populares aplicativos de computador e concebido para tarefas diárias com interface intuitiva. A Figura 8 apresenta o logotipo do software Excel.

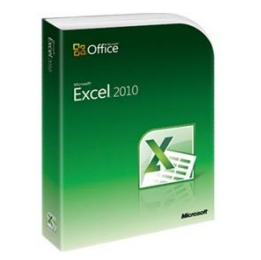

*Figura 8 - Software Excel – Microsoft.*

<span id="page-21-2"></span>**Word** - O **Microsoft Word** é um processador de texto produzido pela Microsoft. É um dos mais populares do mercado desde 1983. A Figura 9 apresenta o logotipo do software Word da Microsoft.

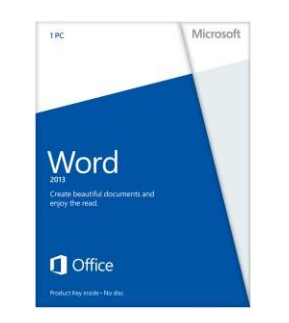

*Figura 9 - Software Word – Microsoft.*

### <span id="page-21-3"></span><span id="page-21-0"></span>**3. Enquadramento Teórico**

### <span id="page-21-1"></span>**3.1. Definição de Topografia**

A palavra Topografia, oriunda do grego, designa a representação ("grafia") de lugares ("topo") da Terra. A Topografia tem como objetivo representar detalhadamente a superfície da Terra, sob a forma de plantas ou cartas topográficas. A aquisição da informação que conduz a essas representações recorre a diversas técnicas de medição, juntamente com a observação das características dos objetos que se pretendem representar. Numa perspetiva mais ampla, a Topografia estuda as técnicas e métodos de posicionamento, isto é, de determinação de coordenadas tridimensionais de pontos, que não tem necessariamente de conduzir a representações gráficas. É, por exemplo, do âmbito da Topografia medir coordenadas de pontos ao longo do tempo conduzindo à

determinação de deformações de estruturas, o que se designa de monitorização topográfica.

### <span id="page-22-0"></span>**3.2. Aplicações da Topografia**

É também habitualmente considerado do âmbito da Topografia tarefas executadas sobre as plantas topográficas, como sejam, por exemplo, a medição de comprimentos, a avaliação de áreas, o traçado de perfis ou o cálculo de volumes. Os projetos de ações a realizar no terreno efetuados sobre as plantas topográficas, normalmente do âmbito da Engenharia Civil, deverão ser posteriormente implantados no terreno. Essa atividade de implantação de pontos no terreno, também designada como piquetagem, é igualmente uma tarefa do âmbito da Topografia. Consiste essencialmente em, dadas as coordenadas de pontos, por exemplo, de uma estrutura que se projetou numa planta, localizar e materializar essas posições geométricas no terreno.

### <span id="page-22-1"></span>**3.3. Estação Total**

**Estação total** ou **Taqueómetro** é um instrumento eletrónico utilizado na medição de ângulos e distâncias. A evolução dos instrumentos de medição de ângulos e distâncias trouxe como consequência o aparecimento deste novo instrumento, que pode ser explicado com a junção do teodolito eletrónico digital com o distanciómetro eletrónico, montados num só bloco.

A estação total é capaz de armazenar dados recolhidos e executar alguns cálculos mesmo em campo. Com uma estação total é possível determinar ângulos e distâncias do instrumento até pontos a serem coordenados. Com a ajuda da [trigonometria,](http://pt.wikipedia.org/wiki/Trigonometria) os ângulos e distâncias podem ser usados para calcular as coordenadas das posições atuais (X, Y e Z) dos pontos a coordenar, ou a posição do instrumento em a relação a pontos conhecidos, em termos absolutos.

Atualmente, as estações totais tem capacidade de processar cotas previamente estabelecidas pelo operador, fornecendo a cota inicial para que os demais dados sejam relacionados a este, seja ela uma cota conhecida ou arbitrada, ou simplesmente de referência inicial para estudos posteriores. Também permite, além de distâncias e ângulos, a criação do perfil topográfico do local através da obtenção das cotas do terreno. Além disso, também pode armazenar variados levantamentos, devido à sua grande capacidade de armazenamento de dados. É capaz de armazenar muitos pontos, o

que, fazendo-se manualmente, gastaria um tempo muito maior e o tempo é crucial. Atualmente alguns modelos de estações totais são robotizados permitindo ao operador controlar o instrumento à distância via controle remoto e os dados recolhidos podem ser enviados diretamente ao computador, podendo ser manipulado, por exemplo, a vários quilómetros de distância.

O mais usual é existirem dois operadores, um para operar o equipamento e outro para posicionar o prisma. Fazendo a recolha de pontos e enviando-os ao computador, através de *software* específico podendo este, ser manipulado por exemplo, recorrendo ao software AutoCad Civil 3D, um dos mais utilizados no domínio da engenharia.

### <span id="page-23-0"></span>**3.4. Sistema de Posicionamento Global (GPS)**

O Sistema de Posicionamento Global GPS começou por ser de utilização exclusivamente militar. Com o decorrer do tempo a sua utilização foi disponibilizada a utilizadores civis em várias áreas. Desta forma, o GPS é atualmente utilizado em atividades tão diversas como a Topografia, Desenvolvimento Urbano, Engenharia Civil, Navegação Marítima e Aérea, em Situações de Emergência e no Desporto.

O sucesso do GPS deve-se principalmente à precisão, rapidez e economia oferecida Este sistema de posicionamento foi substituindo com sucesso muitas outras técnicas, que embora precisas, são demoradas ou de custos elevados.

Atualmente o GPS já ocupa um importante lugar dentro dos trabalhos de Topografia. Tanto pode ser utilizado no adensamento da rede geodésica como em levantamento, implantação de obras ou monitorização de estruturas. Permite ao utilizador determinar a sua posição tridimensional naquele determinado instante. A Figura 10 ilustra algumas aplicações do posicionamento por GPS.

<span id="page-24-0"></span>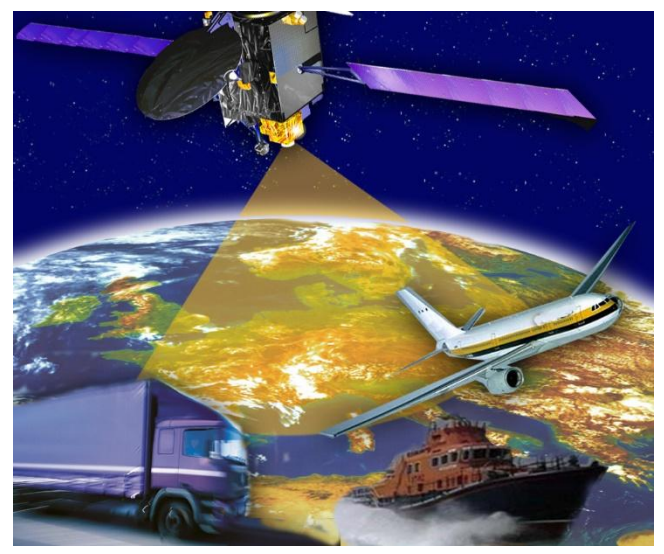

*Figura 10 - Exemplos de utilização do Sistema Global de Posicionamento (GPS).*

### <span id="page-24-1"></span>**3.4.1. Princípios Básicos de Funcionamento**

Para determinar a posição a 3 dimensões (latitude, longitude e altitude) é necessário receber o sinal de 4 satélites GPS. Para os navegantes marítimos a tarefa está facilitada, pois não é necessário calcular a altitude, pelo que basta receber o sinal de 3 satélites para conseguir determinar a posição a 2 dimensões. Quanto mais satélites estiverem visíveis, mais refinada é a solução de posicionamento determinada pelo receptor GPS. Com base em várias posições obtidas, o receptor GPS consegue calcular outras informações, como por exemplo a velocidade e o rumo efetuado.

As coordenadas calculadas pelos receptores GPS vêm, normalmente, expressas em WGS-84, que é um sistema geodésico que relaciona as posições na Terra com um modelo matemático complexo em forma de esferoide, usado para se aproximar tanto quanto possível da forma da Terra. A sua origem é o centro de massa da Terra, constituindo, assim, um sistema geodésico de referência válido para todo o mundo.

Desta forma, as posições que aparecem nos mostradores dos receptores GPS são, geralmente, expressas neste sistema de coordenadas. No entanto, com exceção das Cartas Eletrónicas de Navegação Oficiais (que estão referidas ao WGS-84), a grande maioria das cartas náuticas, designadamente as de papel, não utilizam esse sistema de coordenadas. Só nas cartas de papel de Portugal, editadas pelo Instituto Hidrográfico, é possível encontrar 7 sistemas de referência geodésicos diferentes, pois para cada local foi selecionado um dado elipsoide e orientado para melhor se adequar à forma da Terra

nesse local particular. Por exemplo, o sistema geodésico usado nas cartas da Madeira é o elipsoide internacional de Hayford, de 1924, Datum Porto Santo, que possui uma diferença de 550 metros relativamente ao WGS-84. Desta forma, os navegantes deverão converter as posições do receptor GPS de WGS-84 para o Datum da carta onde a posição vai ser marcada, aplicando a correção indicada na própria carta, que no caso da Madeira é de 550 metros

### <span id="page-25-0"></span>**3.4.2. Componentes do GPS**

### **Componente espacial**

O sistema é constituído por uma constelação de 24 satélites, a cerca de 20 200 km de altitude e dando uma volta à Terra a cada 12 horas. As órbitas são definidas para que cada satélite repita a mesma trajetória uma vez a cada 24 horas. Assim, em qualquer ponto da Terra, num dado momento, é possível obter informações de no mínimo quatro satélites. Dessa forma, utilizando-se os receptores de GPS, é possível localizar qualquer ponto por meio de suas coordenadas, isto é, latitude, longitude e cota (Coordenadas Geográficas) ou N (Northing) e E (Easting) (UTM - Universal Transversa de Mercator), ou ainda outro sistema coordenadas quaisquer.

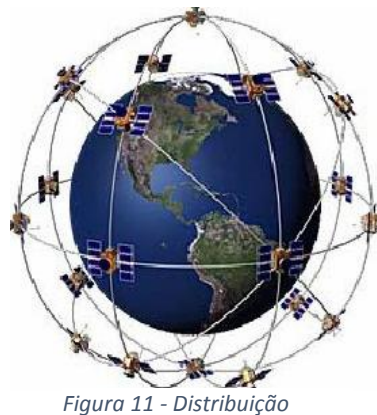

*espacial dos satélites GPS.*

#### **Componente de controlo**

Esta componente é constituída por uma estação de controlo principal localizada em (Colorado Springs, Colorado, USA), cinco estações de monitorização distribuídas pelo planeta e por várias antenas localizadas na Terra que emitem informação para os satélites. Controla ainda o estado operativo dos satélites, determina os seus elementos orbitais, o estado dos seus relógios atómicos, o sistema de tempo GPS, a previsão das efemérides dos satélites e a atualização periódica da mensagem de navegação de cada satélite.

A estação de controlo principal recebe informação das estações de monitorização, calcula a órbita do satélite, os parâmetros dos relógios e os resultados são posteriormente enviados para as antenas em Terra, para enviarem a informação para os satélites.

As estações de monitorização estão equipadas com relógios de elevada precisão e receptores que medem continuamente as pseudodistâncias para todos os satélites disponíveis, sendo cinco o número de estações de monitorização.

As antenas terrestres, efetuam a comunicação para os satélites de toda a informação proveniente da estação de controlo principal. A Figura 12, apresenta a distribuição mundial das estações de controlo GPS.

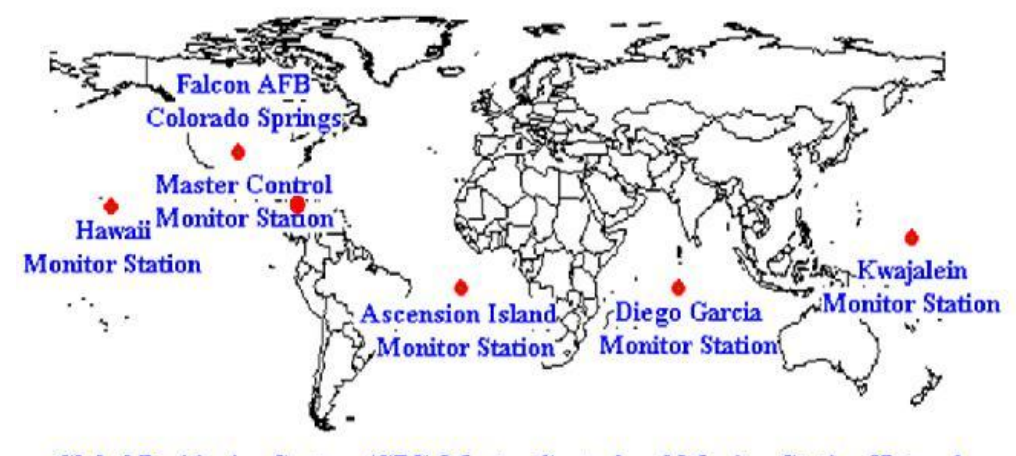

Global Positioning System (GPS) Master Control and Monitor Station Network *Figura 12 - Distribuição das estações de controlo e monitorização GPS.*

### **• Componente do utilizador**

É constituída por todos receptores GPS que operam tanto na Terra, no mar ou no ar. Tais receptores permitem receber e converter o sinal GPS em posição, velocidade e tempo. Inclui ainda todos elementos necessários neste processo como as antenas e software de processamento. Os utilizadores podem ser civis ou militares.

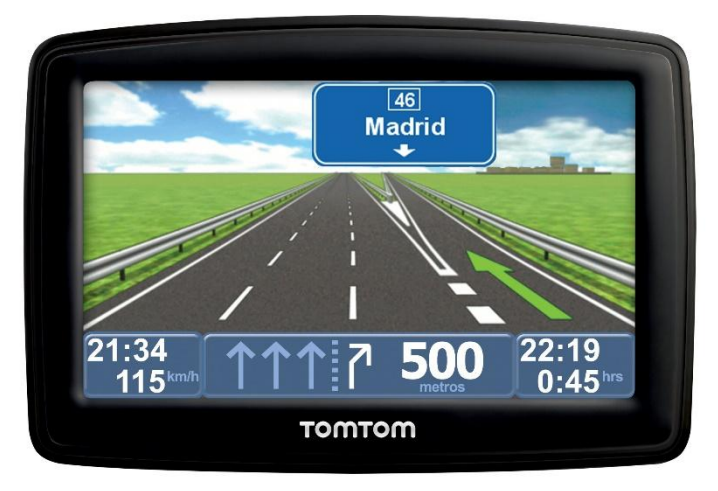

*Figura 13 - Equipamento de navegação GPS TomTom.*

A figura 13 é um GPS TomTom, equipamento de navegação utilizado por civis que possibilita uma visão geral da área que estão a percorrer.

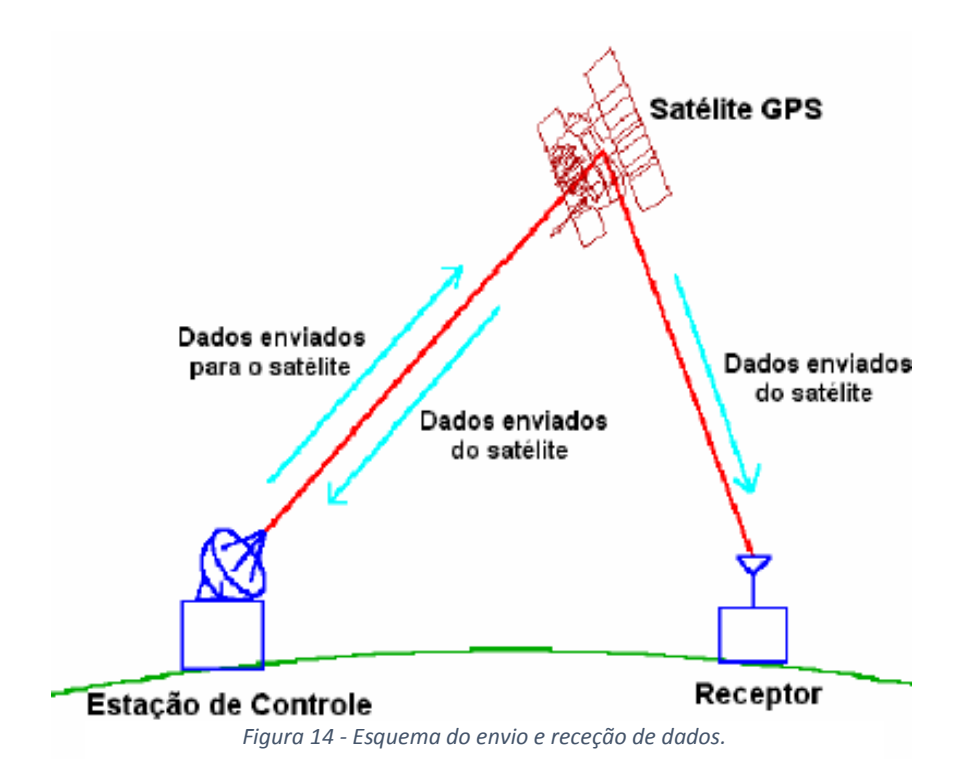

A Figura 14 esquematiza a troca de dados que existe entre a estação de controlo e o satélite GPS; de seguida, esses dados são enviados finalmente para o receptor.

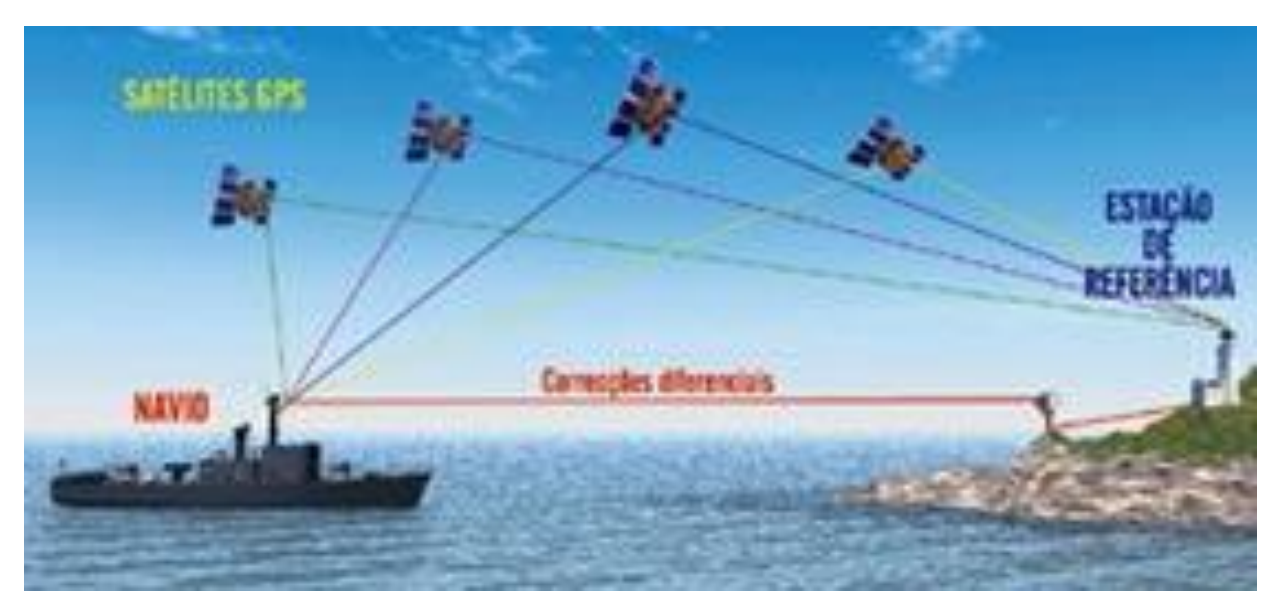

*Figura 15 - Esquema de funcionamento do sistema DGPS aplicado ao posicionamento em navegação.*

Na Figura 15 podemos visualizar o funcionamento do DGPS. Existe um receptor na posição conhecida, chamada estação de referência. O receptor (Navio) que está em posição desconhecida é chamado "rover".

A estação de referência calcula as medições para cada satélite, baseando-se na sua posição que é conhecida e na localização instantânea de cada satélite e, em seguida, compara os valores calculados com as medições reais. A diferença entre esses valores fornece a correção para cada satélite, a qual vai ser transmitida ao outro receptor.

<span id="page-28-0"></span>O rover pode então calcular a sua posição com muito melhor precisão.

### **3.4.3. Desempenho do sistema GPS**

### **i)** Por código

Os satélites GPS transmitem em 2 frequências rádio de baixa potência, designadas por L1 e L2, na banda de UHF. Na frequência L1 (1575,42Mhz) são modulados dois códigos: o código de aquisição livre: código C/A (Coarse/Acquisition),

modulado a 1,023Mhz, e o código militar: código P (Precise Code), modulado a 10,23Mhz. Sobre a portadora L2 (1227,6MHz) apenas é modulado o código P.

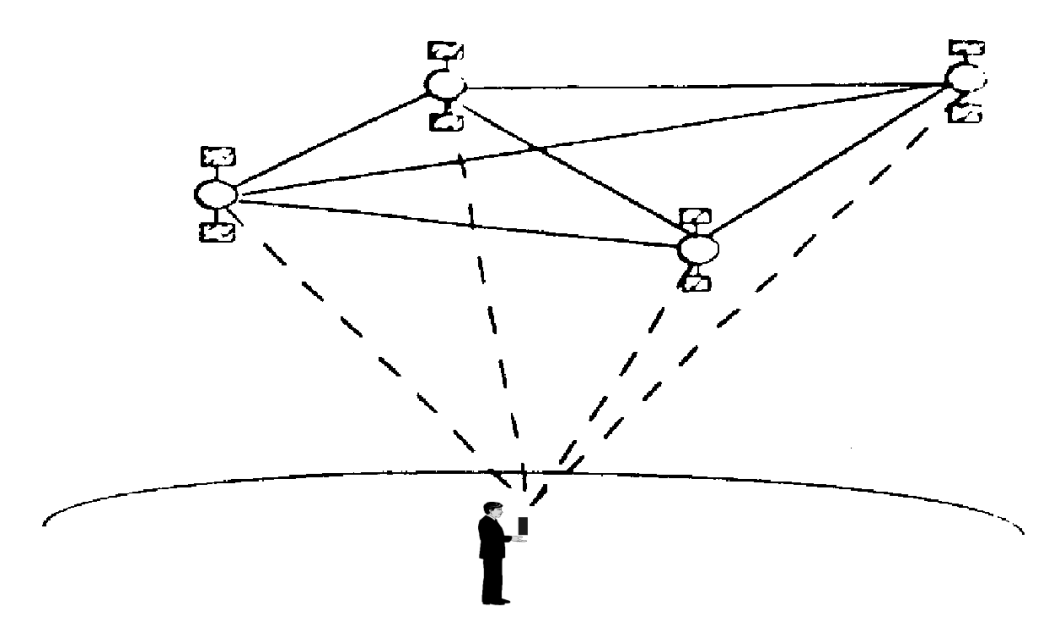

*Figura 16 - Posicionamento Absoluto baseado nos códigos. (Fonte: SILVA 1995).*

O código P apenas está acessível aos utilizadores militares autorizados, sendo habitualmente cifrado, para aumentar a sua segurança e resistência ao empastelamento e à mistificação. O código P, quando cifrado, designa-se por código P (Y), sendo necessária uma "chave" secreta para o conseguir receber.

Ambas as portadoras são ainda moduladas com uma mensagem de navegação que contém informação necessária à determinação da posição do satélite. Os sinais são enviados em linha direta e passam através de nuvens, vidros, plásticos, mas não atravessam corpos sólidos, grandes construções ou montanhas e, por isso, os receptores GPS não funcionam, habitualmente, dentro de casas e debaixo de água ou de terra.

A exatidão da posição é condicionada por atrasos que os sinais dos satélites sofrem na passagem pela Ionosfera e Troposfera, por reflexões em grandes construções ou montanhas (efeito multitrajecto), pelos erros dos relógios dos satélites, por erros nas órbitas dos satélites, pelo ruído do receptor GPS e pela qualidade da sua antena. Além destes erros, o Departamento de Defesa dos EUA introduziu durante vários anos uma degradação intencional do desempenho do sistema, designada por Selective Availability, que consistia na manipulação dos relógios dos satélites, de forma a originar erros de posicionamento, para os utilizadores do código C/A, na ordem dos 100

metros (95%). Esta degradação intencional do sinal do GPS não afetava os utilizadores militares autorizados, uma vez que estes tinham acesso ao código P (Y), obtendo uma exatidão significativamente melhor do que essa.

A Selective Availability foi desativada a 1 de Maio de 2000 e, em Outubro de 2001, as autoridades americanas atualizaram os performance standards do sistema GPS, assegurando uma exatidão que pode variar entre 13m (95%) e 36m (95%).

**ii)** Por fase

A distância é calculada através do conhecimento do número de ciclos inteiros da onda portadora entre o satélite e o receptor. Este valor multiplicado ao comprimento da onda fornece a distância receptor-satélite. Deve-se somar o valor fracionário pelo fato de que essa distância não ser exata, ou seja não é um número inteiro de ciclos.

Este modo de calcular a distância receptor-satélite é mais exato mas menos operacional. A precisão com que o sistema consegue fixar a posição da antena na Terra depende, basicamente, de três fatores:

- Precisão da distância receptor-satélite medida;
- Precisão da posição dos satélites;
- <span id="page-30-0"></span>- Geometria espacial entre a antena e os satélites.

### **3.4.4. Determinação da Distância ao Satélite**

Os fundamentos básicos do GPS baseiam-se na determinação da distância entre um ponto (o receptor) e os satélites. Sabendo a distância que os separa de três pontos podemos determinar a nossa posição relativa a esses mesmos 3 pontos através da interseção de três circunferências cujos raios são as distâncias medidas entre o receptor e os satélites. Na realidade são necessários quatro satélites.

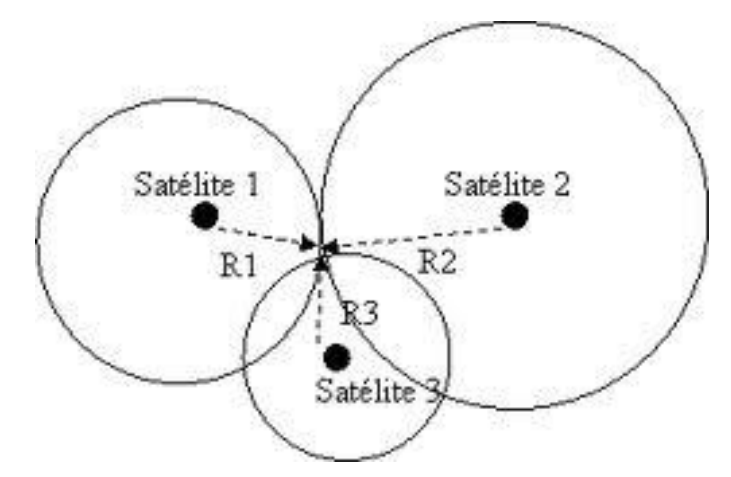

*Figura 17 - Determinação da posição através das três circunferências.*

<span id="page-31-1"></span>Cada satélite transmite um sinal que é recebido pelo receptor, este por sua vez mede o tempo que os sinais demoram a chegar até ele. Teoricamente, multiplicando o tempo medido pela velocidade do sinal (a velocidade da luz), obtemos a distância receptor-satélite, (Distância = Velocidade x Tempo). O problema é o facto dos relógios do satélite e do receptor possuírem um desfasamento (O satélite possui relógios atómicos muito mais precisos do que os relógios dos receptores). Assim, o tempo de propagação observado contém um erro de sincronização, pelo que as distâncias obtidas designam-se por pseudodistâncias.

Há então que calcular o erro de sincronização entre os relógios do satélite e do receptor. Este parâmetro adicional exige assim que se efetuem medidas para um quarto satélite, por forma a obter este novo dado. Na prática são observados todos os satélites disponíveis em cada sessão durante em certo período de tempo, que conduz a um sistema de equações redundante, que pode ser tratado pelo método dos mínimos quadrados. Originalmente o sistema foi preparado para utilizar apenas os códigos. Visto que o código P estava bloqueado ao utilizador comum, os investigadores desenvolveram um método de cálculo através das medições da fase.

A determinação das pseudodistâncias pode ser assim efetuada pelo método do código da portadora ou pelo método da medição da fase da portadora.

#### <span id="page-31-0"></span>**3.4.5. Condicionantes do Sistema**

O efeito de refração do sinal GPS na travessia da Ionosfera induz atrasos no sinal. Podem existir obstáculos em redor do receptor, o que perturba ou impossibilita a

receção e pode provocar reflexões do sinal. Pode haver erros nos relógios dos receptores, atrasos provocados pelo hardware (ruído nas medidas) e variação do centro de fase da antena. A configuração dos satélites "captáveis" pode não ser a mais favorável num dado momento, para um certo lugar e pode haver erros nas efemérides e nos relógios dos satélites. Quando possível poderão utilizar-se os sinais de mais de 4 satélites, o que permite fazer a correção e o ajustamento das observações.

### <span id="page-32-0"></span>**3.4.6. Vários modos de Posicionamento**

- O **posicionamento absoluto simples** consiste em determinar a posição tridimensional de um receptor que faz e calcula pseudodistâncias para 4 ou mais satélites. Este modo de posicionamento permite-nos obter de modo praticamente instantâneo, a posição absoluta com precisão superior a 10 metros.
- O **posicionamento diferencial** consiste num receptor fixo estacionado num ponto de coordenadas conhecidas e um receptor móvel sobre os pontos a coordenar. Permite-nos calcular correções que são transmitidas para o receptor móvel. Estas correções só são possíveis se o receptor móvel se localizar num raio máximo de 200 km em relação ao receptor fixo e a comunicação entre os dois receptores se fizer em boas condições. Quanto maior for a distância entre os dois receptores menor será a eficácia da correção. Afigura 18 ilustra a metodologia do posicionamento diferencial.

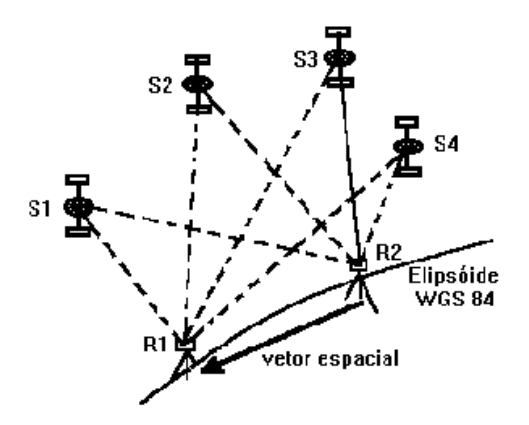

*Figura 18 - Esquema do Posicionamento Diferencial.*

Tal como o método de **Posicionamento Diferencial** também o método de **Posicionamento Relativo** consiste num receptor móvel estacionado sobre os pontos cujas coordenadas se pretendem determinar. Consiste na determinação do vetor diferença entre as posições dos dois receptores. Se os dois receptores estiverem relativamente próximos, alguns dos erros que afetam as posições, tais como o efeito da atmosfera na propagação dos sinais e os erros na determinação da posição dos satélites a partir das efemérides difundidas, tendem a cancelar-se nas equações resultantes das diferenças, o que permite obter resultados de grande precisão. Este método só permite obter as coordenadas dos pontos em gabinete, através de técnicas de pós-processamento.

Na Tabela 1, podemos observar uma relação comparativa da precisão das diferentes técnicas que se utilizam em receptores de GPS.

| <b>Técnica</b>  |                 | Observação                 | Precisão (nível de   |
|-----------------|-----------------|----------------------------|----------------------|
|                 |                 |                            | confiança de 68, 2%) |
| Posicionamento  | Convencional    | Peseudodistancia           | $15.3 \text{ m}$     |
| <b>Absoluto</b> | Preciso         | Peseudodistancia e fase    | $0.02 \; \mathrm{m}$ |
| <b>Simples</b>  |                 |                            |                      |
| Posicionamento  | Estático        | DD Peseudodistancia e fase | $0.01$ a 1 ppm       |
| <b>Relativo</b> | Estático-Rápido | DD Peseudodistancia e fase | $1a10$ ppm           |
|                 | Semi-cinemático | DD Peseudodistancia e fase | $1a10$ ppm           |
|                 | Cinemático      | DD Peseudodistancia e fase | $1a10$ ppm           |
|                 |                 |                            |                      |

*Tabela 1 - Precisão das diferentes técnicas que se utilizam em receptores de GPS.*

<span id="page-33-0"></span>A Tabela 2 mostra a precisão aproximada do posicionamento relativo com GPS, em função do tipo de equipamento utilizado, tempo de rastreio das observações, e comprimento das linhas de base.

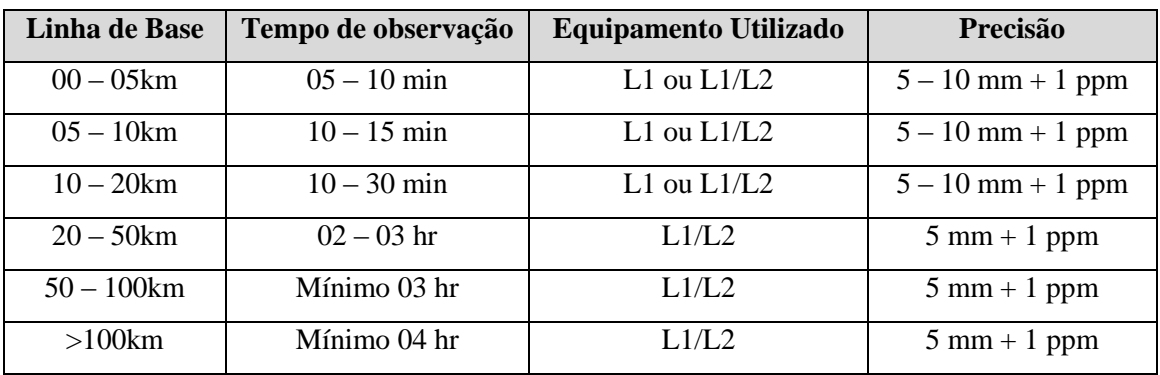

<span id="page-33-1"></span>*Tabela 2 - - A precisão aproximada do posicionamento relativo com GPS.*

### <span id="page-34-0"></span>**3.4.7. Aplicações**

Qualquer cidadão comum pode usar sem grandes dificuldades um receptor GPS para determinar as coordenadas de um ponto, em qualquer zona do planeta, 24 horas por dia e sob quaisquer condições climatéricas.

Áreas de aplicação:

- Navegação;
- Topografia;
- Geodesia;
- Hidrografia;
- Apoio fotogramétrico e aerotriangulação;
- Recursos naturais (geólogos, geógrafos, biólogos, etc).

### <span id="page-34-1"></span>**3.4.8. Projeto SERVIR e RENEP**

#### **Projeto SERVIR:**

O projeto SERVIR possui uma rede de estações de referência GNSS (Global Navigation Satellite System) para posicionamento em tempo real, prevendo-se a sua implementação em fases distintas.

O sistema é fundamentalmente constituído por 3 componentes principais: um conjunto de estações de referência GNSS localizadas de forma precisa ao longo do território nacional, um sistema de comunicações fiável e um centro de cálculo, de vigilância e controlo de todo o sistema. Na Figura 19 pode ver-se uma antena de uma estação permanente GNSS, localizada nas proximidades do marégrafo de Cascais.

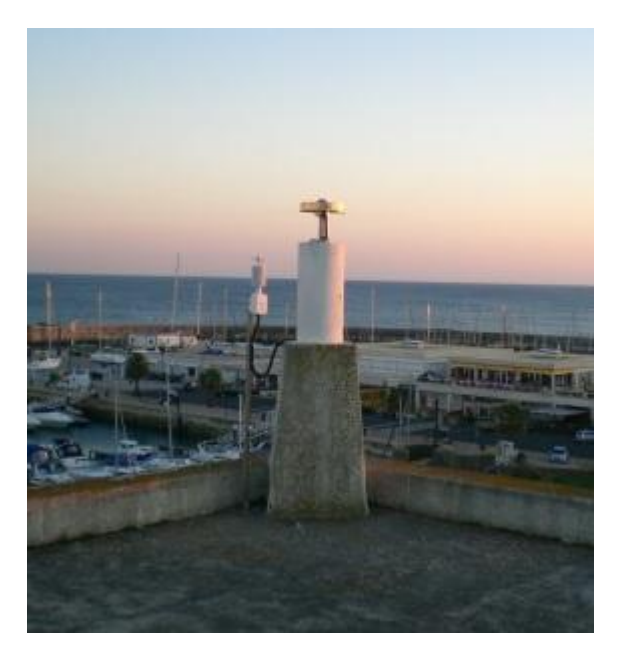

*Figura 19 – Primeira estação permanente de GNSS em Cascais perto do marégrafo analógico.*

<span id="page-35-0"></span>Basicamente o sistema permite que um utilizador estabeleça uma ligação com o centro de cálculo (via WEB, GSM, GPRS ou comunicação rádio), o qual, após o processamento das observações GNSS, disponibiliza as correções diferenciais aplicáveis à área onde pretende executar o trabalho. É um conceito aparentemente simples, que se baseia no princípio de que os erros que afetam os receptores GPS dos utilizadores que estejam no interior da rede "são determináveis pelo sistema, em função dos erros obtidos nas estações envolventes, permitindo calcular as correções para a posição aproximada do ER - Móvel". Havendo forma de fazer chegar "quase instantaneamente" essas "correções" aos equipamentos dos utilizadores do sistema, então consegue-se obter em tempo "quase real" as coordenadas corrigidas e precisas de qualquer ponto no terreno (localizado no interior desta rede).

#### *i) Vantagens do Projeto SERVIR*

Em termos práticos o sistema permitirá que um utilizador que pretenda obter coordenadas centimétricas, dentro da área útil envolvida por esta rede, só necessite de um telemóvel que receba dados ligado ao seu receptor GNSS móvel, permitindo-lhe assim alargar o raio de ação do seu trabalho de forma consistente e uniforme.
Entre outras, uma vantagem imediata é a maior rapidez de execução do trabalho de campo, a necessidade de menos recursos humanos, financeiros e logísticos e um consequente acréscimo de produtividade.

#### **ii)** *Limitações do Projeto SERVIR*

No entanto, o sistema não é perfeito e as limitações identificadas são a cobertura da rede telemóvel existente na área de trabalho, a localização de instalações militares onde se possam colocar as estações GNSS que condiciona o dispositivo no território nacional, e a fiabilidade da rede de comunicações do Exército, o que até agora não tem constituído qualquer problema

Este projeto foi pensado e concretizado para otimizar o cumprimento da missão e a atividade de produção cartográfica do IGeoE. Tendo sido reconhecidas as mais valias que poderiam advir para a comunidade civil e científica, caso o sistema fosse "disponibilizado" aos mais variados utilizadores, foi decidido disponibilizar o referido acesso dando assim cumprimento ao propósito das Forças Armadas em Geral e do Exército em particular, de contribuir para o desenvolvimento do país, caso a comunidade civil assim entenda utilizar esta rede de Estações de Referência GNSS.

#### **RENEP:**

A rede RENEP é um serviço público de geo-posicionamento prestado pelo IGP integrado na atual Direção Geral do Território que, no âmbito das suas atribuições de manutenção do Referencial Geodésico Nacional, disponibiliza aos utilizadores de equipamentos GPS/GNSS, dados que facultam a determinação de coordenadas geográficas com precisão melhor que 10 cm. Direção-Geral do Teritório, ReNEP, 2013. Disponível em: < http://www.dgterritorio.pt/cartografia\_e\_geodesia/geodesia/redes\_geodesicas/renep/ >. Visitada a: 10 abr. 2014.

É constituída por Estações GPS/GNSS, de observação contínua, que difundem observações no Sistema de Referência PT\_TM\_06/ETRS 89, para posicionamento em tempo-real, utilizando a técnica RTK, ou para pós-processamento com ficheiros RINEX.

Em 1997 instalou-se a 1ª Estação Permanente GPS em Cascais perto do marégrafo analógico. Esta estação serviu como um teste para a futura Rede Nacional de Estações Permanentes GPS. Desde do ano 2000, várias outras estações foram instaladas em Portugal.

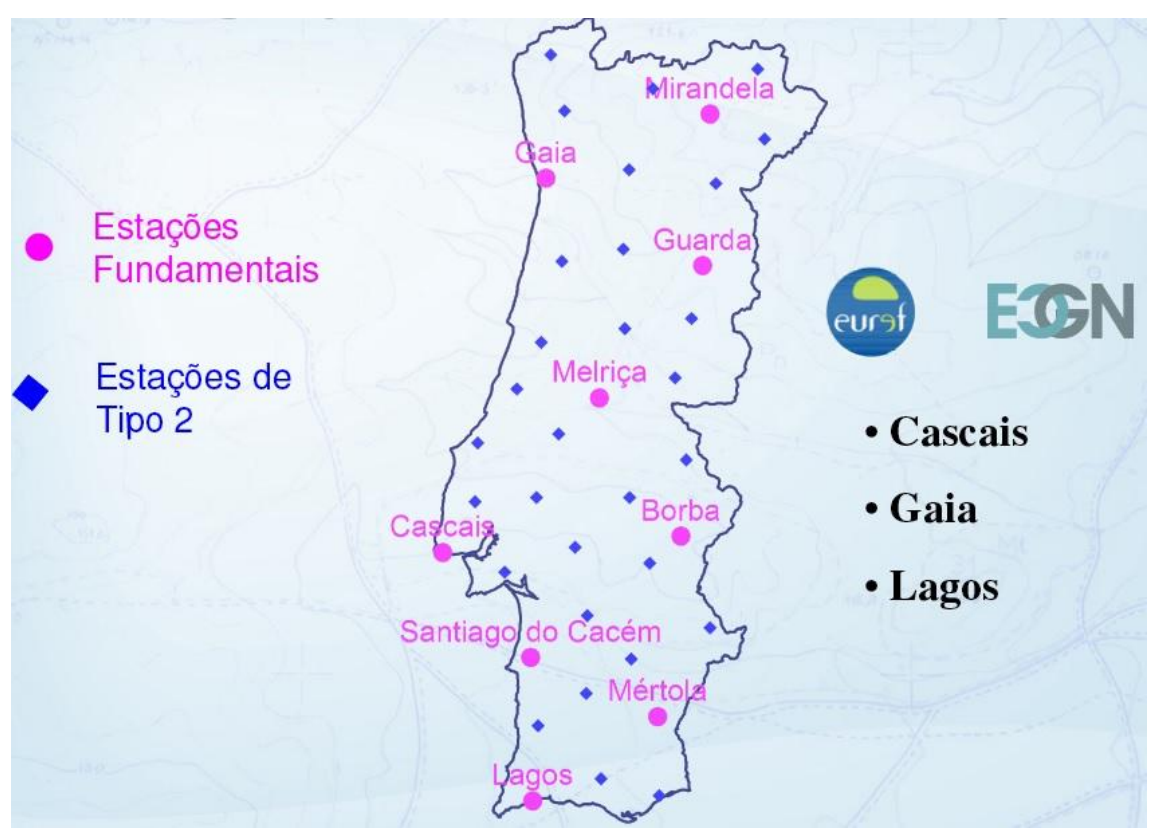

*Figura 20 - Localização de algumas das estações permanentes GNSS de Portugal Continental.*

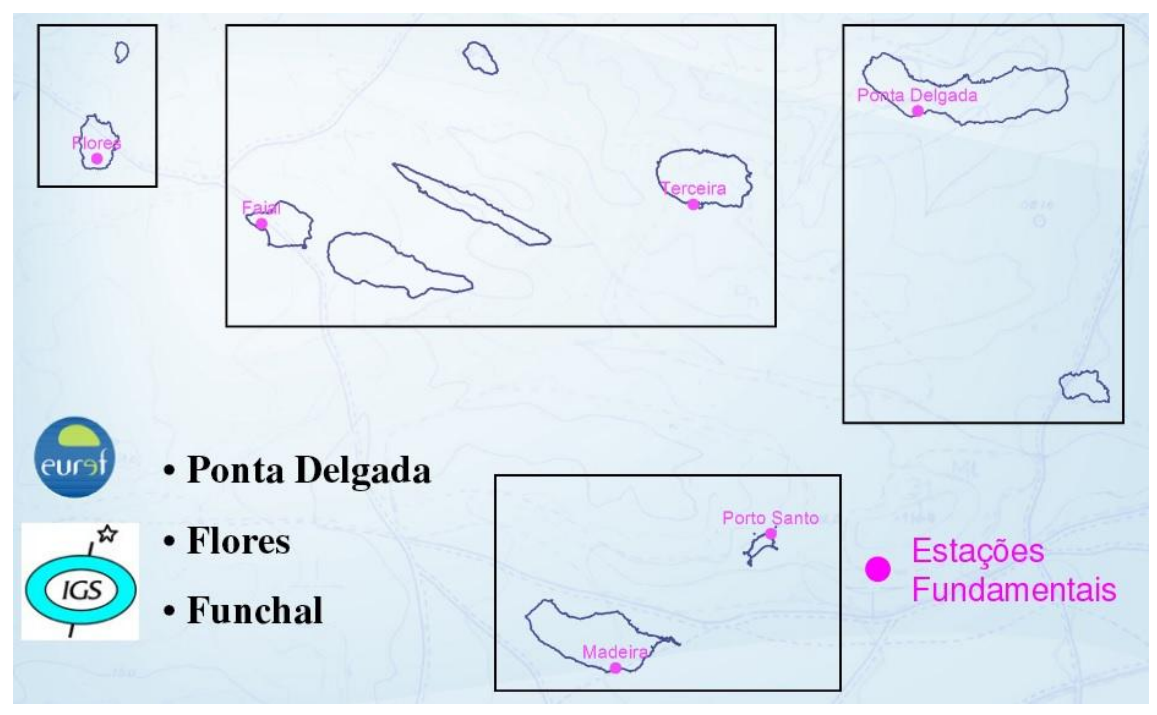

*Figura 21 - Configuração da Rede RENEP nas Regiões Autónomas.*

### **Motivação para a criação da rede:**

- A configuração da rede não permitia a cobertura eficaz de todo o território nacional;

- Tornava-se fundamental a transmissão de dados em tempo real para dar resposta ao crescente número de utilizadores destas técnicas de posicionamento.

### **Objetivos:**

- Manutenção do Referencial Geo-espacial Nacional (missão institucional do IGP);

- Posicionamento em Tempo Real (serviço público & outras missões do IGP);

- Serviço Público: Dados Disponibilizados Gratuitamente;

- Projeto Cooperativo: Colaboração com outras instituições públicas ou privadas;

\_\_\_\_\_\_\_\_\_\_\_\_\_\_\_\_\_\_\_\_\_\_\_\_\_\_\_\_\_\_\_\_\_\_\_\_\_\_\_\_\_\_\_\_\_\_\_\_\_\_\_\_\_\_\_\_\_\_\_\_\_\_\_\_\_\_\_\_\_\_\_\_\_\_\_\_

- Transmissão de Dados: centralizada pelo IGP.

## **Funcionamento:**

- RTK "cobertura em rede";

- Distribuição homogénea, com uma distância entre estações inferior a 80 km, por forma a garantir uma sobreposição eficaz;

- Streaming contínuo;
- Distribuição dos dados em formato standard.

|                      | <b>INFORMAÇÃO GEODÉSICA</b>                                                                                                    |         |                  |                    |            |                |                                                                                                    |
|----------------------|----------------------------------------------------------------------------------------------------|---------|------------------|--------------------|------------|----------------|----------------------------------------------------------------------------------------------------|
|                      |                                                                                                    |         |                  |                    |            |                | <b>RENEP - Rede Nacional de Estações Permanentes</b>                                                                                                    |
| <b>Descrição</b>     |                                                                                                    |         |                  |                    |            |                | <b>Como utilizar</b>                                                                                                    |
|                      | geográficas com precisão melhor que 10 cm.                                                                                                    |         |                  |                    |            |                | A RENEP é um serviço público de geo-posicionamento prestado pelo IGP que, no âmbito das · Todos os dados são de distribuição<br>suas atribuições de manutenção do Referencial Geodésico Nacional, disponibiliza aos gratuita.<br>utilizadores de equipamentos GPS dados que facultam a determinação de coordenadas . Para pós-processamento<br>consulte o<br>Arquivo RINEX.<br>È constituída por Estações GPS/GNSS, de observação contínua, que difundem observações • Para aceder ao serviço em temp<br>Activa<br>no Sistema de Referência ETRS89, para posicionamento em tempo-real, utilizando a técnica efectuar o registo como utilizador.<br>Cusa<br>RTCM 3 GPS+GLO<br>RTK, ou para pós-processamento com ficheiros RINEX.<br>Instalação: Nov-2008 |
|                      |                                                                                                    |         | Arquivo RINEX    |                    |            |                | <b>GUARDA</b>                                                                                                    |
| <b>GUARDA</b>        |                                                                                                    |         |                  |                    |            |                |                                                                                                    |
| e.                   |                                                                                                    |         | <b>Maio 2009</b> |                    |            | w.             |                                                                                                    |
| Dom                  | Seq                                                                                                    | Ter     | Qua              | Qui                | <b>Sex</b> | Sab            |                                                                                                    |
|                      |                                                                                                    |         |                  |                    | 1          | $\overline{2}$ |                                                                                                    |
| $\overline{3}$<br>10 | 11                                                                                                    | 5<br>12 | 6<br>13          | $\mathbb{Z}$<br>14 | 8<br>15    | 9<br>16        |                                                                                                    |
| 17                   | 18                                                                                                    | 19      | 20               | 21                 | 22         | 23             |                                                                                                    |
| 24                   | 25                                                                                                    | 26      | 27               | 28                 | 29         | 30             |                                                                                                    |
| 31                   |                                                                                                    |         |                  |                    |            |                |                                                                                                    |
|                      | guar123a.zip guar123b.zip<br>guar123c.zip guar123d.zip<br>guar123e.zip guar123f.zip<br>guar123g.zip guar123h.zip<br>guar123i.zip guar123j.zip<br>guar123k.zip guar1231.zip<br>guar123m.zip guar123n.zip<br>guar1230.zip guar123p.zip<br>guar123q.zip guar123r.zip<br>guar123s.zip guar123t.zip<br>quar123u.zip quar123u.zip<br>quar123u.zip quar123x.zip |         |                  |                    |            |                | Designação: Guarda (GUAR)<br>Gestor: INSTITUTO GEOGRÁFICO PORTUGUÊS<br>Receptor: Leica GRX1200<br>Modo de Base unica<br>Antena: Leica AX1202GG                                                                                                    |

*Figura 22 – A estação permanente "GUARDA" da rede (esq.); a distribuição da rede RENEP na atualidade.*

## **3.5. Sistemas de Referência**

Na realização deste Projeto, foi utilizado o sistema de referência para Portugal com os parâmetros da projeção Transversa de Mercator criado em 2006: PT-TM06/ETRS 89 – European Terrestrial Reference System 1989, com cotas elipsoidais.

Segundo o Instituto Geográfico Português da Direção Geral do Território, o sistema PT\_TM/ETRS 89 é um sistema global de referência recomendado pela EUREF (European Reference Frame), subcomissão da IAG – (Associação Internacional de Geodesia) estabelecido através de técnicas espaciais de observação. No simpósio da

EUREF realizado em Itália em 1990 foi adotada a seguinte resolução: "A Subcomissão da IAG para o Referencial Geodésico Europeu (EUREF) recomenda que o sistema a ser adotado pela EUREF seja coincidente com o ITRS na época de 1989 e fixado à parte estável da Placa Euro Asiática, sendo designado por Sistema de Referência Terrestre Europeu 1989 (European Terrestrial Reference System 1989 – ETRS 89)".

Também o Instituto Geográfico Português da DGT refere que o estabelecimento do ETRS 89 em Portugal Continental foi efetuado com base em campanhas internacionais (realizadas em 1989, 1995 e 1997), que tiveram como objetivo ligar convenientemente a rede portuguesa à rede europeia. Nos anos subsequentes, toda a Rede Geodésica de primeira e segundas ordens do continente português foi observada com técnicas GPS, tendo o seu ajustamento sido realizado fixando as coordenadas dos pontos estacionados nas anteriores campanhas internacionais.

# **4. Levantamento de Terrenos para Fins Cadastrais**

## **4.1. Os Objetivos Cadastrais**

Um bom cadastro predial traduz melhorias e benefícios consideráveis relativamente à segurança da posse. Por outro lado, desencoraja a especulação imobiliária regulando o mercado.

A nível fiscal traduz-se numa cobrança justa e qualitativa de taxas para os cidadãos. Deste modo, evitam-se as desigualdades sociais e podem diminuir-se drasticamente os litígios sobre os assuntos relacionados com a propriedade. Outro aspeto importante é o aumento da capacidade dos serviços, nomeadamente os recursos naturais.

O presente estudo teve por objetivo produzir peças gráficas, nomeadamente plantas topográficas com planimetria e altimetria de algumas parcelas de terrenos pertencentes a um particular, afim de serem enquadradas num Processo de Heranças, onde se enquadram de alguma forma conceitos de Cadastro.

## **4.2. Trabalho Realizado**

#### **4.2.1. Reconhecimento**

Antes de se iniciar qualquer trabalho nesta área, é importante fazer um reconhecimento prévio através de documentos cartográficos existentes, como por exemplo, Software Google Earth, croquis, papéis cadastrais antigos (Figura 23 e 24), etc.

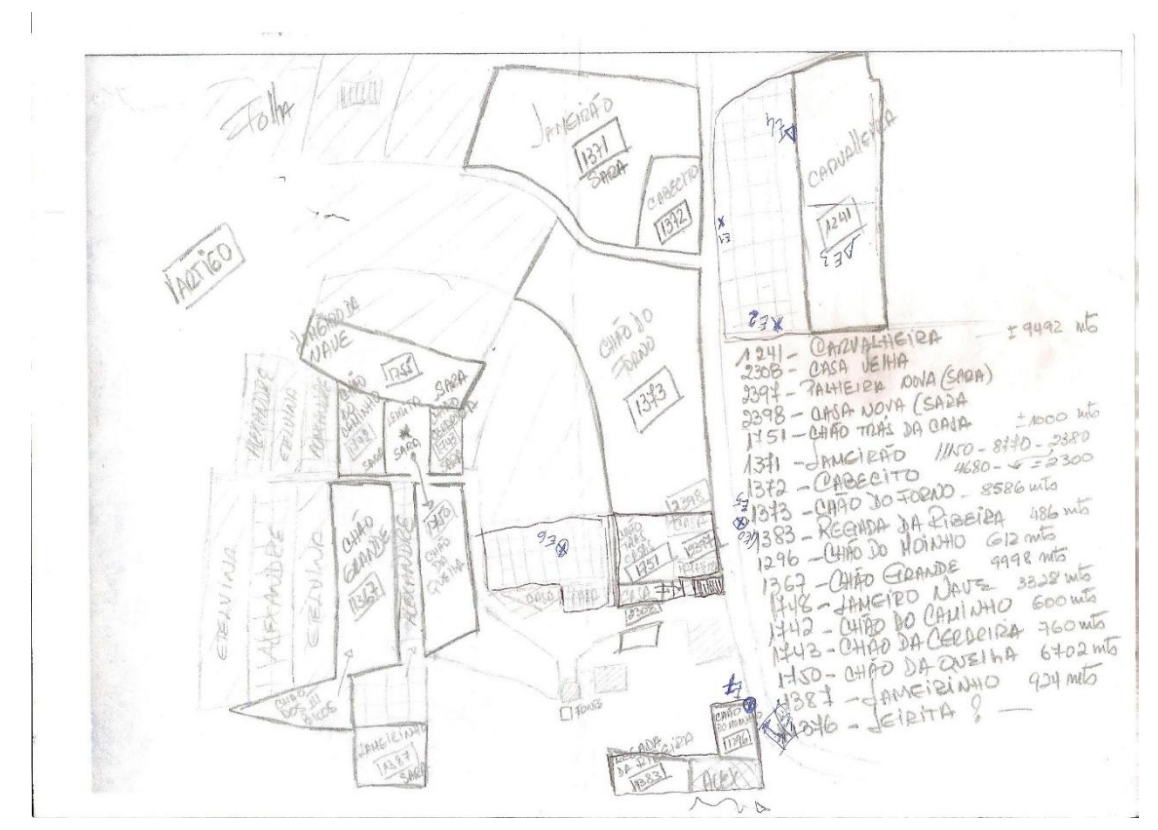

*Figura 23 - Folha cadastral fornecido pelo requerente do projeto.*

A Figura 23, é uma folha cadastral fornecida pelo requerente do projeto, obsoleta como se pode comprovar sem indicação do comprimento das estremas e falta de transparência na divisão de parcelas. Nas parcelas com os Artigos 1241 (Carvalheira) e 1751 (Chão Trás da Casa), foi efetuado o levantamento topográfico e distribuídos os pontos da rede de apoio.

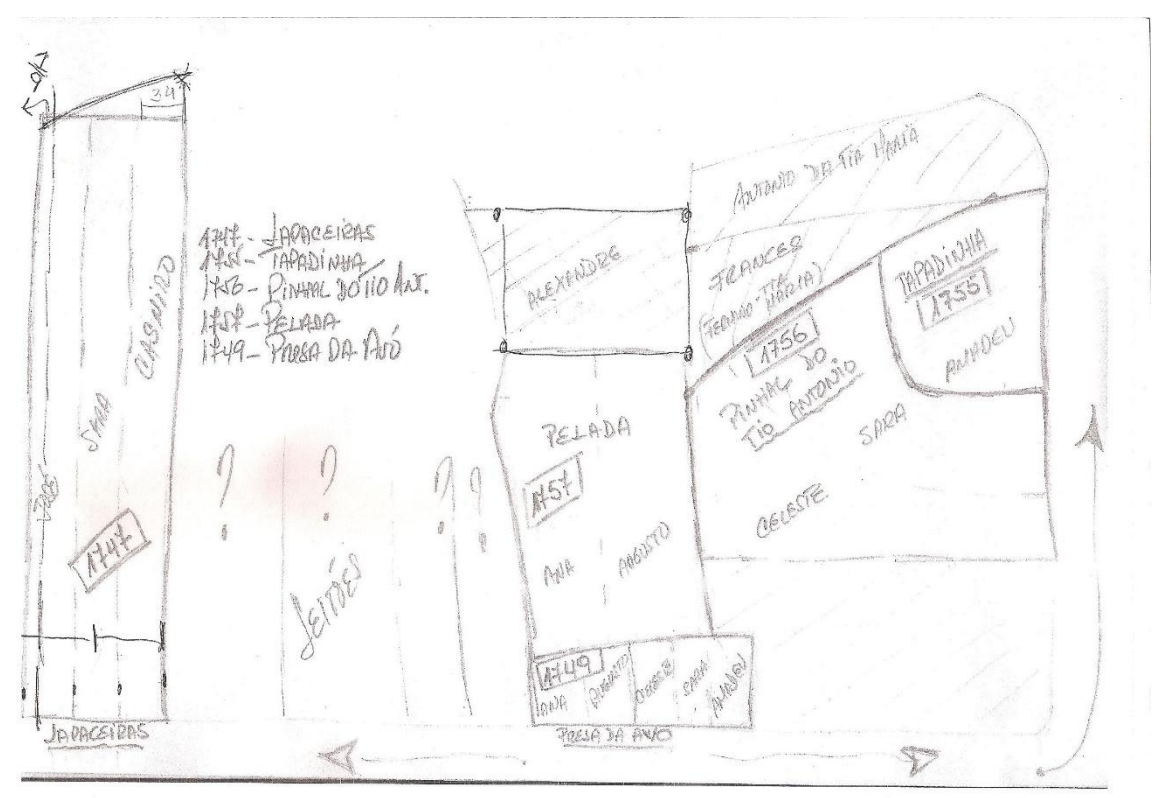

*Figura 24 - 2º Exemplo de folha de papel cadastral fornecido pelo requerente do projeto.*

A Figura 24 é a segunda folha cadastral fornecida pelo requerente do projeto, obsoleta tal como a outra como se pode comprovar e com os mesmos erros. Nas parcelas com os Artigos 1747 (Japaceiras) e 1757 (Pelada, na divisão Alexandre), foi efetuado o levantamento topográfico pedido, tendo sido previamente distribuídos e coordenados alguns pontos definidores de uma rede de apoio.

Fazer o reconhecimento em campo do terreno em estudo, bem como a execução de um levantamento fotográfico (Figura 25), por forma a obter uma leitura global do terreno, conhecendo assim, não só os seus limites, como todos os pormenores de relevância que dele fazem são fases necessárias para uma boa percepção do existente a representar. Este passo é essencial para uma programação eficaz e otimizada do trabalho a desenvolver. Durante o projeto o reconhecimento do terreno numa fase inicial foi feito sempre no local com o proprietário e com os orientadores Elisabete Monteiro e António Monteiro, posteriormente foi feito um reconhecimento e um acompanhamento por parte dos proprietários. Os terrenos encontravam-se com muitas giestas e com difícil acesso. Na figura 25, apresentam-se algumas imagens perspetivas da região a levantar.

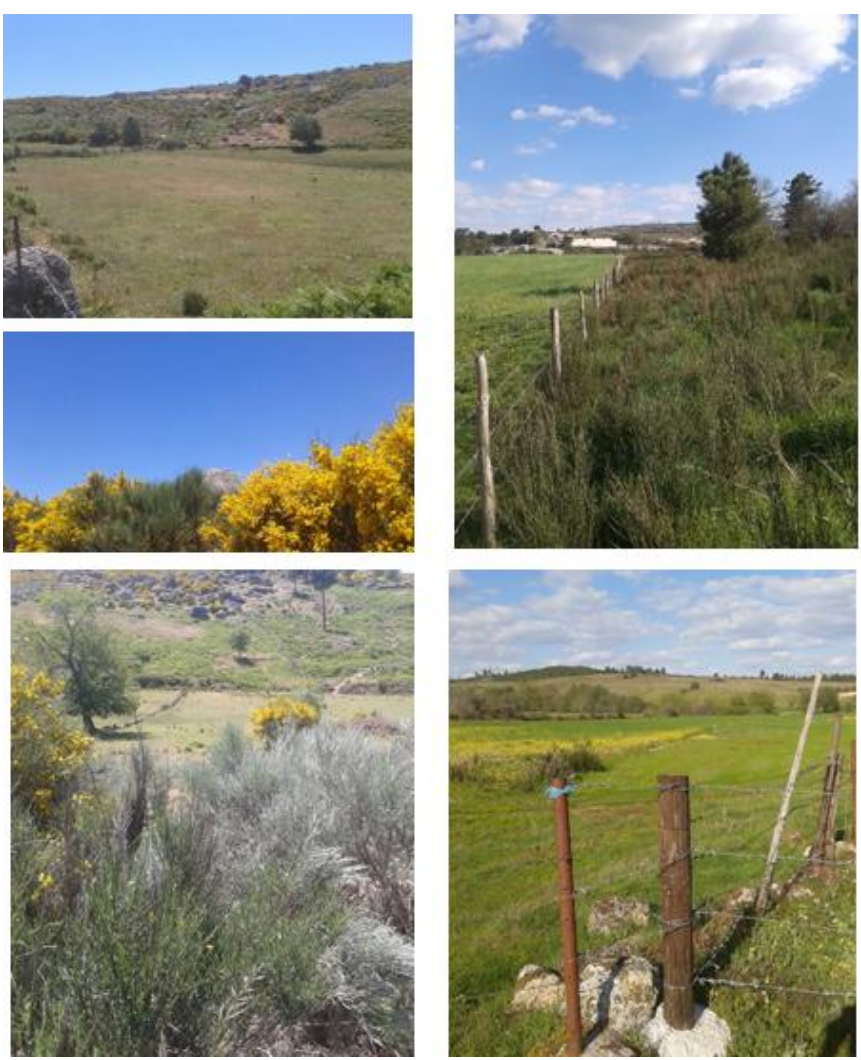

*Figura 25 – Imagens panorâmicas que se incluíram no Levantamento Fotográfico.*

### **4.2.2. Planeamento**

O planeamento de um levantamento topográfico deve ter em conta o fim a que se destina o trabalho já que, em muitos casos, é necessário não só representar todos os detalhes naturais e artificiais de relevância, mas também alguns pormenores que possam ser importantes para a finalidade em causa. Por exemplo, para um trabalho com fins cadastrais, é importante ter em atenção os limites exatos do terreno, mas para um estudo de uma futura edificação, além deste aspeto pode ser também importante a representação das edificações existentes na sua envolvente para efeitos de alinhamento e altura do edifício em estudo.

A escala a que o trabalho vai ser entregue é também um requisito importante, para que seja possível decidir o nível de pormenor a representar, embora atualmente, com as

facilidades oferecidas pela tecnologia existente, a escala acabe por funcionar praticamente como saída gráfica.

Posto isto, é possível iniciar o trabalho de campo recolhendo a informação necessária, sendo de referir a importância de efetuar um cróqui do terreno a representar uma vez que:

- Evita posteriores lapsos na representação gráfica do terreno, como espessuras de muros, nº de degraus, pormenores mais complexos;
- Em levantamentos de maiores dimensões, que envolvam vários dias de trabalho de campo, permite um acompanhamento do trabalho efetuado no dia anterior, evitando medições duplicadas ou o esquecimento de alguns pontos;
- Permite que a posterior fase de tratamento em gabinete seja feita por uma pessoa que não esteve presente no terreno, fornecendo-lhe uma ideia global do terreno em causa, dos pormenores e eventuais dados adicionais aos recolhidos, embora possa ser sempre solicitada a colaboração de quem trabalhou em campo.

### **4.2.3. Início do Levantamento**

#### **4.2.3.1. Criação da Rede de Apoio**

Nesta secção descreve-se o modo como o apoio topográfico foi obtido, ou seja o modo como foi ligado à RGN no sistema de referência PTM06/ETRS 89.

Para isso, utilizaram-se três tipologias de equipamentos destintas e também métodos distintos, para averiguar questões relacionados com a precisão no posicionamento. Segue-se a discrição dos métodos utlizados.

Tivemos como objetivo proceder ao estabelecimento de uma rede de apoio, na área de intervenção do trabalho para tornar possível o levantamento topográfico. Este adensamento visa materializar na zona da área de estudo e com localização conveniente, pontos de apoio em que as coordenadas fiquem determinadas com suficiente precisão, ligando a rede de apoio à Rede Geodésica Nacional.

Optou-se pela coordenação de um rede de apoio utilizando equipamento de posicionamento por satélite, por ser de todo o equipamento disponível, a forma mais rápida e económica.

Tomada a opção do método e dos equipamentos a utilizar, decidiu-se também qual o modo de posicionamento conveniente para o efeito e disponibilizado pelo equipamento.

De uma forma geral, os equipamentos GPS/GNSS para a Topografia e Geodesia possuem métodos de:

- $\triangleright$  Posicionamento Absoluto Simples;
- $\triangleright$  Posicionamento Diferencial:
- $\triangleright$  Posicionamento Relativo.

O **Posicionamento Absoluto Simples** permite obter de modo praticamente instantâneo, posições absolutas, mas sem grande precisão.

O **Posicionamento Diferencial** obtém as coordenadas em tempo real, sem uma precisão suficiente para coordenação de rede de apoio.

No **Posicionamento Relativo**, a posição de um ponto é determinada com relação à de outro(s), cujas coordenadas são conhecidas, optou-se pelo posicionamento relativo por ser aquele que em campo nos garantia uma melhor precisão.

Do equipamento disponível optou-se por o par de receptores Leica GS20 com monofrequência equipado de uma controladora para recolha de dados.

## **Metodologia**

# **Coordenação de Pontos de Rede de Apoio com o equipamento GPS Leica GS20**

\_\_\_\_\_\_\_\_\_\_\_\_\_\_\_\_\_\_\_\_\_\_\_\_\_\_\_\_\_\_\_\_\_\_\_\_\_\_\_\_\_\_\_\_\_\_\_\_\_\_\_\_\_\_\_\_\_\_\_\_\_\_\_\_\_\_\_\_\_\_\_\_\_\_\_\_

Os marcos de apoio foram materializados em estacas de madeira com a forma de prisma quadrangular, com dimensões aproximadas de 5cm x 5cm de área de espessura e altura de 50cm, convenientemente distribuídos na sua implantação e devidamente verticalizados, como se apresenta na figura 26.

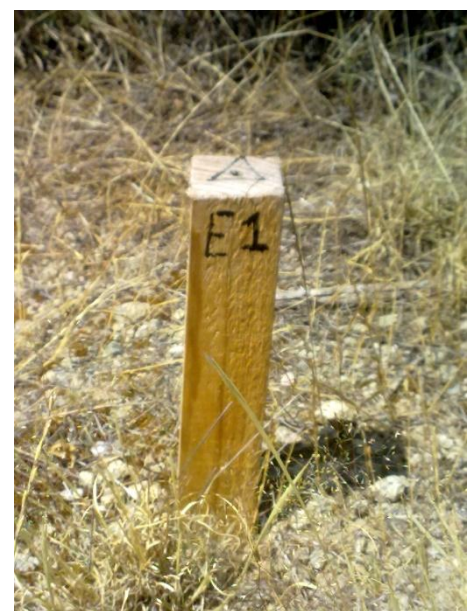

*Figura 26 - Estaca de materialização de ponto de apoio topográfico.*

Colocou-se no topo uma marca correspondente ao ponto topográfico, de modo a permitir a centragem o mais rigorosa possível do instrumento e das bases dos sinais ou refletores, sobre o ponto.

Foi colocado a base do GPS no vértice geodésico "GALEGOS" de 2ª ordem da RGN, pois era o vértice geodésico mais próximo do local, e centrou-se a mesma sobre o vértice, nivelou-se através do nível esférico, mediu-se a altura da antena e foram definidas as configurações para o presente trabalho:

- Tipo de trabalho: TOPO\_PP  $\bullet$
- Código tipo: VÉRTICE
- Período de cadência: 15 segundos
- Máscara de elevação dos satélites: 10 graus
- Modelo de antena: AT501
- Altura da antena no VG vertical: 0.225 m

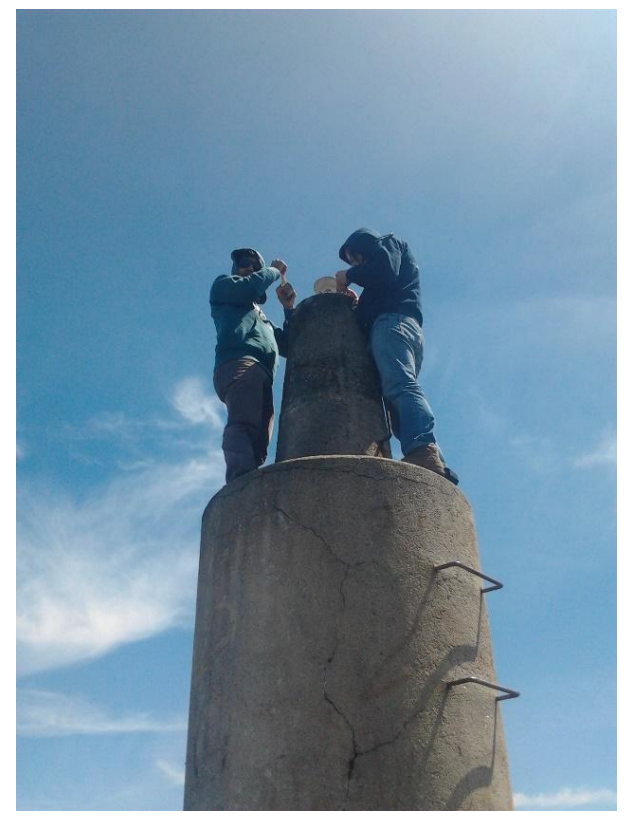

*Figura 27 - Vértice Geodésico "Galegos".*

Após a configuração da base no vértice geodésico, configurou-se o receptor móvel e estacionou-se em cada um dos pontos de apoio durante cerca de 20 minutos, para receber dados dos satélites. O intervalo de tempo entre a gravação de observações

consecutivas depende da técnica de posicionamento utilizada no levantamento, mas a regra geral é que quanto maior a taxa de observação, mais fácil é a deteção e correção de perda de ciclos. Por outro lado, uma taxa muito alta gera arquivos de observação muito grandes, dificultando a sua manipulação podendo mesmo bloquear o equipamento, que infelizmente foi o que nos aconteceu com o receptor da base. No entanto, resolvemos o problema com recurso aos dados da rede RENEP da estação de referência "GUARDA" (Figura 18) que fica a uma distância sensivelmente semelhante ao vértice geodésico "GALEGOS".

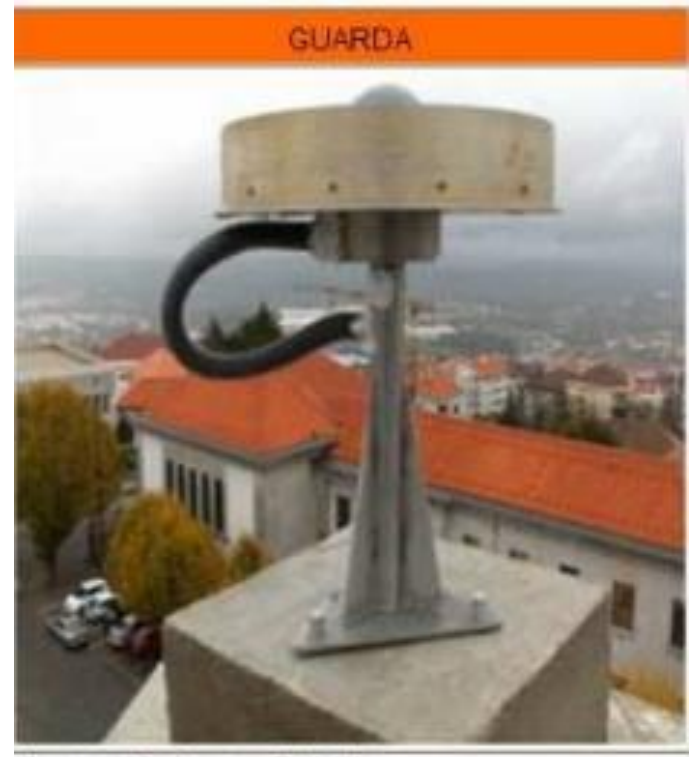

Designação: Guarda (GUAR) Gestor: INSTITUTO GEOGRÁFICO PORTUGUÊS Receptor: Leica GRX1200 Antena: Leica AX1202GG Máscara: 5°

*Figura 28 - Estação da Guarda da rede RENEP.*

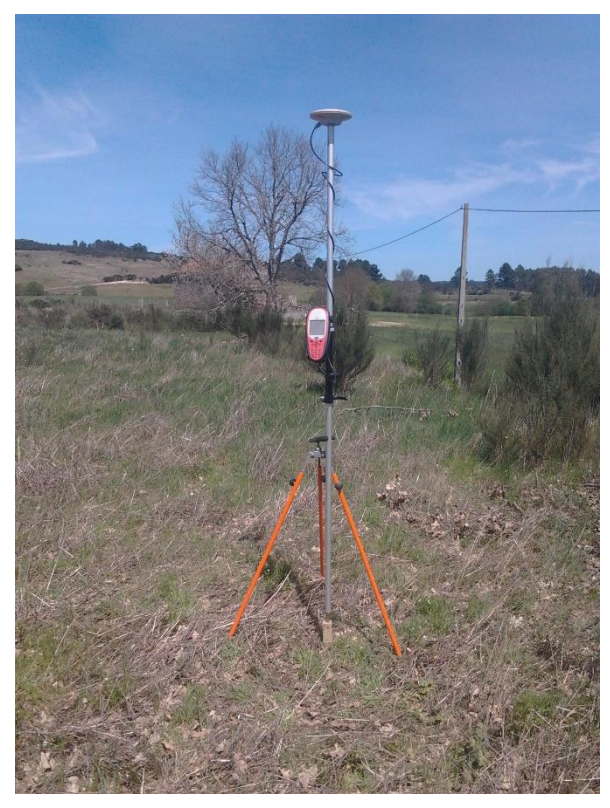

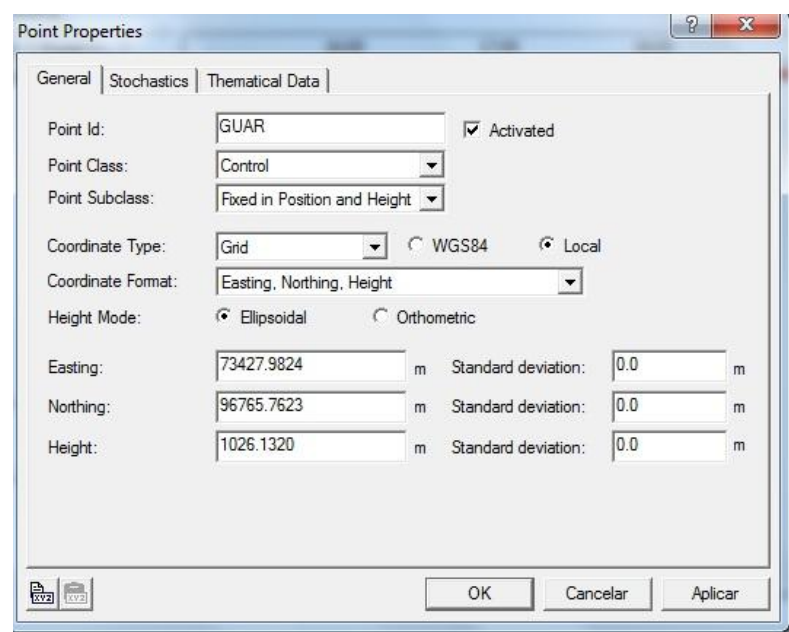

*Figura 30 - Configuração da Estação de Referência "GUARDA".*

*Figura 29 - Coordenação de um Ponto de Apoio.*

Após a recolha de todos os pontos, utilizámos o software SIG DATAPRO para o pósprocessamento de pontos adquiridos. Antes da importação dos dados para o software, são necessários alguns passos: como inserir os parâmetros de transformação de coordenadas cartográficas do sistema WGS 84 para o sistema PTM-06/ETRS 89 (Figura 31), atribuir um nome do trabalho, escolher o tipo de receptor e finalmente importar os ficheiros o que permitirá aparecer no ambiente de trabalho os pontos obtidos em campo. No entanto, estes pontos ainda não estão processados. Para o processamento executamos o comando "*Tools>Post Process"* e verificamos a qualidade de pontos analisando o seu desvio padrão.

Com este equipamento obtivemos as coordenadas de três pontos pretendidos, (P1,P2,P3) com os valores que se apresentam na Tabela 3.

|                |             | <b>GPS LEICA</b> |                  |
|----------------|-------------|------------------|------------------|
| <b>Pontos</b>  | M[m]        | P[m]             | $\text{Cota}[m]$ |
| P1             | 74143.714 m | 94475.964 m      | 873.528 m        |
| P <sub>2</sub> | 74073.915 m | 94465.784m       | 877.504m         |
| P3             | 74132.618 m | 94388.843 m      | 870.947 m        |

*Tabela 3 - Coordenadas dos pontos obtidas com o equipamento GPS Leica GS20 com pós-processamento em PT-TM-06/ETRS 89.*

A Figura 31, apresenta o ambiente de inserção de dados para transformação das coordenadas do sistema WGS 84 para o sistema PT-TM-06/ETRS 89.

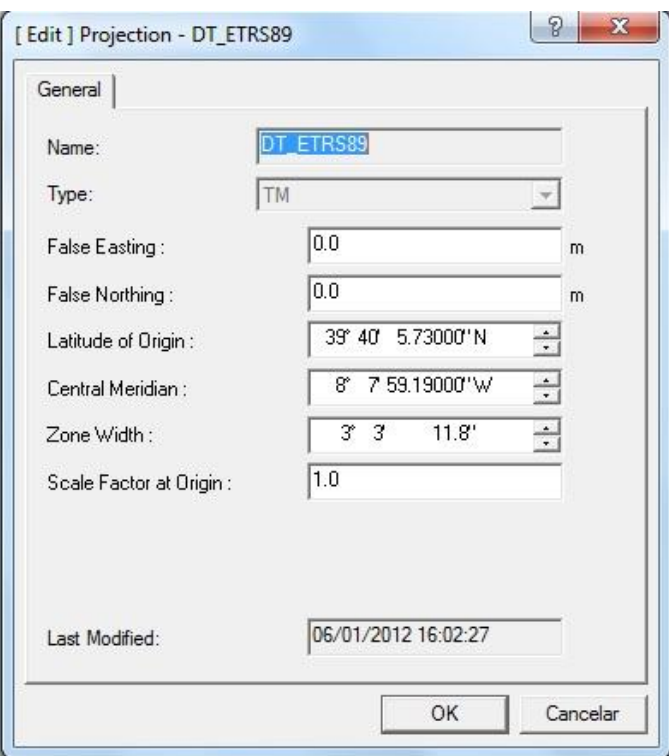

*Figura 31 - Parâmetros de Transformação ETRS 89.*

No entanto, por uma questão da curiosidade e desafio científico sobre questões relacionadas com precisão, fez-se nova recolha de dados dos mesmos pontos de apoio mas, desta vez recorrendo ao equipamento GNSS TOPCON (GR3).

O **GNSS TOPCON (GR3)** tem a capacidade de receber informação das constelações norte americanas e russas (respetivamente GPS e GLONASS). Utiliza uma sofisticada tecnologia RTK de precisão de 10 mm + 1 ppm horizontal e 15mm + 1 ppm de precisão vertical, com atualizações de posição até 100 Hz.

## **Coordenação de Pontos de Apoio com GPS TOPCON**

O receptor base foi colocado sobre o vértice geodésico "GALEGOS". Nivelou-se através do nível esférico e centrou-se o melhor possível.

Para a recolha de dados, ligou-se o receptor da base. Após ligada a base, esta fica a tentar localizar satélites.

Podemos ter informação da captação do sinal através de luzes "led", em que verde indica rastreio dos satélites GPS e o de cor laranja, os satélites GLONASS. Uma piscada na cor vermelha indica que não está a receber os dados.

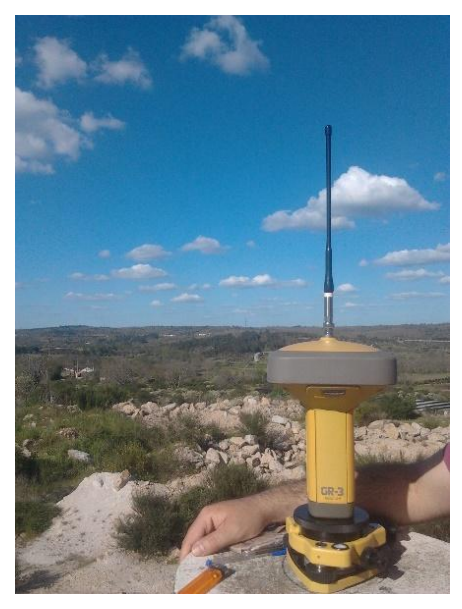

Deve apertar-se e manter-se pressionado durante 1 a 5 *Figura 32 - Base GNSS TOPCON colocada sobre o*  segundos o botão FN (Function) para gravar os dados

*vértice geodésico "GALEGOS".*

dos satélites. Soltar o mesmo quando o "Led Rec" (Recording) ficar verde, indicando que abriu o arquivo e que iniciou o armazenamento dos dados dos satélites.

Esse Led irá piscar cada vez que os dados são gravados na memória do receptor.

Devemos usar o tempo suficiente para que o equipamento efetue a obtenção e gravação dos dados. De referir que, foi medido com uma fita métrica e anotada a altura da antena da estação Base.

Depois de configurar a Base foi a vez de configurar o Rover, colocando-se a antena, enroscando-se o bastão e finalmente o suporte e caderneta ou controladora.

Na controladora faz-se um click no "Bluetooth" para selecionar o sinal do Rover, aguardando alguns minutos para a receção deste sinal.

Após a receção do sinal definiu-se nome de levantamento com "AFLA1", configurou-se o sistema de referência PT-TM-06/ETRS 89, introduziu-se a altura da antena e as coordenadas conhecidas da base conforme informação disponibilizada pelo IGP/DGT.

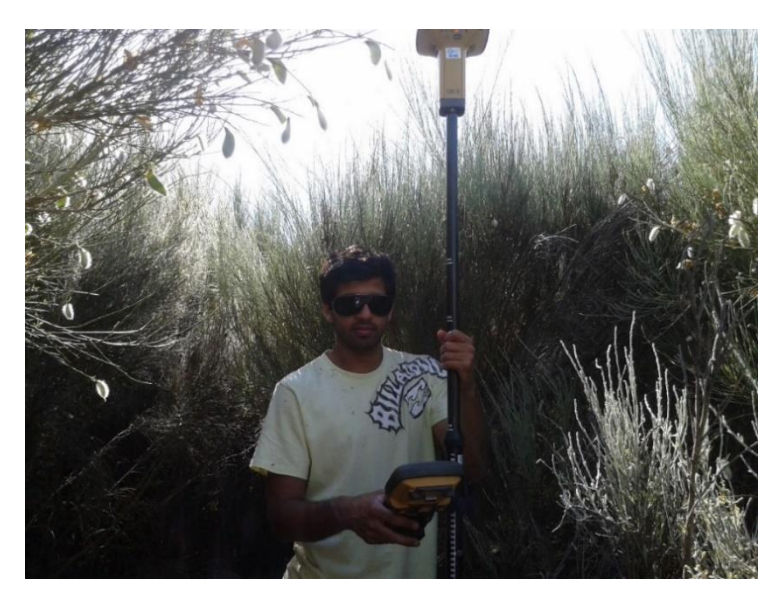

*Figura 33 - Configuração da controladora do equipamento GNSS da TOPCON.*

Depois disto, passa-se à recolha das coordenadas dos pontos de apoio previamente definidos, mencionando o número do ponto e atribuição do código identificativo. Enquanto se processava a recolha destes pontos, houve a precaução no manuseamento do equipamento. Tivemos muito cuidado para evitar qualquer choque com o equipamento onde se verificou também o indicador de bateria, assegurando qual é o nível de carga antes de usar o instrumento e nunca deixamos o instrumento exposto ao calor extremo mais tempo que o necessário, pois poderia afetar a qualidade da execução das medições.

Em gabinete extraiu-se a informação recolhida da controladora para o ficheiro TXT com descrição do número do ponto, coordenada M, coordenada P, cota e código. Por este método e para a mesma rede de pontos de apoio, obtiveram-se os resultados apresentados na Tabela 4.

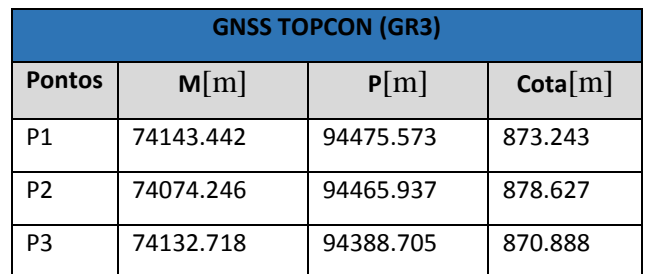

*Tabela 4 - Coordenadas dos pontos de apoio obtidos como equipamento GNSS TOPCON.*

As cotas são elipsoidais e determinadas no sistema de referência PT-TM-06/ETRS 89.

|  |               | Alfa 1 confirma - Bloco de notas   |                                       |    |
|--|---------------|------------------------------------|---------------------------------------|----|
|  |               | Ficheiro Editar Formatar Ver Ajuda |                                       |    |
|  |               |                                    | 1 76068.800 95829.700 903.110 vertice |    |
|  |               |                                    | 100 74074.246 94465.937 878.627 e1    |    |
|  |               |                                    | 101 74074.247 94465.935 878.624 e1    |    |
|  |               |                                    | 102 74132.718 94388.705 870.888 e2    |    |
|  |               |                                    | 103 74132.734 94388.686 870.902 e2    |    |
|  |               |                                    | 104 74143.451 94475.610 873.235 e3    |    |
|  |               |                                    | 105 74143.448 94475.590 873.233 e3    |    |
|  | 106 74143.442 |                                    | 94475.573 873.243 e3                  |    |
|  | 107 74143.462 |                                    | 94475.595 873.245 e3                  |    |
|  |               |                                    | 108 74067 334 94522 236 878 916 e4    |    |
|  |               |                                    | 109 74067 338 94522 196 878 608       | A  |
|  |               |                                    | 110 74067.340 94522.195 878.609       | e4 |

*Figura 34 - Ficheiro TXT com os pontos da rede de apoio obtidos com o equipamento GNSS TOPCON.*

### **4.2.3.2. Análise comparativa dos dados obtidos pelos dois equipamentos**

Após a realização dos dois métodos para coordenar a mesma rede de apoio com equipamentos distintos, verificamos que existia uma diferença de coordenadas planimétricas e cotas, ou seja, para os mesmos pontos tínhamos valores diferentes. Surgiu então a questão sobre qual dos equipamentos produziu resultados que nos pudessem garantir mais fiabilidade.

Na Tabela 5 são apresentados os valores das respetivas diferenças entre os dados obtidos com os dois equipamentos GPS Leica GS20 e GNSS TOPCON (GR3).

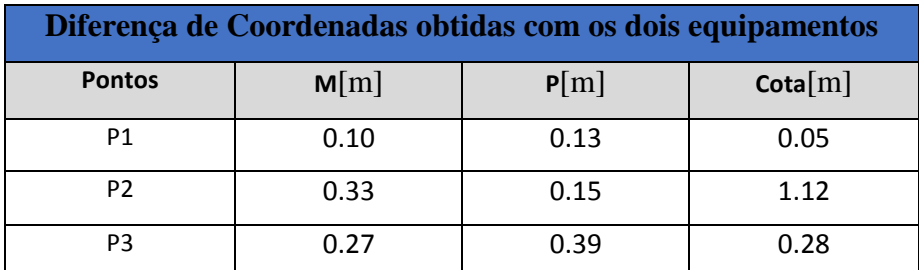

*Tabela 5 – Variações nas coordenadas obtidas com os dois equipamentos.*

Na Figura 35 é percetível, através da representação gráfica, visualizar as diferenças obtidas nas coordenadas utilizando os dois equipamentos GNSS Leica GS20 (cor verde) e GNSS TOPCON GR3 (cor de rosa) para a mesma rede de pontos. No P1 em M a diferença é de 0.10 m, em P a diferença é de 0.13 m e na Cota é 0.05m. No P2 em M a diferença é de 0.33 m, em P a diferença é de 0.15m e na Cota é 1.12m. No P3 em M a

diferença é de 0.27m, em P a diferença 0.39m e na Cota é 0.28m. Os valores apresentados na Figura 35 estão em metros.

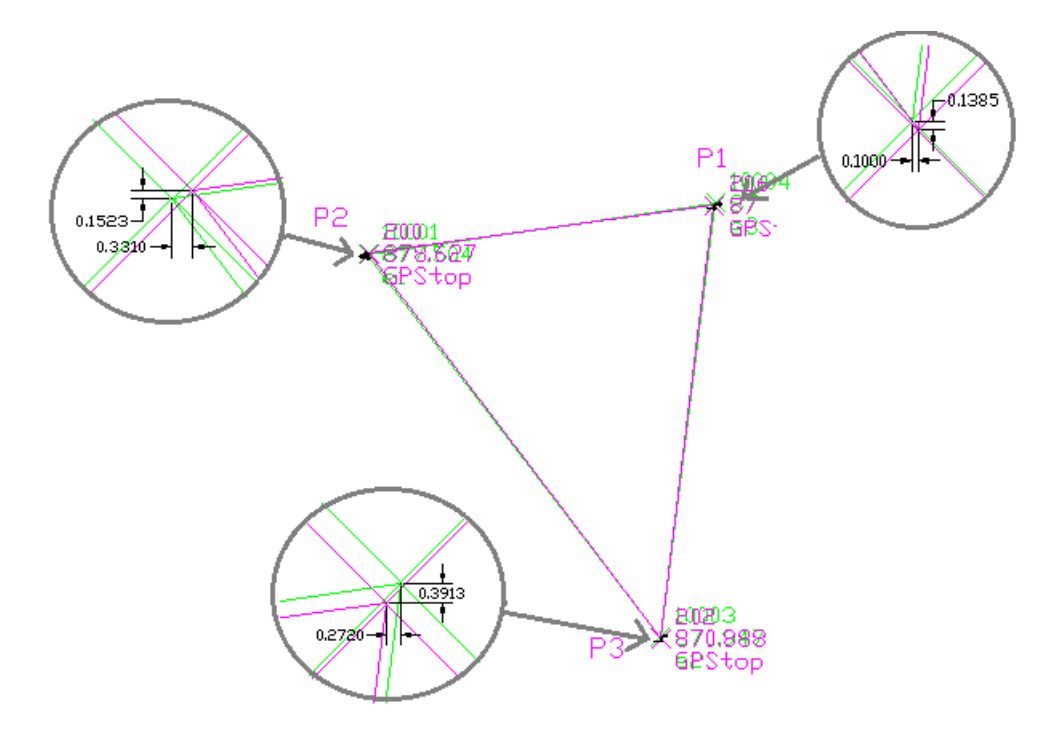

*Figura 35 - Representação gráfica das diferenças em M, P e Cota obtidas em medições com os dois equipamentos (GNSS TOPCON GR3 e GPS Leica GS20).*

Sabe-se que o equipamento GPS Leica GS20 utiliza apenas a constelação GPS, porém os pontos foram processados em pós-processamento, sendo que, teoricamente permite aumentar a precisão dos resultados. Já o equipamento GNSS TOPCON utiliza as constelações GPS e GLONASS, mas não foi realizado qualquer pós processamento, pois a rede foi coordenada em modo RTK (Real Time Kinematic).

Para tentar averiguar qual dos dois equipamentos teria produzido resultados mais que nos garantissem uma maior confiança, recorreu-se a um outro equipamento topográfico (estacão total TOPCON GPT-7500). Esta estação possui precisão na medição com prisma de 2mm+2ppm e precisão angular de 5". Com a estacão total foi escolhido um dos pontos topográficos da rede de apoio para observar os outros dois pontos, formando assim um triângulo onde foi feita uma análise entre distâncias e ângulos medidos.

Foram feitas as leituras diretas das direções dos pontos de apoio, recolhendo as suas coordenadas tridimensionais e foram obtidos os resultados apresentados na Tabela 6 no sistema de referência PT-TM-06/ETRS 89.

|                |           | TOPCON GPT-7500 |                  |
|----------------|-----------|-----------------|------------------|
| Ponto          | M[m]      | P[m]            | $\text{Cota}[m]$ |
| P <sub>1</sub> | 74143.714 | 94475.964       | 873.528          |
| P <sub>2</sub> | 74074.468 | 94466.583       | 878.909          |
| P3             | 74132.649 | 94389.092       | 871.176          |

*Tabela 6 - Coordenadas dos pontos de apoio obtidas com o equipamento TOPCON GPT-7500.*

### **4.2.3.3. Comparação das Medições com os 3 Equipamentos**

Recolhidas todas as observações, procedeu-se a uma análise em gabinete recorrendo ao *software* AutoCAD Civil 3D, que para além de ser uma excelente ferramenta de edição de desenho é também um excelente ferramenta de cálculo geométrico e analítica, que permite calcular facilmente e com bastante rigor distâncias e ângulos entre pontos coordenados. A Figura 36, apresenta graficamente todas as medições efetuadas no software AutoCAD Civil 3D, utilizando os 3 tipos de equipamentos.

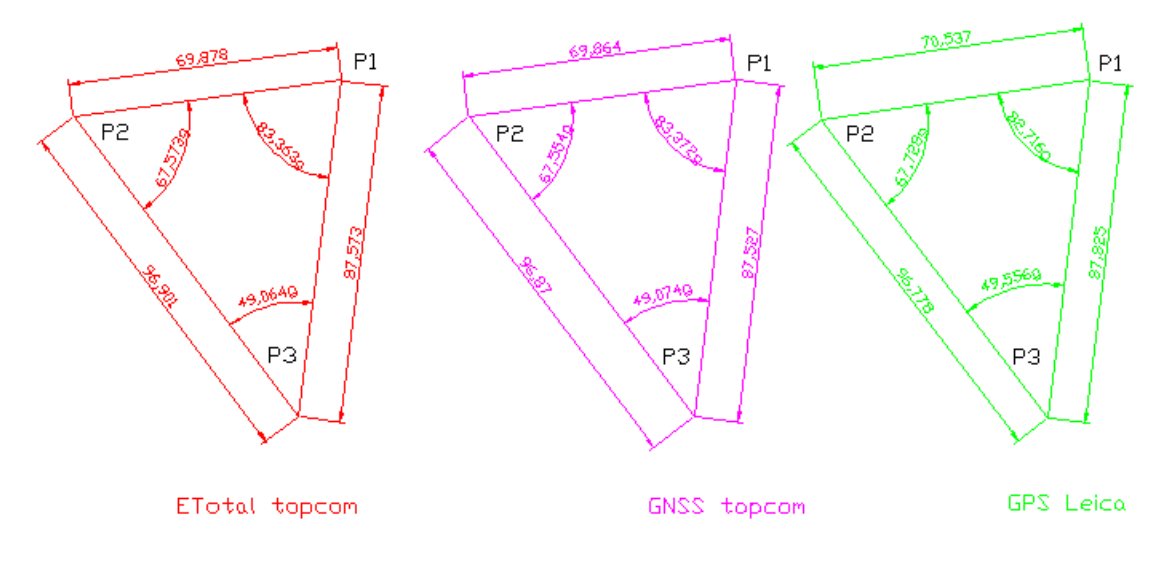

*Figura 36 – Medições efetuadas no Software Autocad Civil 3D.*

Através da representação gráfica é possível fazer uma análise de ângulos e distâncias horizontais. Pode observar-se que há uma diferença maior entre as medições obtidas com o equipamento GPS Leica e a Estação Total do que com as medições obtidas com o GNSS TOPCON e a estação total, ou seja, os triângulos mais semelhantes são o da Estação Total e do GNSS TOPCON.

Na Tabela 7, pode observar-se os valores de todas as distâncias definidas entre os pontos de apoio P1, P2 e P3, utilizando os três equipamentos.

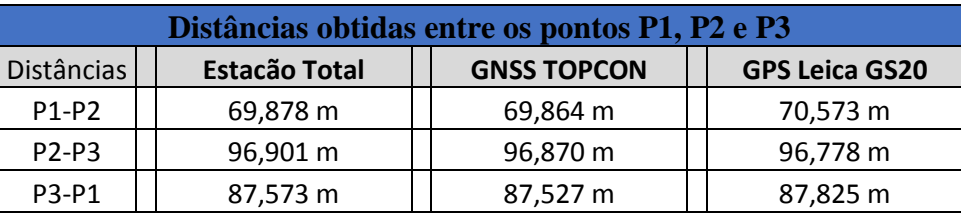

*Tabela 7 - Distâncias horizontais obtidas entre os pontos P1, P2 e P3.*

A Tabela 8 apresenta as discrepâncias lineares obtidas com os dois equipamentos de posicionamento por satélite em relação aos valores obtidos pela Estacão total.

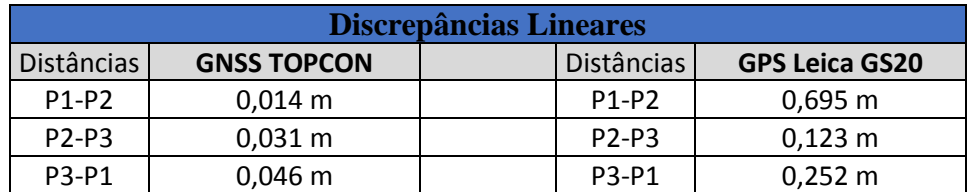

*Tabela 8 - Discrepâncias lineares obtidas com os 2 equipamentos, para os 3 ângulos internos do triângulo.*

A Tabela 9 inclui os valores angulares obtidos com os três equipamentos.

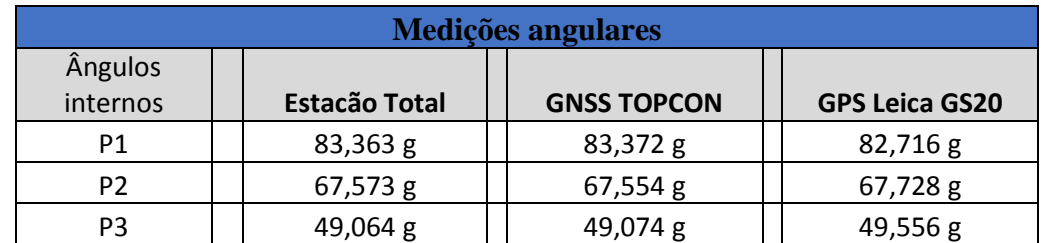

*Tabela 9 - Medições angulares obtidas com os 3 equipamentos para os 3 ângulos internos do triângulo definido pelos pontos P1,P<sup>2</sup> e P<sup>3</sup> .*

A Tabela 10 apresenta os desvios entre as medições angulares obtidas com os dois equipamentos de posicionamento por satélite, em relação aos valores obtidos pela Estacão total.

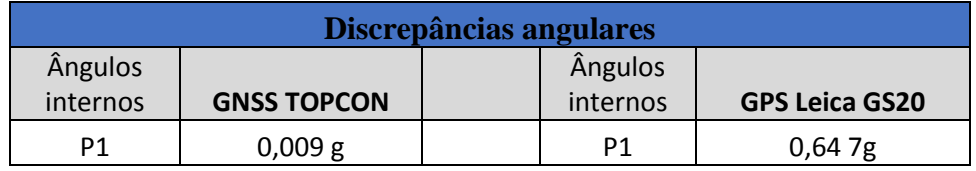

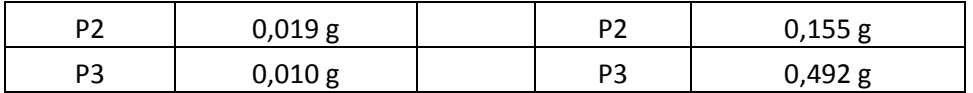

*Tabela 10 – Discrepâncias angulares obtidas com os 3 equipamentos para os 3 ângulos internos do triângulo.*

Verifica-se claramente que o equipamento GPS LEICA GS20 apresenta maiores discrepâncias em valores angulares e lineares.

Considerando então os pontos de apoio observados com o equipamento GNSS TOPCON (GR3), necessitávamos de definir o ponto que iria servir de base à recolha dos pontos do levantamento pormenor. O critério de escolha foi o ponto localizado em zona que não fizesse sombra ou presença de obstáculos que impedissem a adequada captação dos sinais transmitidos pelos satélites e que estivesse longe de estruturas que refletissem o sinal. Procurámos também um local de acesso fácil. Decidimos então que o ponto P1 coordenado pelo equipamento GNSS TOPCON era o que reunia todas estas condições.

## **4.2.3.4. Aquisição de pontos de pormenor para representação topográfica**

Na fase do levantamento a aquisição dos pontos necessários à elaboração do documento cartográfico foi feita pelo método de posicionamento relativo RTK com o equipamento GNSS TOPCON, no qual um dos receptores foi posicionado sobre o ponto de apoio principal (ponto  $P_1$ ).

Durante a execução do levantamento, a Base esteve sempre fixa, enquanto o Rover foi posicionado sobre os pontos que definem o terreno, com um curto tempo de ocupação (menos de 5 segundos), mas garantindo a observação da fase da onda portadora.

Na figura 37, pode visualizar-se o processo de estacionamento e configuração da Base.

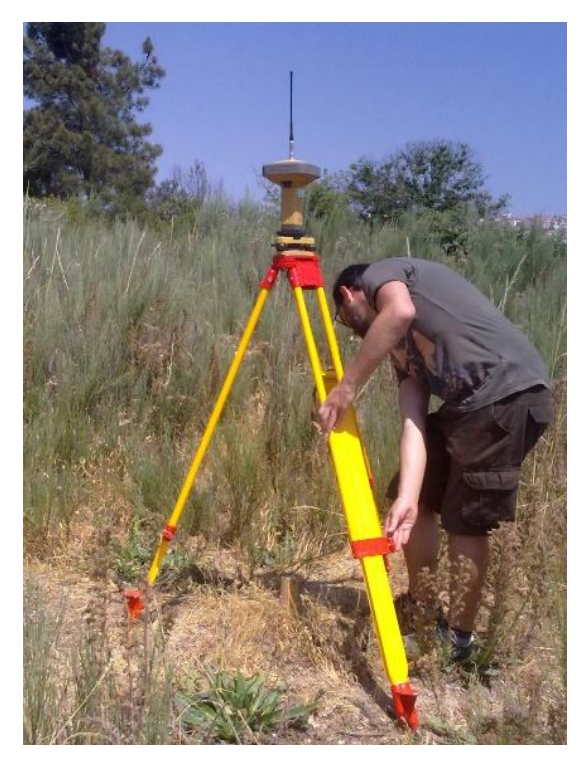

*Figura 37 - Colocação do GNSS TOPCON GR3 no Ponto Base (P3).*

A Figura 38, visualiza um momento da aquisição de pontos de pormenor.

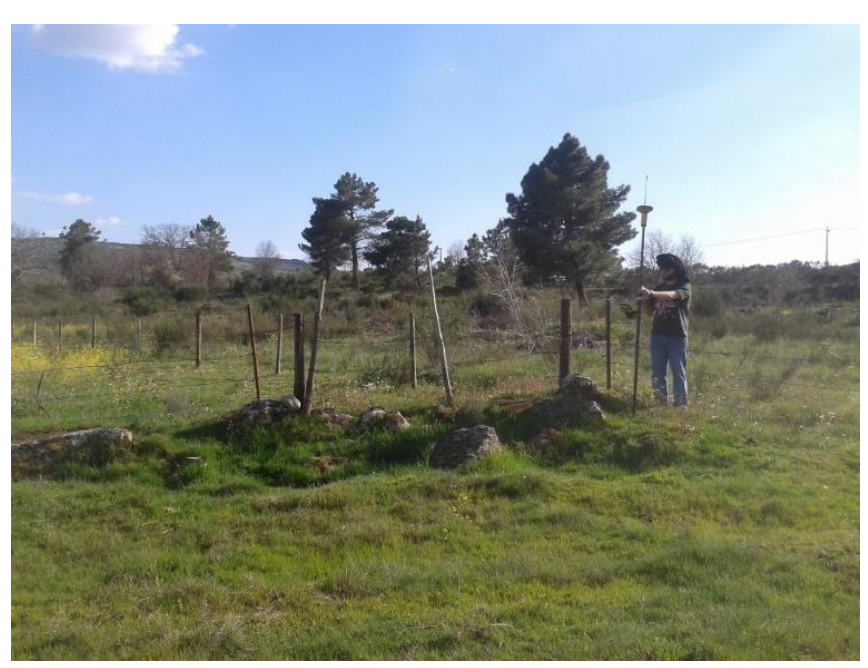

*Figura 38 - Aquisição dos pontos topográficos para definição do pormenor.*

À medida que foi feita a recolha de observações dos limites, de vegetação ou cercas, edificações, postes, anexos, árvores, árvores de grande porte, valas, drenagem, caminhos, estradas etc., eram atribuídos códigos aos pontos levantados e efetuado um

registo no cróqui. Regularmente usava-se o cróqui em quase todos os pontos do terreno em estudo para posterior identificação na parte de edição do levantamento com recurso a software AutoCAD Civil 3D.

# **5. Procedimentos no AutoCAD Civil 3D**

## **5.1. Anotações e Correções**

Após o trabalho de recolha de dados em campo, foi efetuada a transferência de pontos da estacão total e do equipamento GPS para o computador, foram feitas todas as correções relativas a anotações que se fizeram em campo, num ficheiro do tipo TXT com seguinte estrutura apresentada na Figura 39.

N° do ponto, Coordenada M, Coordenada P, Cota, Código

| <b>COLOR</b><br>Alfa 11 - Bloco de notas<br>▬ | ×        |  |
|-----------------------------------------------|----------|--|
| Ficheiro Editar Formatar Ver<br>Ajuda         |          |  |
| 200 74190.969 94443.407 870.180 Limite        | ۸        |  |
| 201 74199.662 94437.168 869.735 Limite        |          |  |
| 202 74183.360 94454.608 870.209 Limite        |          |  |
| 203 74175.025 94466.613 870.466 Limite        |          |  |
| 204 74166.537 94479.099 871.326 Limite        |          |  |
| 205 74157.714 94492.000 872.607 Limite        |          |  |
| 206 74151.494 94501.476 873.634 Limite        |          |  |
| 207 74145.396 94510.557 874.417 Limite        |          |  |
| 208 74138.233 94527.398 873.673 Limite        |          |  |
| 209 74132.854 94540.078 873.006 Limite        |          |  |
| 210 74127.404 94552.911 872.218 Limite        |          |  |
| 211 74120.457 94569.221 871.708 Limite        |          |  |
| 212 74113.095 94586.966 871.516 Limite        |          |  |
| 213 74109.029 94596.679 871.589 Limite        |          |  |
| 214 74104.903 94606.394 871.510 Limite        |          |  |
| 215 74099.000 94620.560 871.732 Limite        |          |  |
|                                               |          |  |
| ∢                                             | ъ<br>.:i |  |

*Figura 39 - Estrutura do Ficheiro de Pontos TXT.*

Estando o ficheiro de pontos com todos os erros corrigidos, o próximo passo foi a importação dos pontos para o software AutoCAD Civil 3D, utilizado para a realização deste Projeto.

Relativamente à importação dos pontos para o programa AutoCAD Civil 3D, é muito importante fazer as correções relativas às anotações recolhidas, por exemplo, a

descrição de um vértice em formato de texto para um valor numérico de forma que o programa de CAD Civil 3D o possa interpretar.

## **5.2. Importação dos Pontos**

Começamos por efetuar a importação dos pontos, com os comandos "*PointFilesDefinition.AddPointFile",* isto permite abrir uma janela onde iremos informar ao software, qual o formato do levantamento. Para que a importação seja bemsucedida, basta clicar no ícone "+" e indicar o diretório do arquivo de pontos.

(foi utilizado o formato *PENZD* que corresponde a: Ponto, M, P, cota e código e *space delimited* corresponde à separação entre os vários elementos).

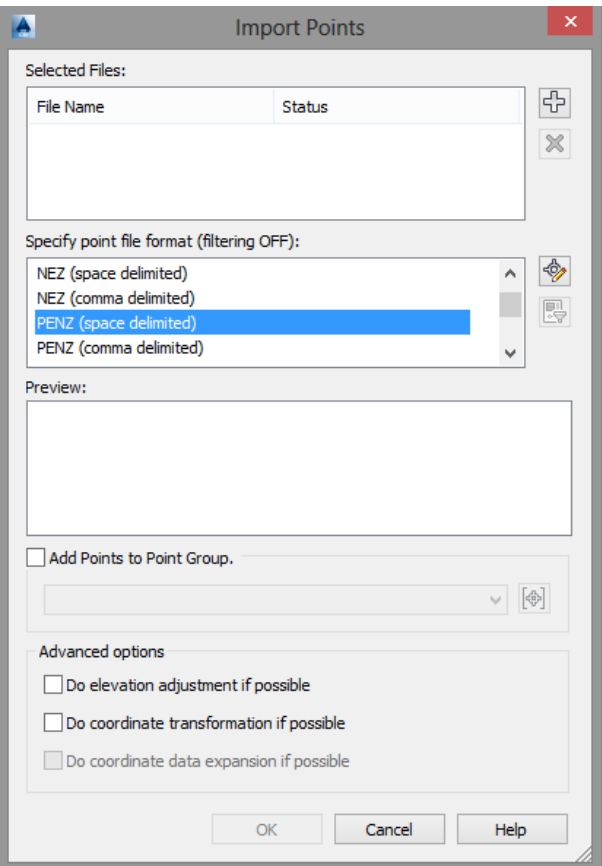

*Figura 40 - Importação de Pontos.*

Após a seleção do formato, foi localizado o ficheiro dos pontos recolhidos em campo.

Os pontos irão surgir no ecrã do software AutoCAD Civil 3D com uma mancha de pontos simbolizados por "cruzes", como se apresenta na Figura 41.

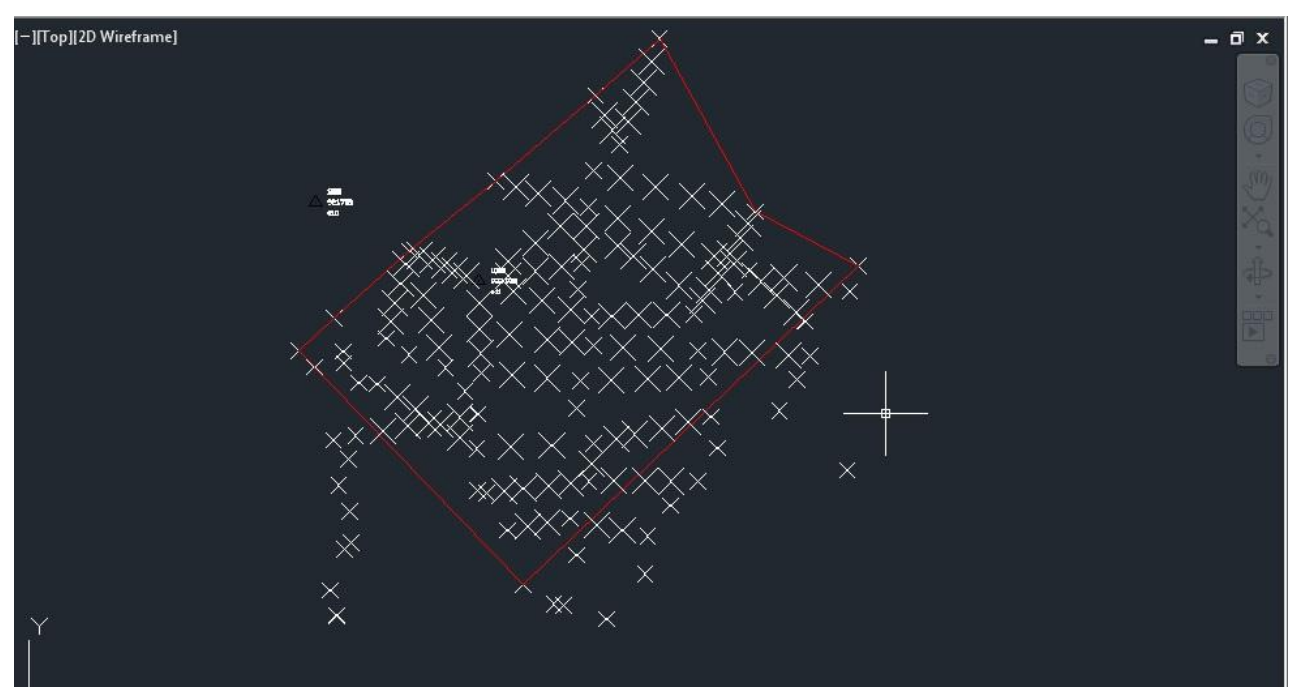

*Figura 41 – Disposição de pontos no software AutoCAD Civil 3D.*

Foram criados grupos de pontos com código associados. Estes códigos foram atribuídos aquando da execução do levantamento. A Figura 42, indica alguns desses códigos.

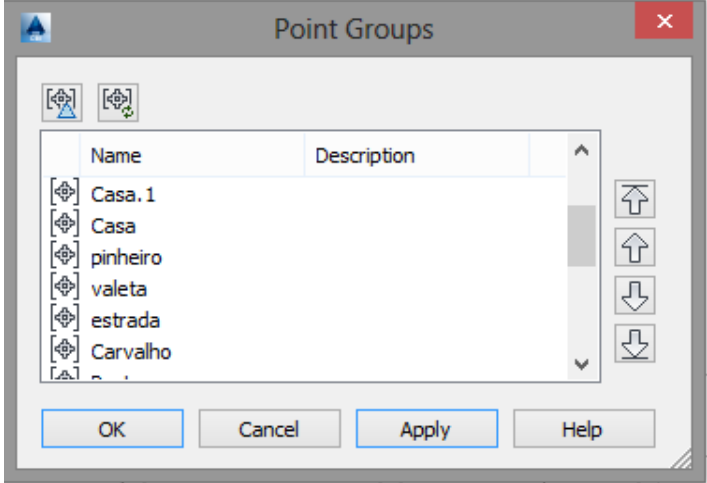

*Figura 42 - Lista de Grupo de Pontos.*

Para conseguirmos ver todos os pontos sem sobreposição e se quisermos ver também a informação a eles associada (número, cota e código) devemos alterar as configurações.

No "*toolspace"*, separador "*Settings",* a opção "*Point"* permite criar diferentes marcas para os pontos e criar ou configurar diferentes formas de aparecer a informação associada, facilitando assim a interpretação visual do nosso trabalho. Alem disso, podemos alterar as configurações, mas só depois de se ter definido a forma como se

pretende que os pontos apareçam Também é possível selecionar todas as entidades ponto que se pretendem alterar e aceder ao menu "*Properties"*, é outra forma possível de alterar a informação associada.

A Figura 43, apresenta o menu para definição das propriedades dos pontos.

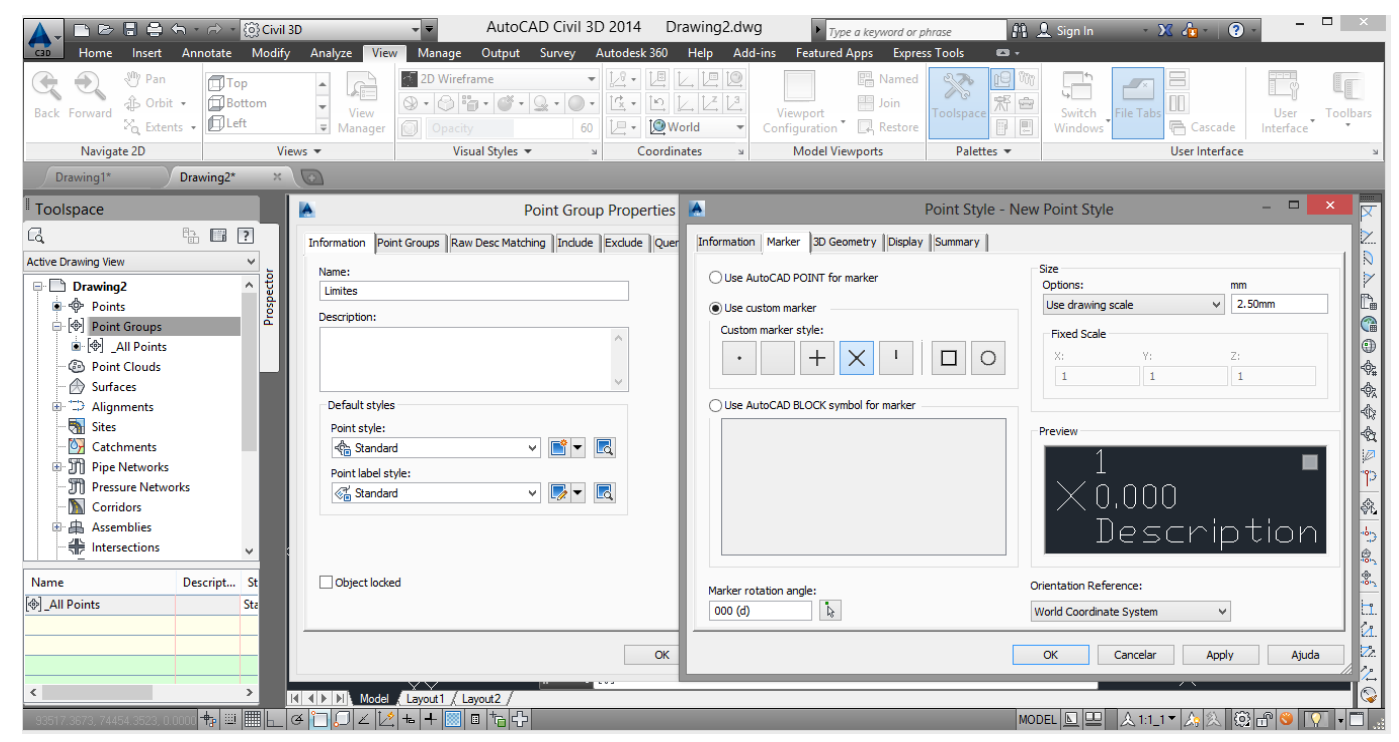

*Figura 43 - Propriedades dos pontos.*

Em "*Default style"* seleciona-se a marca que se pretende que represente o ponto em "*Point Style"*. De referir que a informação que irá aparecer associada neste trabalho foi criada para cada grupo de pontos. Além disso, associou-se um layer a cada grupo de pontos no separador "*display"*. Da mesma forma, foram criadas e editadas as propriedades em "*Point Label Style"*, para criar uma apresentação personalizada, onde também é possível alterar a altura do texto, deve-se modificar a cor do layer, deve-se modificar o tipo de letra, etc. A Figura 44, apresenta o menu para edição da marca do ponto.

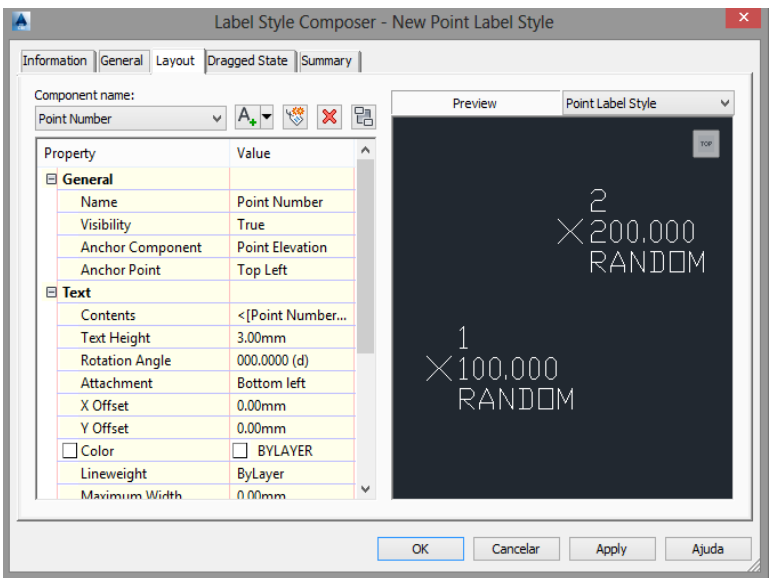

*Figura 44 - Edição da marca do ponto.*

Para facilitar a elaboração da planta topográfica, optou-se por dividir o nosso trabalho em duas partes, desenho planimétrico e desenho altimétrico, sendo o desenho altimétrico dedicado exclusivamente à modelação do terreno.

## **5.3. Desenho Planimétrico**

No desenho planimétrico, deve existir num plano, ou seja todos os elementos planimétricos devem ter a mesma cota para que se esteja a trabalhar num plano com o mesmo nível.

Assim, se pretendermos determinar a intersecção, por exemplo, de duas dessas linhas, podemos conseguir encontrá-la já que elas estão no mesmo plano porque estando em planos diferentes o AutoCAD Civil 3D não as intersectaria (são retas enviesadas).

Para todos os pontos no mesmo plano, foi alterado no separador "*3D Geometry "*  seleciona-se o "*Point Display Mode"* para "*Flatten Points to Elevation"* ficando os pontos todos no mesmo plano com a possibilidade de repor os pontos para as alturas originais bastando apenas alterar para "*Use Points Elevation"* como se apresenta na Figura 45.

|     | Information Marker 3D Geometry Display Summary |                            |  |
|-----|------------------------------------------------|----------------------------|--|
| ≮ীর | Property                                       | Value                      |  |
|     | $\boxminus$ 3D Geometry                        |                            |  |
|     | Point Display Mode                             | <b>Use Point Elevation</b> |  |
|     | <b>Point Elevation</b>                         | 0.000 <sub>m</sub>         |  |
|     | Scale Factor                                   | 1.000                      |  |
|     |                                                |                            |  |

*Figura 45 - Disposição do ponto em relação a altura.*

Começámos a desenhar a planimetria utilizando o "*Object Snap*" para permite agarrar aos pontos. A Figura 46, apresenta os modos selecionados do "*Object Snap".*

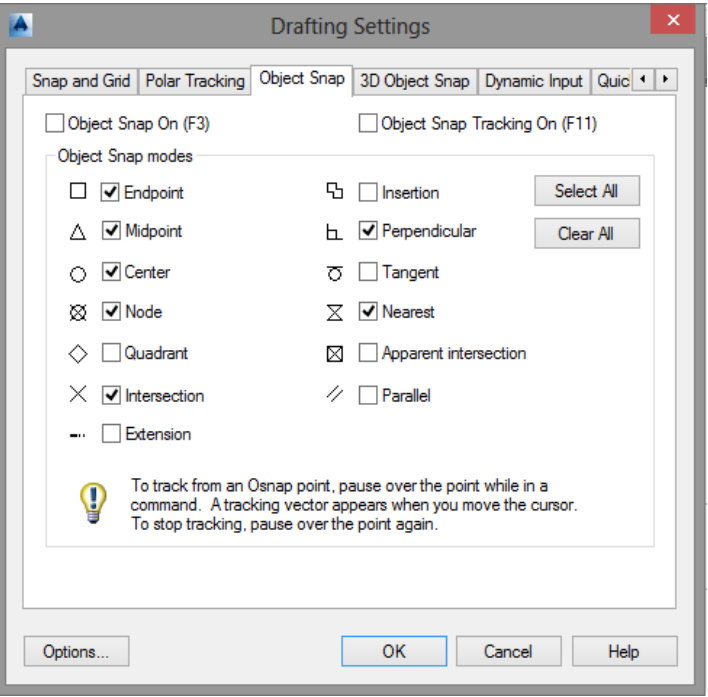

*Figura 46 –Menu" Object Snap".*

O desenho foi-se desenvolvendo e após a conclusão do desenho planimétrico foi confirmado se este está realmente no sistema de referência pretendido, ou se há necessidade de se fazer alguma rotação e/ou translação e/ou mudança de cota. A Figura 47 apresenta uma perspetiva do desenho planimétrico.

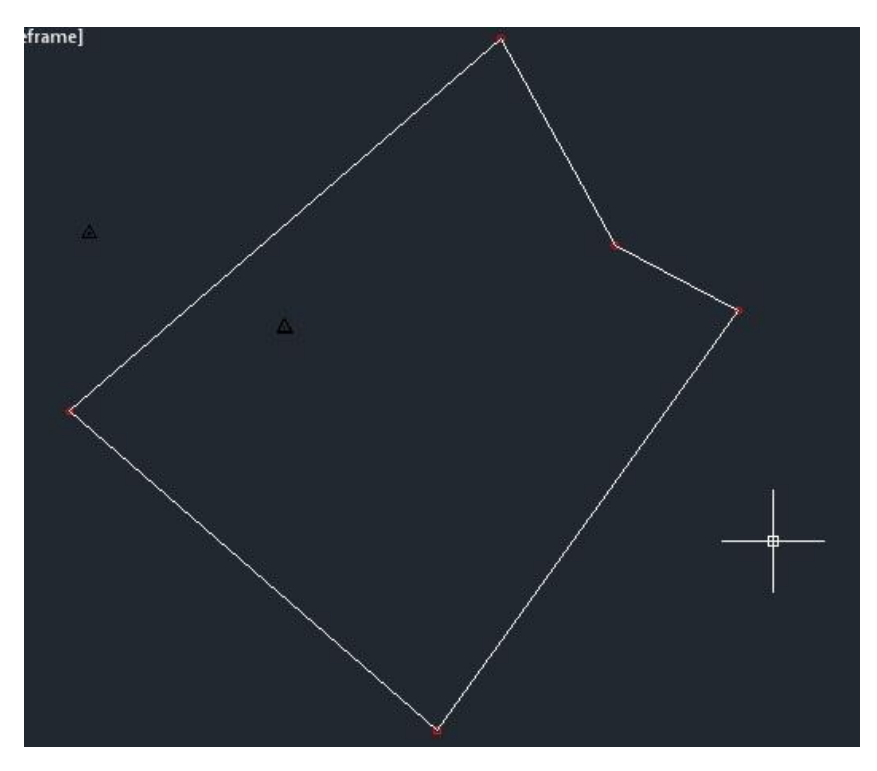

*Figura 47 - Perspetiva do desenho planimétrico.*

# **5.4. Desenho Altimétrico**

### **5.4.1. Geração da TIN**

A TIN (*Triangular Irregular Network)* é uma estrutura de dados do tipo vetorial, composta por redes de triângulos irregulares que permite a representação da superfície de terreno e onde as coordenadas tridimensionais dos vértices desses triângulos são observadas em campo (alguns vértices) sendo os restantes determinados por métodos de interpolação de pontos a partir de software específico.

Para cada um dos vértices dos triângulos, as coordenadas de localização (X, Y) e o atributo cota (Z) são armazenados. O valor numérico (atributo Z) para qualquer ponto da superfície é então estimado, com o uso de interpoladores. Este tipo de representação é a que mais se ajusta à forma do terreno, pois o carácter irregular dos triângulos permite um melhor ajustamento à forma irregular do terreno.

No presente estudo para gerar a TIN foi utilizado o menu "*Surfaces"*, podendo também ser ativado o toolspace (no menu General). Colocando o rato sobre "*Surfaces"* e clicando com o botão direito seleciona-se "*Create Surface"*. A Figura 48 apresenta a atribuição do nome "Alfa" e estilo Standard para a visualização da superfície.

Surge o quadro que se apresenta na Figura 48 e no qual foi atribuído um nome e um estilo de visualização da superfície

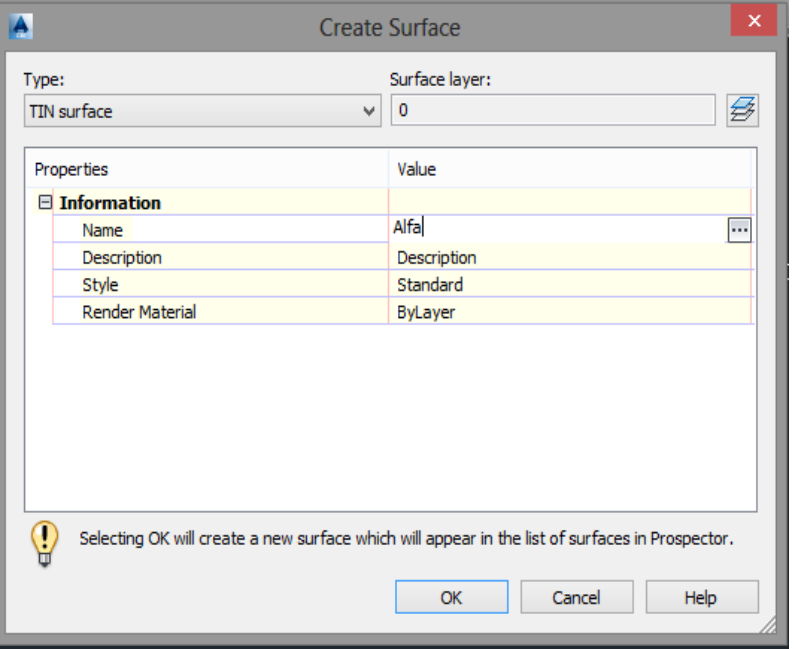

*Figura 48 - Atribuição do nome e estilo da Superfície.*

Regressando ao Toolspace e selecionando "*Surfaces"* aparece a superfície criada.

A Figura 49 ilustra uma a rede TIN da parcela de terreno levantado.

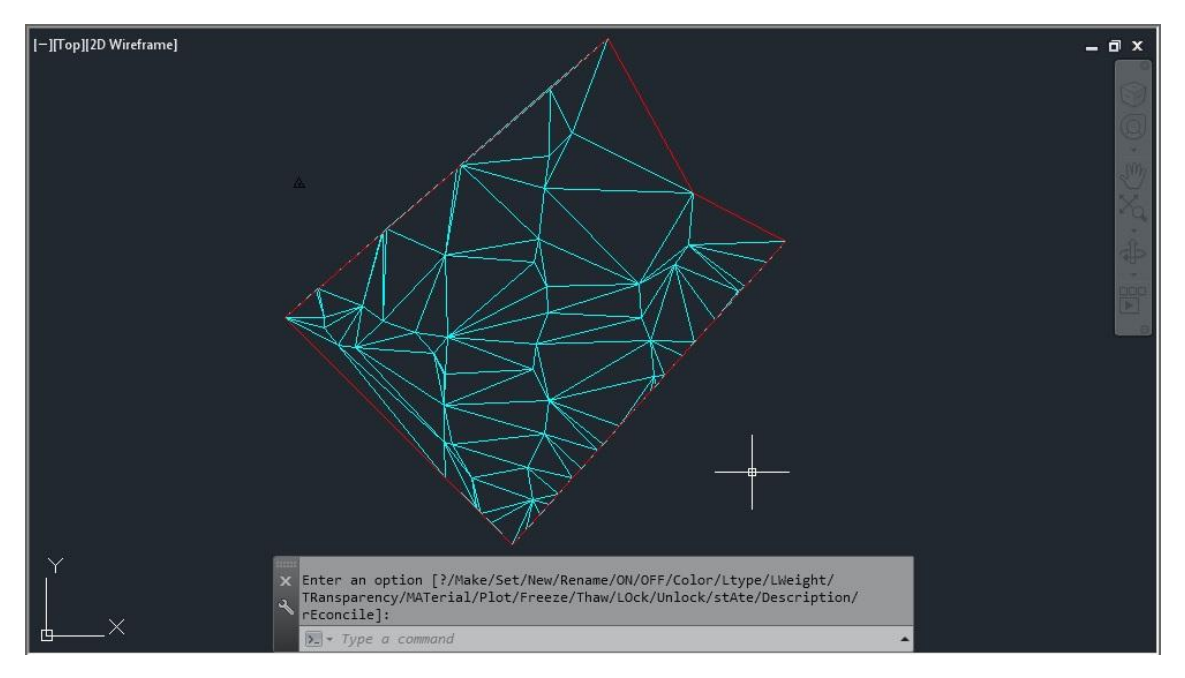

*Figura 49 - Rede TIN gerada a partir do levantamento topográfico.*

Ao criar a superfície é atribuído o seu nome e definido o layer para a superfície. Em "*definitions*" estão todas as opções para se poder definir a superfície já criada, bem como para editar a triangulação ou visualizar e analisar outras formas de representação do relevo, conforme apresenta a Figura 50.

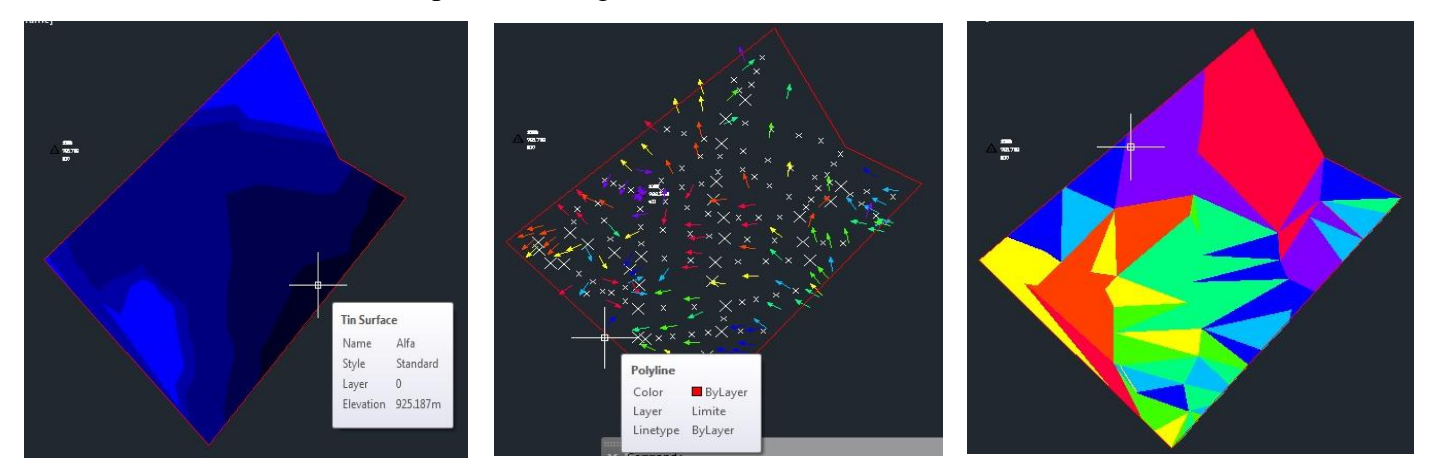

*Figura 50 - Outras formas de representação do relevo. Imagem da esquerda analisando com o "elevations" activo, imagem central com o "diretions" activo e na imagem do lado direito com o "slopes" activo.*

#### **5.4.2. Fronteiras (Boundaries)**

A superfície a gerar pode ser para todo o desenho ou apenas numa parte deste. Assim, podemos definir os contornos das áreas em que se pretende gerar a superfície. Para se definir esses contornos, criou-se uma linha de contorno para definir a zona de estudo, depois clicando em *"Boundarie"* surge uma janela onde foi atribuído o nome ao contorno (*Boundarie*). Clicando em "OK" acedemos ao desenho para se selecionarem a linhas de contorno. Na Figura 51, pode-se visualizar-se o quadro da ferramenta "*boundarie"* onde foi atribuída o nome *(Boundarie*).

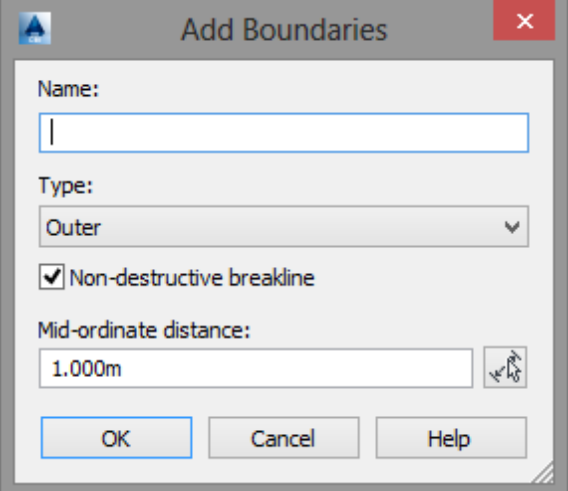

*Figura 51 - Atribuição do nome da fronteira.*

## **5.4.3. Linhas de Quebra (Breaklines)**

Na criação de superfície, o software AutoCAD Civil 3D não considera muros, taludes, estradas, etc., ou seja estruturas naturais e/ou artificiais que quebram o declive. Assim, para que a superfície seja corretamente criada, deve-se desenhar as linhas de quebra.

As linhas de quebra (*Breaklines*) são linhas que representam uma interrupção distinta da inclinação de uma superfície, tal como um cume, estrada, ou vala. As linhas de quebra são aplicadas como bordas do triângulo, o valor de Z ao longo das linhas de quebra pode ser constante ou variável.

\_\_\_\_\_\_\_\_\_\_\_\_\_\_\_\_\_\_\_\_\_\_\_\_\_\_\_\_\_\_\_\_\_\_\_\_\_\_\_\_\_\_\_\_\_\_\_\_\_\_\_\_\_\_\_\_\_\_\_\_\_\_\_\_\_\_\_\_\_\_\_\_\_\_\_\_

A figura 52 ilustra esquematicamente o conceito de breakline.

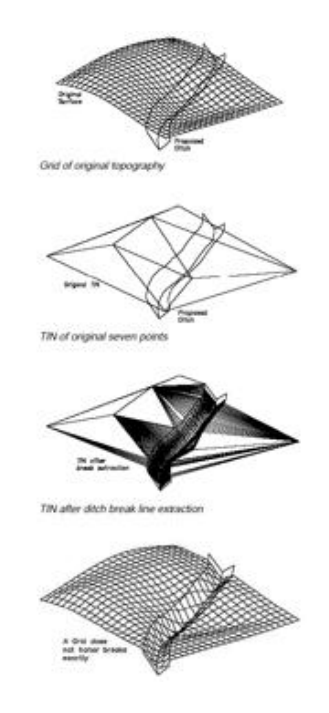

*Figura 52 - Esquema ilustrativo das Breaklines.*

No presente trabalho foram desenhadas as linhas de quebras em 3D nas bases e nos topos dos taludes, depois selecionou-se "*Breaklines"* e com o botão direito do rato selecionou-se *Add* aparecendo um quadro como indica na Figura 53, sendo aí atribuído um nome a cada linha de quebra.

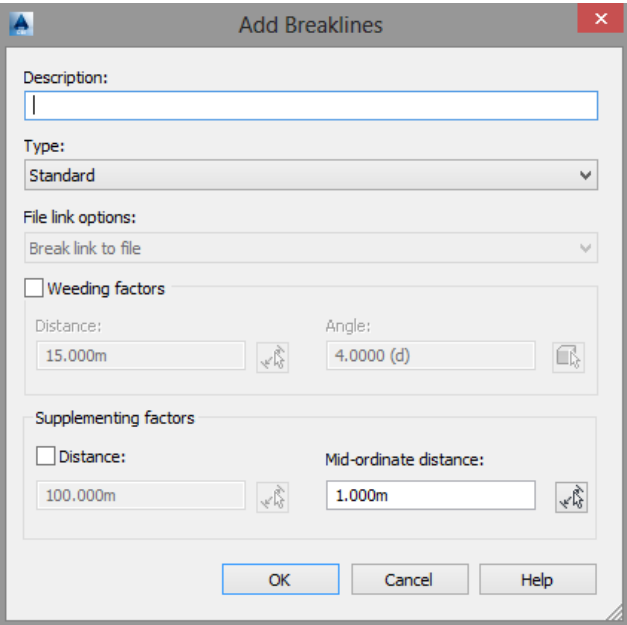

*Figura 53 - Adição de Breaklines.*

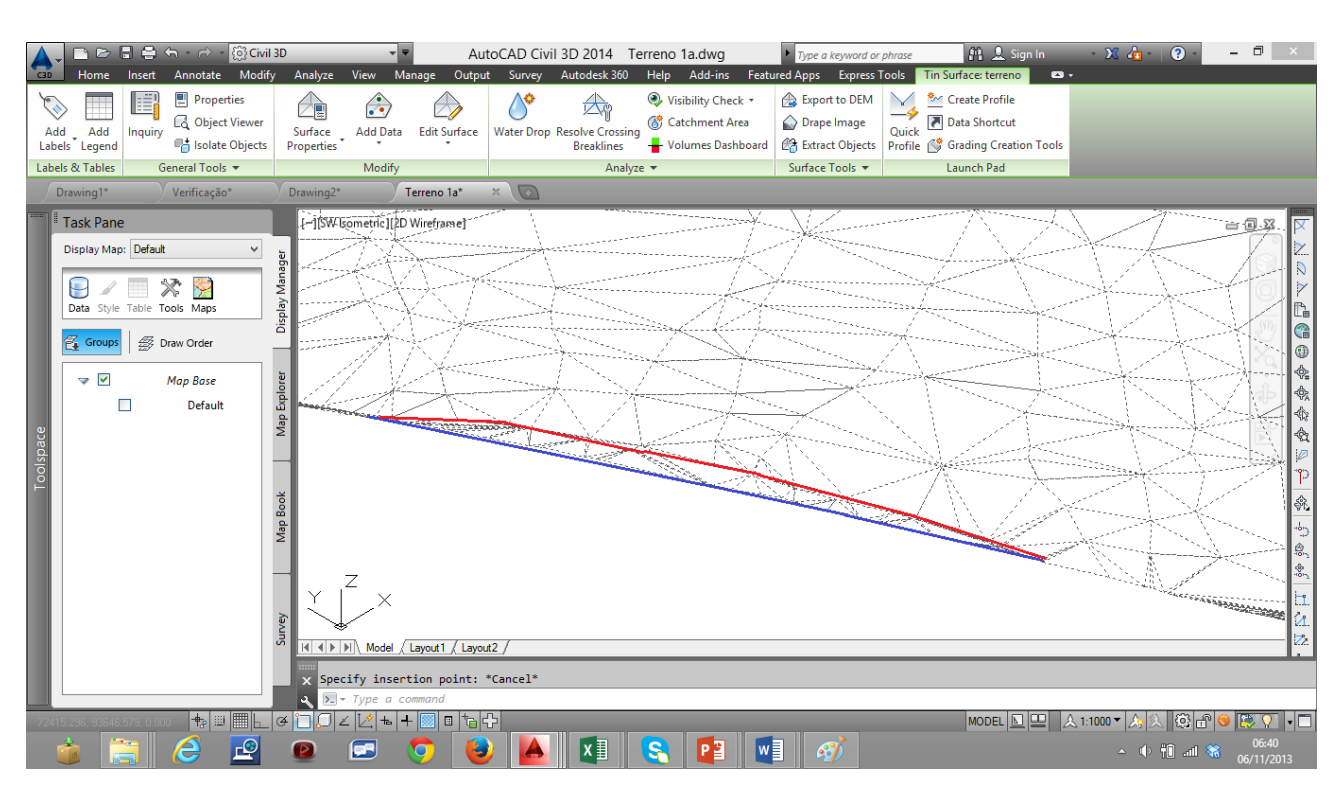

Na Figura 54, podemos ver linhas de quebra de um talude existente no terreno.

*Figura 54 - Linhas de quebra (Breaklines).*

## **5.4.4. Estilo da Superfície (Surface Style)**

Para finalizar a superfície criada, clicando com o botão direito do rato em "*Surface Properties"*, surgem várias opções para essa superfície:

No separador "*Information"* são apresentadas as informações básicas.

No separador "*Definition"* foram definidas as opções para equidistância, ou seja distâncias entre curvas de nível.

No separador *Contours* que se visualiza na Figura 55, foi feita uma suavização das curvas de nível.

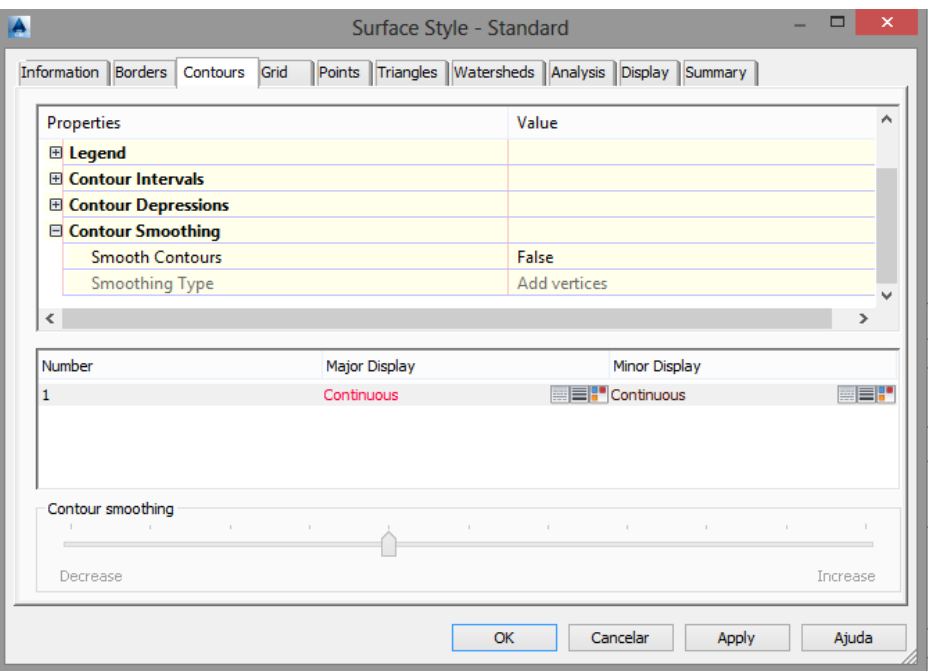

*Figura 55 - Edição do estilo de Superfície.*

No separador "*Display"* (Figura 56), seleciona-se toda informação que se pretende visualizar, incluindo outras formas de representação do relevo.

|                      | Visible | Layer | Color          | Linetype       | <b>LT Scale</b> | Lineweight      | Plot Style      | ٨ |
|----------------------|---------|-------|----------------|----------------|-----------------|-----------------|-----------------|---|
| Points               | 9       | 0     | red            | <b>ByBlock</b> | 1.0000          | <b>ByBlock</b>  | <b>ByBlock</b>  |   |
| <b>Triangles</b>     | Ω       | o     | cyan           | <b>ByBlock</b> | 1.0000          | <b>ByBlock</b>  | <b>ByBlock</b>  |   |
| Border               | 0       | o     | yellow         | <b>ByBlock</b> | 1.0000          | <b>ByBlock</b>  | <b>ByBlock</b>  |   |
| Major Contour        | Q       | o     | areen          | <b>ByBlock</b> | 1.0000          | <b>B</b> vBlock | <b>B</b> vBlock |   |
| Minor Contour        | 0       | o     | 42             | <b>ByBlock</b> | 1.0000          | <b>ByBlock</b>  | <b>ByBlock</b>  |   |
| <b>User Contours</b> | 0       | n     | <b>BYLAYER</b> | <b>ByBlock</b> | 1.0000          | <b>ByBlock</b>  | <b>ByBlock</b>  |   |
| Gridded              | 9       | o     | magenta        | <b>ByBlock</b> | 1.0000          | <b>ByBlock</b>  | <b>ByBlock</b>  |   |
| <b>Directions</b>    | 9       | o     | <b>BYLAYER</b> | <b>ByBlock</b> | 1.0000          | <b>ByBlock</b>  | <b>ByBlock</b>  |   |
| Elevations           | Q       | o     | <b>BYLAYER</b> | <b>ByBlock</b> | 1,0000          | <b>ByBlock</b>  | <b>ByBlock</b>  |   |
| Slopes               | V       | 0     | <b>BYLAYER</b> | <b>ByBlock</b> | 1,0000          | <b>ByBlock</b>  | <b>ByBlock</b>  | ٧ |

*Figura 56 - Componentes da posição da Superfície.*

Pela análise da Figura 55, pode concluir-se que toda a informação está no layer *0*. Neste quadro também se podem-se alterar os layers, cores, tipos de linhas, bem como a visibilidade das entidades.

Ao longo do desenvolvimento do trabalho foi necessário fazer "*Rebuild*" para a superfície ser atualizada (ou seja, reconstruída). Não é conveniente ter ativa a opção "*Rebuild – Aulomatic*", porque sempre que é feita qualquer operação, a superfície é recalculada, o que pode tornar as operações mais lentas. A Figura 57 apresenta o menu onde se pode verificar a ativação da opção "Rebuilt".

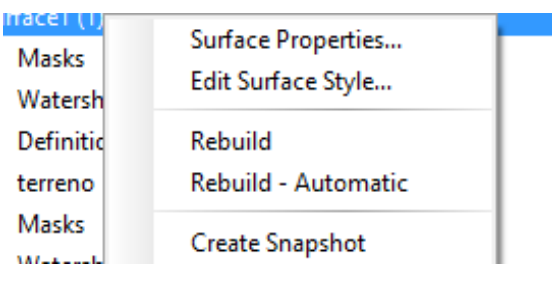

*Figura 57 – Opção Rebuild.*

Efetuados todos estes procedimentos em termos planimétricos e altimétricos, encontramo-nos na fase final da edição do desenho da planta topográfica. A Figura 58 apresenta a planta topográfica, podendo ver-se em detalhe no Anexo III.

# **6. Desenho Final 6.1. Planta Topográfica**

O objetivo final do levantamento topográfico é a elaboração da planta topográfica que não é mais do que é a representação gráfica da área territorial levantada em campo, a escala apropriada e num determinado sistema de referência. A planta topográfica deve servir para efetivar o direito de posse e subsequente uso e ocupação do solo conforme a legislação existente (AQUINO, 2000).

O desenho de uma planta topográfica consiste no conjunto de operações que objetivam imprimir em papel uma figura com representação aproximada da realidade observada no terreno levantado. Os ângulos aparecem em sua grandeza natural, enquanto as distâncias aparecem reduzidas segundo uma razão constante, determinada pela escala de
representação. Antes do desenho da planta foi defenido o sistema de coordenadas adotado e que como já foi referido anteriormente neste documento, foi o sistema *PT*-*TM06/*ETRS 89 e o posicionamento foi executado através das coordenadas dos pontos topográficos principais (rede de apoio topográfico), que como já demonstrámos em secções anteriores, esta rede deve ser coordenada com uma precisão superior ao pormenor a levantar, pois todos os pontos que definem o detalhe são coordenados a partir dela.

A representação de detalhes, como postes árvores ou marcos deveria ser proporcional às suas dimensões reais, contudo, devido aos limites impostos pela espessura do traço mínimo, estes objetos não podem figurar nas cartas topográficas com dimensões gráficas rigorosamente proporcionais às suas dimensões reais. Por conseguinte, certos elementos ficaram desproporcionais mas com uma preocupação de uma localização rigorosa. Também se adotam convenções, ou símbolos cuja forma representa a natureza do objeto levantado, sem preocupação de representar suas dimensões reais ou seja aparecem às vezes exageradas nas plantas. Na planta topográfica, foi colocada uma legenda que agrupa as convenções utilizadas na carta, na forma dos símbolos utilizados associado à sua denominação. Procurou-se ter a referência do catálogo de objetos fornecidos pelo antigo IGP, atual Direção Geral do Território.

Os elementos que foram registados na planta topográfica foram os seguintes:

- Orientação da área de estudo em relação à direção do Norte Cartográfico;
- Área e contorno do prédio existente;
- Nome do proprietário;
- Perímetro do terreno, além de tabela de coordenadas dos pontos topográficos principais;
- Acidentes topográficos significativos tais como: linhas de águas, localização de árvores, cercas, postes de iluminação, traçado das curvas de nível e relevo com equidistância natural de 1 metro;

- Ruas e estradas confinantes:
- Legenda das convenções/símbolos utilizados com suas denominações;
- Escala utilizada do levantamento topográfico;
- Referência do sistema de coordenadas utilizado;

Procurou-se que as dimensões das plantas obedecessem aos formatos padrões para desenhos técnicos um pouco superior ao formato A3, e o contorno do prédio foi representado com a espessura mais grossa. Com espessura média representaram-se os elementos complementares ao desenho. A Figura 58, ilustra a planta do levantamento topográfico e pode visualizar-se em detalhe no Anexo III.

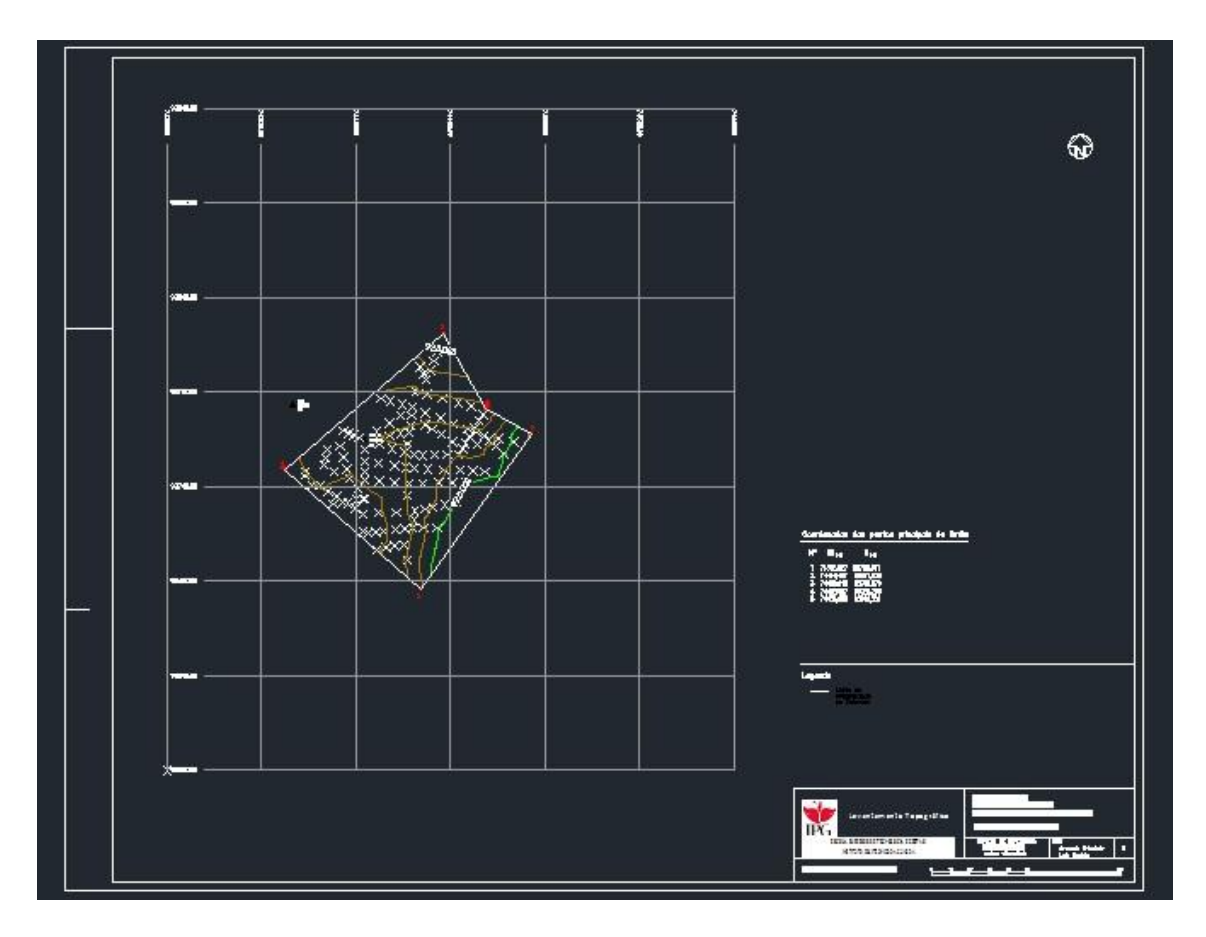

*Figura 58 - Planta topográfica elaborada.*

### **6.2. Divisão de Propriedades**

O presente estudo, para além de um levantamento topográfico, trata da divisão de terras, pois a divisão não estava feita através de uma linha já existente e materializada, a nossa tarefa foi de medir ou encontrar essa linha divisória e determinar a área de cada uma das partes, a partir do levantamento planimétrico geral e calculando as áreas de cada parcela.

A pedido do proprietário do terreno, foi necessário separar diferentes áreas, através de várias hipóteses, sendo apresentadas algumas soluções para divisão, ficando a decisão final do tipo de divisão, a cargo dos proprietários do terreno.

Uma primeira hipótese sugerida pelo proprietário, consistia em dividir o terreno em duas partes, numa linha paralela ao caminho público e passando por um marco existente no terreno. A Figura 60 ilustra essa situação.

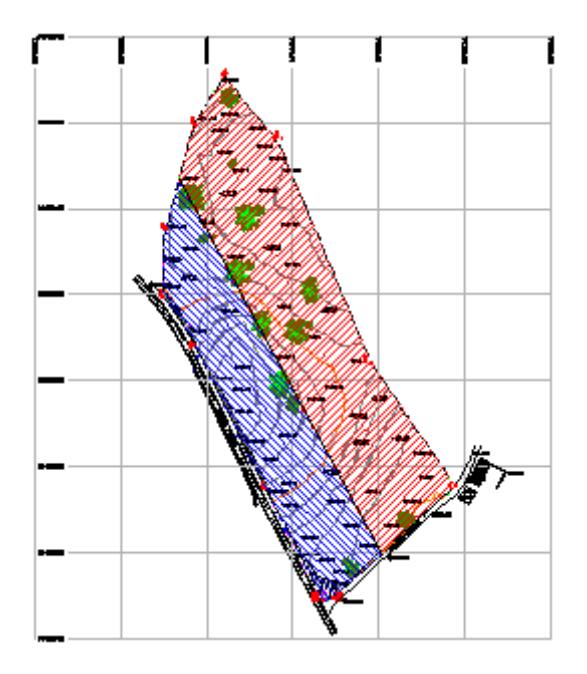

*Figura 59 - Hipótese de divisão definida com uma linha paralela ao caminho público.*

Outras duas hipóteses consistiam em dividir o terreno em forma de "L", com uma linha paralela e outra perpendicular em relação ao caminho público e a partir do marco existente, ficando um terreno com maior área a Norte e outro a Sul de menor área. A Figura 61 ilustra essas divisões. As plantas podem visualizar-se com melhor detalhe no Anexo VI.

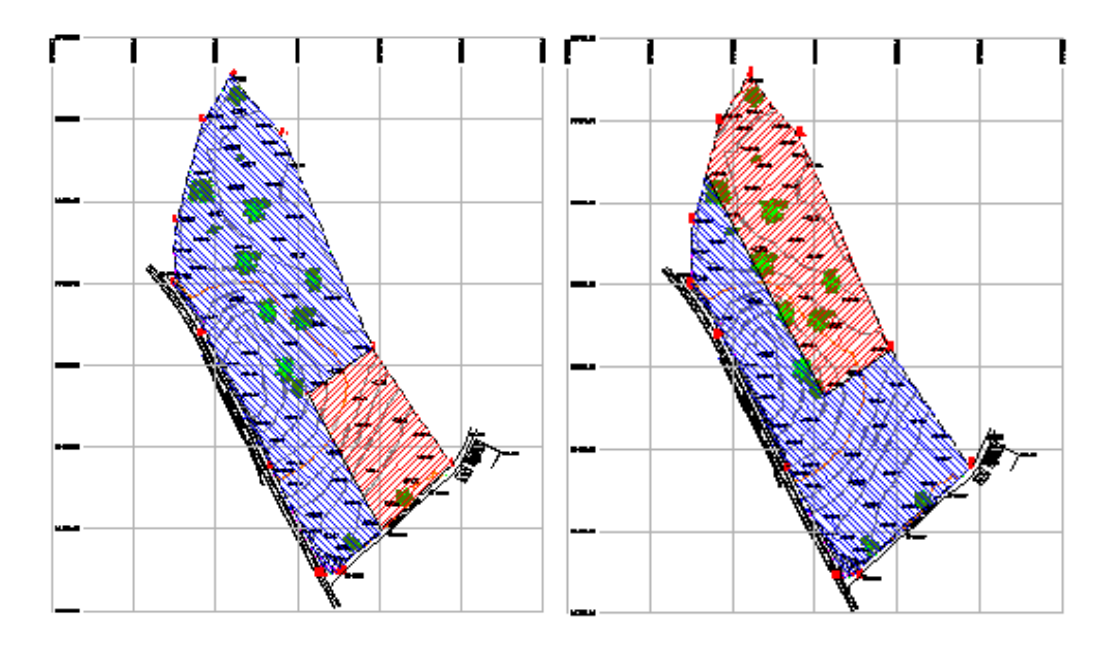

*Figura 60 - Duas hipóteses de divisão com linha paralela e perpendicular ao caminho público.*

A pedido do proprietário, também foi medida uma pequena área adjacente do prédio, por suspeita de que o vizinho se tenha apropriado de parte do seu terreno. A Figura 62 apresenta essa pequena área, podendo esta planta visualizar-se com detalhe no Anexo VII.

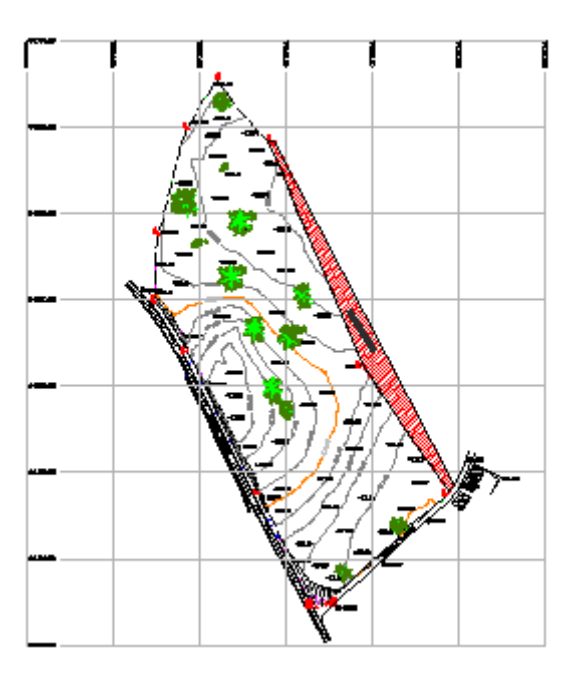

*Figura 61 - Área adjacente do prédio.*

### **7. Conclusões**

A realização deste trabalho, no âmbito da unidade curricular de Projeto, foi uma experiência que contribuiu para o meu desenvolvimento académico e profissional. Permitiu a aquisição de novos conhecimentos não só teóricos, como práticos. A possibilidade de realizar trabalho no terreno permitiu também pôr em prática o que foi apreendido ao longo do curso, tendo sido de extrema importância para o meu desenvolvimento enquanto futuro Engenheiro Topográfico. O trabalho em campo levou-me a fortalecer também a capacidade de criar soluções em situações reais, de modo a saber como ultrapassar os problemas que vão surgindo. Mais uma vez, realço a importância que o trabalho em terreno teve para a minha formação profissional. Todas as tarefas relacionadas com o levantamento topográfico do terreno foram realizadas com o maior rigor e precisão possíveis, de modo a que todos os objetivos fossem alcançados e o resultado fosse o melhor possível. Em suma, considero que todas as dificuldades foram ultrapassadas com sucesso, pelo que me considero satisfeito pelo trabalho realizado. Todos os conhecimentos e experiências adquiridos ao longo da sua realização irão contribuir certamente para o meu desempenho enquanto futuro profissional na área da Engenharia Topográfica.

### **8. Referências Bibliográficas**

Casaca, J., Matos, J. e Baio, M. (2005) "Topografia Geral", LIDEL-edições técnicas, Lisboa.

Deus Alves, Sousa Cruz, Guerreiro Norte, "Manual de Topografia - Vol. I e II", Editor Pedro Ferreira, Rio de Mouro – Sintra.

Gaspar, J. A. (2000), "Cartas e Projeções Cartográficas", Editora Lidel-edições técnicas, Lisboa.

CAMARGO, P. O. (1999) "Modelo Regional da Ionosfera para uso em Posicionamento com Receptores de uma Frequência" Tese Ciências Geodésicas.

Sousa Cruz, J.J. e Redweik, P. M. (2003), "Manual do Engenheiro Topógrafo" - Vol. I e II", Editor Pedro Ferreira, Rio de Mouro – Sintra 2003.

Xerez, A.C. (1978) Topografia Geral. AEIST. Lisboa.

AQUINO, Álvaro Antônio Sagulo Borges de. *A posse e seus efeitos.* São Paulo: Atlas, 2000.

Alfred Leick (1994), "GPS Satellite Surveying", 2nd Edition.

REIS, João Matos (2005)"*Glossário de termos relacionados com cadastro predial* "Edição : CIC

*Manual GPS LEICA.*

*Manual GPS TOPCON.*

*Manual Estação Total TOPCON GTS 750.*

Tutorial AutoCAD Civil 3D 2012 da Autodesk.

Manuais do programa GisDataPro da LEICA.

<http://www.igeo.pt/>

<http://www.igeoe.pt/>

[http://www.fct.unesp.br/#!/pesquisa/grupos-de-estudo-e](http://www.fct.unesp.br/#!/pesquisa/grupos-de-estudo-e-pesquisa/gege/publicacoes/teses/)[pesquisa/gege/publicacoes/teses/](http://www.fct.unesp.br/#!/pesquisa/grupos-de-estudo-e-pesquisa/gege/publicacoes/teses/)

[http://www.mat.uc.pt/~cfonte/docencia/Topografia/Sebenta\\_civil\\_0405.pdf](http://www.mat.uc.pt/~cfonte/docencia/Topografia/Sebenta_civil_0405.pdf)

<http://www.professoramorim.com.br/home/dados/anexos/262.doc>

[http://www.portalgeo.com.br](http://www.portalgeo.com.br/)

[http://www.ufscar.br/~debe/geo/paginas/tutoriais/pdf/GPS/GPS%20para%20iniciantes](http://www.ufscar.br/~debe/geo/paginas/tutoriais/pdf/GPS/GPS%20para%20iniciantes%20-%20INPE.pd) [%20-%20INPE.pd](http://www.ufscar.br/~debe/geo/paginas/tutoriais/pdf/GPS/GPS%20para%20iniciantes%20-%20INPE.pd)

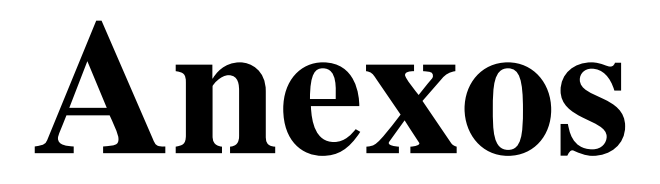

### **ANEXO I**

**(**

# **Especificações Técnicas Equipamento GPS Leica GS20**

### Especificações Técnicas Equipamento GPS Leica GS20

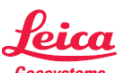

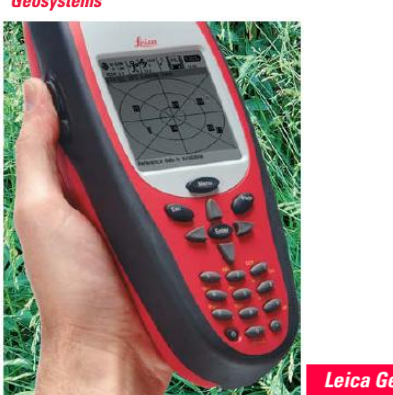

Leica Geosystems GS20

### **Características Técnicas**

Características de captação de sinais Recepção de sinais de satélite  $\bullet$ 

- Frequência simples (uma frequência)
- Canais do receptor 12 L1 captação contínua
- Canais L1
- Fase da portadora, código estreito C/A
- · Captação da portadora L1 Fase da portadora reconstruída através de código C/A
- · Medições de código L1 Fase da portadora suavizada, medições de código C/A
- · Satélites captados Até 12 simultaneamente, na banda L1

Tempo para a primeira medição de fase: 30 segundos (típico).

#### Antenas GPS

- AT501
- Antena Microstrip L1 com plano de terra incorporado **RTB**

Antena combinada GPS L1

**RTS** 

Antena combinada GPS Banda L1/L

### Interface

- $\cdot$  Porta 1 Configurável para RS232 Lemo 7 pinos
- Especificação BLUETOOTH 1 Rádio

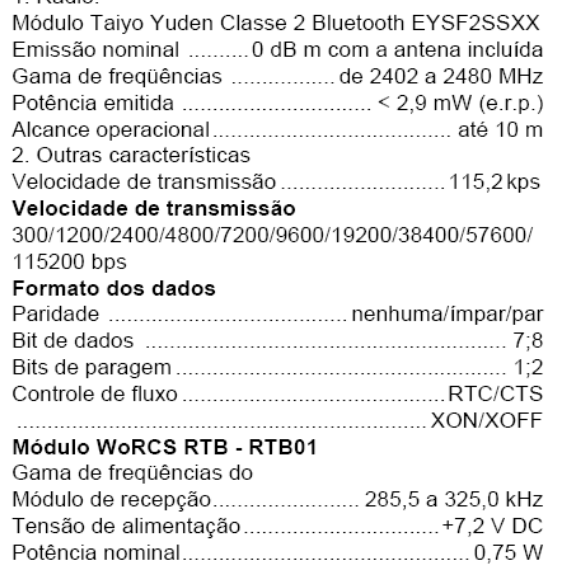

#### Pesos dos componentes do equipamento

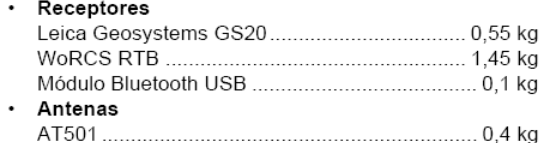

#### Alimentacão elétrica

#### Tensão de alimentação

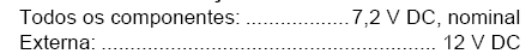

#### Especificações ambientais

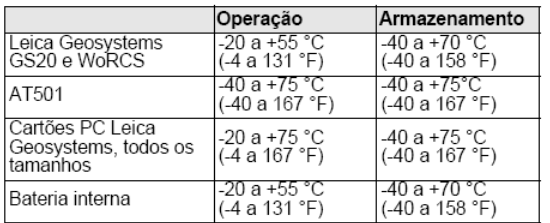

#### • Umidade

Até 99%, sem condensação

Condições atmosféricas Possibilidade de utilização com chuva, neve, poeiras,

areia, etc.

#### Distâncias de separação

- Leica Geosystems GS20 a Antena AT501 RTB ou **RTS** 
	- Disponíveis cabos de maior comprimento.

#### Precisão de referência

As especificações seguintes são baseadas em processamento efetuado com o software Leica Geosystems GIS DataPRO e são fornecidas como valores de referência de média quadrática (rms).

#### $\ddot{\phantom{0}}$ Fase diferencial

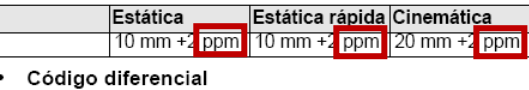

#### DGPS em Tempo<br>Real Operacão Pós-processamento Estática  $30 \text{ cm}$  $40 \text{ cm}$ Cinemática  $40 \text{ cm}$ 30 cm

O nível de precisão de referência depende de diversos fatores, incluindo o número de satélites captados, a geometria da constelação dos satélites, a hora da observação, a precisão das efemérides, a perturbação provocada pela ionosfera, as passagens múltiplas e a resolução das ambigüidades.

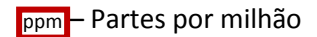

## **ANEXO II**

# **Especificações Técnicas Equipamento GNSS TOPCON GR3**

### Especificações

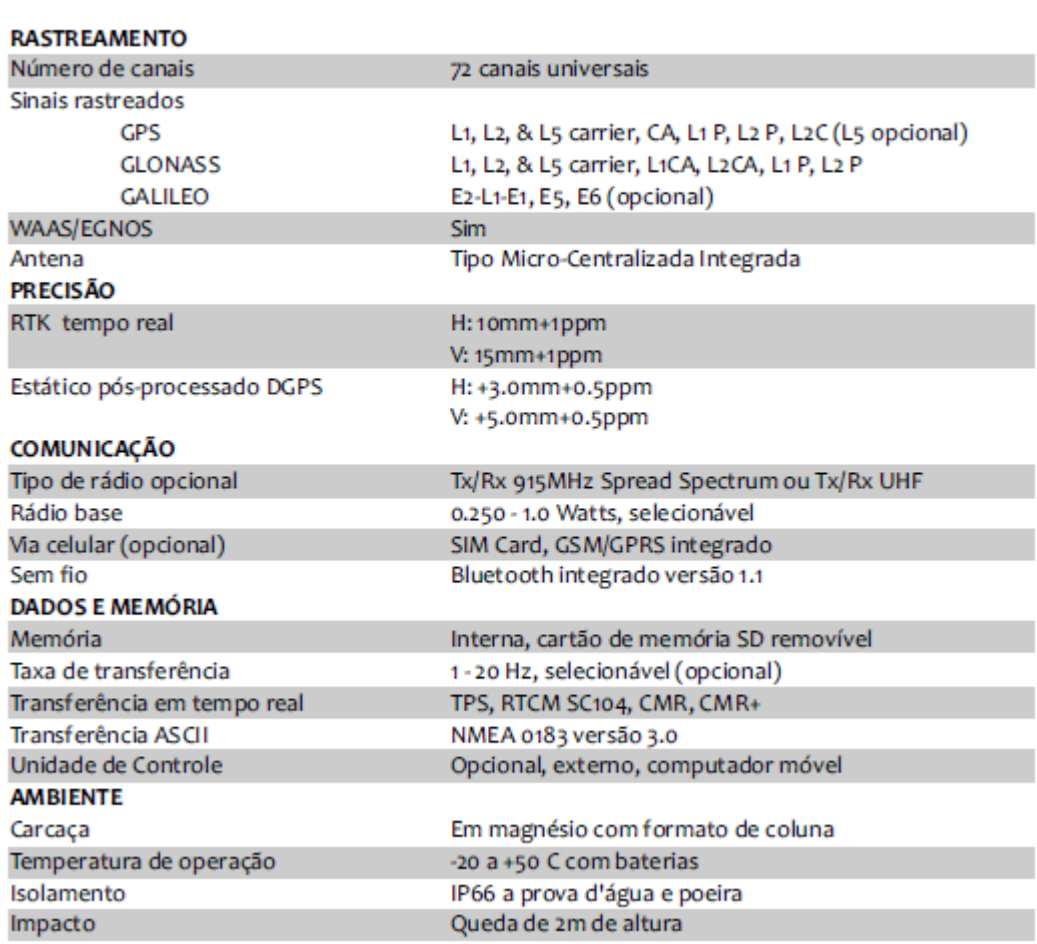

### **ANEXO III**

# **Especificações Técnicas Equipamento Estação Total TOPCON GPT-7500**

### Especificações Técnicas Equipamento Estação Total TOPCON GPT-7500

### Especificações

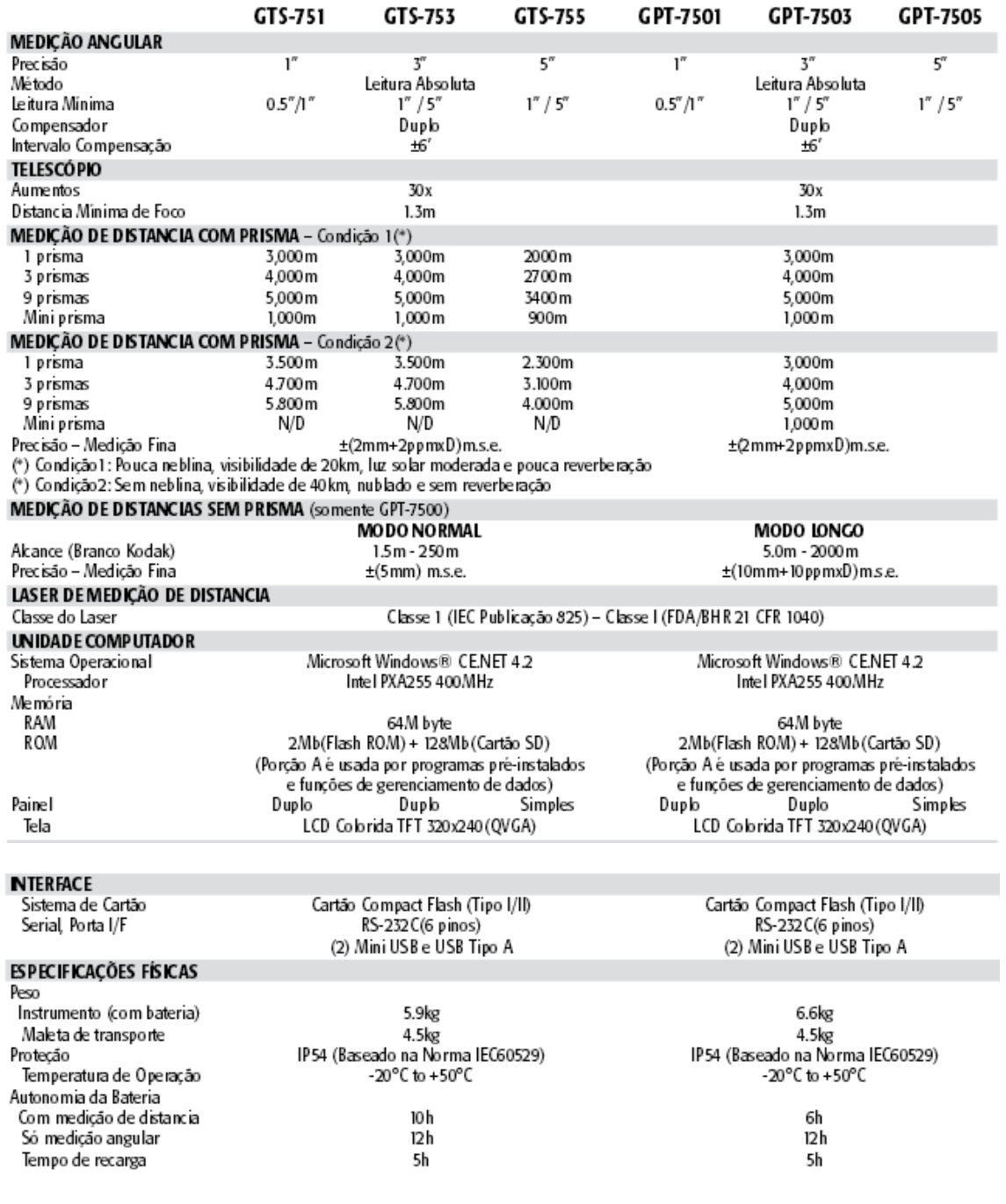

# **ANEXO IV Cróquis**

Croquis de Apoio

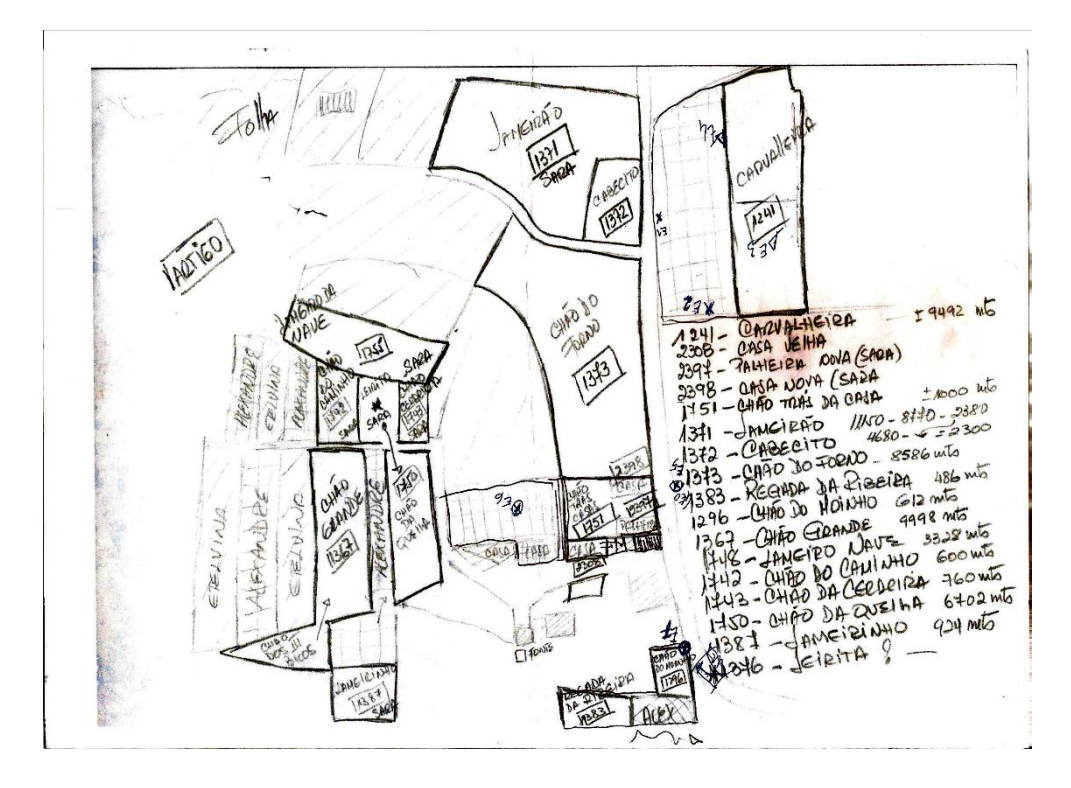

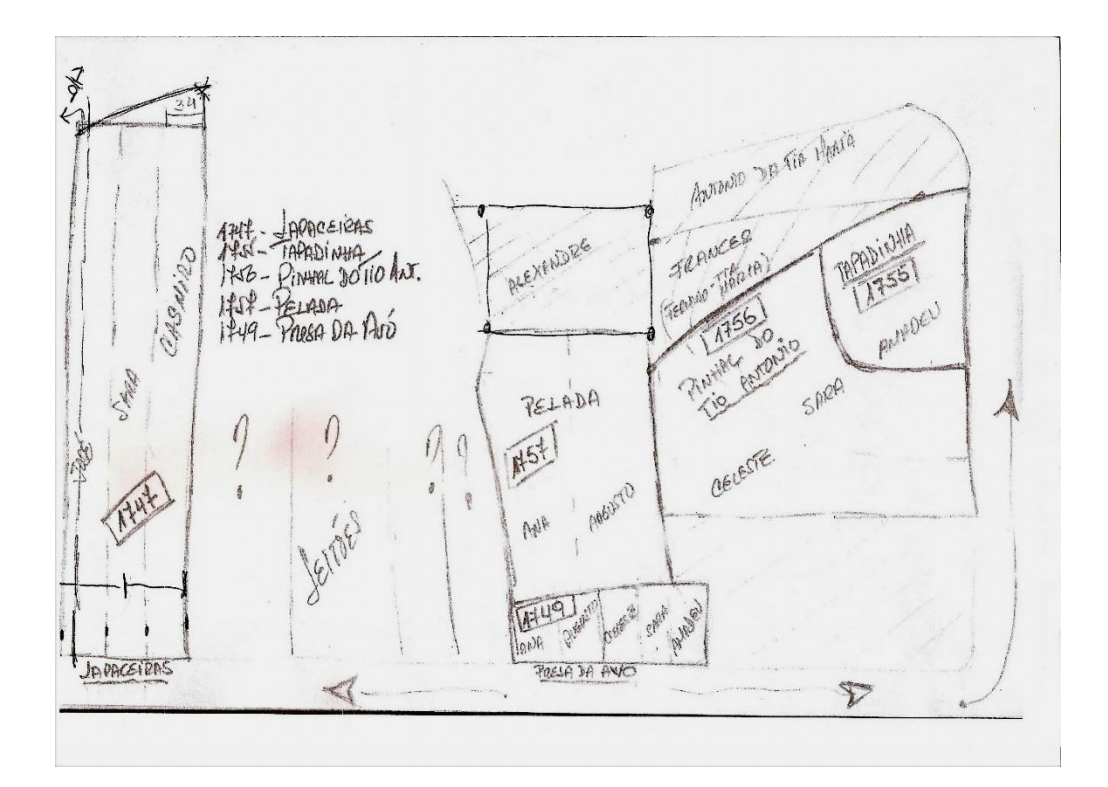

## **ANEXO V**

# **A informação geodésica do vértice geodésico "GALEGOS"**

### Informação geodésica do vértice geodésicos "GALEGOS" (2ª ordem) do concelho da Guarda com coordenadas no sistema PTM 06 ETRS 89.

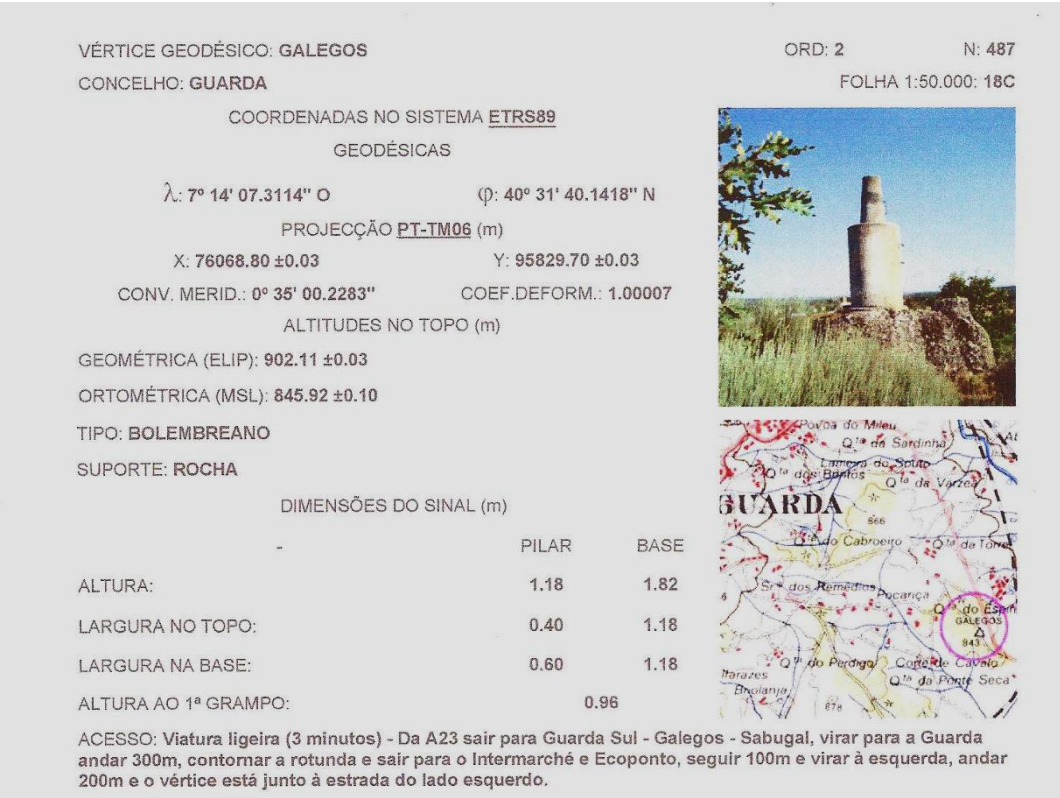

\_\_\_\_\_\_\_\_\_\_\_\_\_\_\_\_\_\_\_\_\_\_\_\_\_\_\_\_\_\_\_\_\_\_\_\_\_\_\_\_\_\_\_\_\_\_\_\_\_\_\_\_\_\_\_\_\_\_\_\_\_\_\_\_\_\_\_\_\_\_\_\_\_\_\_\_

OBS: NADA A REFERIR

# **ANEXO VI**

## **Lista de pontos recolhidos em campo**

Lista de pontos recolhidos em campo com descrição do número do ponto, coordenada M [\(Meridiana\)](https://www.meridiana.it/), coordenada P [\(Perpendicular\)](http://en.wikipedia.org/wiki/Perpendicular), cota e código:

200 74190.969 94443.407 870.180 Limite 201 74199.662 94437.168 869.735 Limite 202 74183.360 94454.608 870.209 Limite 203 74175.025 94466.613 870.466 Limite 204 74166.537 94479.099 871.326 Limite 205 74157.714 94492.000 872.607 Limite 206 74151.494 94501.476 873.634 Limite 207 74145.396 94510.557 874.417 Limite 208 74138.233 94527.398 873.673 Limite 209 74132.854 94540.078 873.006 Limite 210 74127 404 94552.911 872.218 Limite 211 74120.457 94569.221 871.708 Limite 212 74113.095 94586.966 871.516 Limite 213 74109.029 94596.679 871.589 Limite 214 74104.903 94606.394 871.510 Limite 215 74099.000 94620.560 871.732 Limite 216 74094.440 94631.226 872.019 Limite 217 74090.176 94641.166 872.464 Limite 218 74093.538 94641.352 872.448 Limite 219 74089.807 94641.329 872.529 Limite 220 74081.895 94650.337 872.571 Limite 221 74073.598 94659.183 873.296 Limite 222 74066.230 94669.046 873.866 Limite 223 74062.794 94673.451 874.222 Limite 224 74059.651 94677.850 874.698 Limite 225 74057.084 94673.278 874.853 Limite 226 74054.217 94667.741 874.635 Limite 227 74050.775 94662.270 874.611 Limite 228 74047.479 94657.217 874.562 Limite 229 74044.524 94652.043 874.506 Limite 230 74042.046 94646.706 874.540 Limite 231 74040.010 94641.241 874.174 Limite 232 74038.485 94635.637 873.602 Limite 233 74034.015 94618.137 873.742 Limite 234 74032.568 94612.215 873.771 Limite 235 74029.626 94600.233 873.991 Limite

461 74157.094 94404.014 869.392 Limite 462 74166.295 94412.520 869.327 Limite 463 74176.391 94421.712 869.416 Limite 464 74190.445 94433.427 869.489 Limite 465 74194.235 94438.877 870.011 Limite 466 74133.000 94389.022 871.189 467 74107.978 94390.937 871.964 talude b 468 74104.580 94398.242 872.357 talude b 469 74104.163 94399.007 872.342 poste 470 74100.546 94404.921 872.551 talude b 471 74097.271 94410.016 873.020 talude b 472 74096.445 94411.512 873.286 talude b 473 74096.268 94409.297 873.653 talude t 474 74098.837 94404.840 873.421 talude t 475 74101.566 94399.539 873.150 talude t 476 74105.085 94393.453 872.833 talude t 477 74108.024 94388.065 872.574 talude t 478 74109.661 94388.424 871.526 talude b 479 74110.352 94383.133 872.377 talude t 480 74114.003 94377.431 872.017 talude t 481 74117.220 94375.038 871.539 talude t 482 74119.113 94373.433 871.507 talude t 483 74122.038 94376.701 870.171 talude b 484 74119.615 94376.122 870.335 talude b 485 74117.936 94377.236 870.414 talude b 486 74117.043 94378.860 870.461 talude b 487 74114.361 94381.658 870.672 talude b 488 74112.761 94384.117 870.887 talude b 489 74111.043 94386.693 871.272 talude b 490 74109.849 94388.529 871.428 talude b 491 74067.609 94522.617 879.246 pt cota 492 74067.618 94522.632 879.250 493 74067.615 94522.624 879.242 494 74067.618 94522.634 879.253 495 74201.770 94452.002 869.724 caminho 496 74198.887 94446.415 869.924 caminho

236 74028.127 94594.096 874.097 Limite 237 74026.454 94588.125 874.226 Limite 238 74025.325 94582.571 874.389 Limite 239 74024.854 94576.444 874.695 Limite 240 74024.588 94570.283 874.627 Limite 241 74024.838 94564.291 874.822 Limite 242 74024.843 94564.290 874.823 Limite 243 74024.955 94558.385 874.869 Limite 244 74024.756 94553.377 875.160 Limite 245 74026.125 94553.588 874.900 pt cota 246 74026.674 94560.299 874.840 pt cota 247 74028.809 94565.929 874.050 pt cota 248 74029.055 94571.751 873.858 pt cota 249 74030.049 94578.549 873.683 pt cota 250 74031.622 94584.689 873.630 pt cota 251 74033.587 94593.727 873.536 pt cota 252 74034.345 94600.521 873.391 pt cota 253 74036.159 94607.346 873.346 pt cota 254 74037.279 94613.910 873.306 pt cota 255 74039.020 94623.614 873.280 pt cota 256 74041.061 94632.864 873.099 pt cota 257 74043.877 94640.136 873.580 pt cota 258 74048.257 94648.808 873.823 pt cota 259 74052.404 94656.610 873.967 pt cota 260 74056.736 94663.105 873.942 pt cota 261 74059.232 94669.527 874.212 pt cota 262 74065.702 94663.794 873.763 pinheiro 263 74067.956 94659.563 873.435 pt cota 264 74063.570 94650.411 872.965 pt cota 265 74063.096 94641.915 872.746 pt cota 266 74060.599 94635.731 872.606 pt cota 267 74056.328 94627.519 872.733 pt cota 268 74050.262 94620.934 872.929 pt cota 269 74046.854 94614.625 873.090 pt cota 270 74042.774 94608.959 873.226 pt cota 271 74043.476 94606.238 873.271 pinheiro 272 74038.763 94600.089 873.357 pt cota 273 74039.442 94590.962 873.332 pt cota 274 74040.234 94580.410 873.373 pt cota 275 74042.387 94569.992 873.561 pt cota

497 74196.690 94441.634 869.976 caminho 498 74194.370 94437.909 869.830 caminho 499 74190.073 94432.923 869.476 caminho 500 74184.629 94428.307 869.418 caminho 501 74177.256 94421.902 869.375 caminho 502 74169.206 94414.761 869.334 caminho 503 74163.041 94408.998 869.392 caminho 504 74153.195 94400.028 869.529 caminho 505 74134.991 94383.715 869.980 caminho 506 74125.400 94375.590 870.548 caminho 507 74122.503 94373.331 871.023 caminho 508 74119.454 94372.093 871.490 caminho 509 74116.406 94372.341 871.847 caminho 510 74120.625 94363.642 871.556 caminho 511 74121.349 94366.543 871.519 caminho 512 74123.614 94369.162 871.136 caminho 513 74126.693 94372.318 870.620 caminho 514 74129.528 94375.226 870.268 caminho 515 74135.130 94380.416 869.917 caminho 516 74139.876 94384.781 869.852 caminho 517 74144.886 94389.483 869.763 caminho 518 74150.209 94394.180 869.582 caminho 519 74155.913 94399.170 869.388 caminho 520 74163.076 94405.547 869.273 caminho 521 74169.878 94411.852 869.248 caminho 522 74177.632 94419.166 869.316 caminho 523 74183.471 94424.177 869.266 caminho 524 74186.243 94426.325 869.319 caminho 525 74193.971 94432.902 869.498 caminho 526 74198.419 94438.974 869.875 caminho 527 74203.133 94447.478 869.904 caminho 528 74205.886 94453.274 869.575 caminho 529 74188.134 94436.615 870.048 pt cota 530 74183.127 94431.844 869.969 pt cota 531 74175.209 94424.993 869.819 pt cota 532 74169.321 94419.923 870.007 pt cota 533 74163.582 94415.301 870.066 pt cota 534 74157.150 94409.947 870.334 pt cota 535 74148.463 94402.925 870.559 pt cota 536 74140.620 94396.278 870.807 pt cota

276 74046.494 94570.944 873.546 carvalho 277 74052.090 94574.174 873.316 carvalho 278 74047.527 94563.059 873.601 pt cota 279 74047.526 94563.053 873.612 pt cota 280 74046.377 94556.103 874.106 pt cota 281 74047.033 94551.214 874.578 pt cota 282 74048.182 94545.695 875.178 pt cota 283 74044.178 94542.423 875.356 pt cota 284 74039.722 94542.483 875.076 pt cota 285 74037.270 94542.606 874.948 pt cota 286 74043.570 94521.041 876.719 talude b 287 74042.580 94526.232 875.825 talude b 288 74040.818 94529.260 875.556 poste 289 74039.603 94531.931 875.467 talude b 290 74034.618 94540.321 875.046 talude b 291 74027.164 94551.067 874.915 talude b 292 74024.747 94553.419 875.152 talude b 293 74042.076 94523.353 876.790 talude t 294 74036.871 94531.673 876.962 talude t 295 74030.376 94541.165 877.094 talude t 296 74025.740 94547.367 877.023 talude t 297 74019.170 94555.460 877.227 talude t 298 74017.623 94555.682 877.375 poste 299 74010.006 94560.838 877.805 estrada 300 74013.025 94557.574 877.697 estrada 301 74016.189 94553.988 877.606 estrada 302 74020.681 94548.668 877.537 estrada 303 74024.164 94544.196 877.485 estrada 304 74027.716 94539.223 877.438 estrada 305 74030.639 94534.895 877.373 estrada 306 74033.691 94530.221 877.287 estrada 307 74036.606 94525.670 877.201 estrada 308 74040.084 94519.639 877.067 estrada 309 74042.884 94514.396 876.953 estrada 310 74046.054 94508.128 876.875 estrada 311 74049.312 94501.453 876.746 estrada 312 74052.862 94494.305 876.584 estrada 313 74057.298 94485.225 876.407 estrada 314 74062.630 94474.233 876.186 estrada 315 74067.738 94463.822 875.915 estrada

537 74131.673 94389.016 871.021 pt cota 538 74125.278 94384.750 871.340 pt cota 539 74115.393 94391.549 871.587 pt cota 540 74124.671 94398.623 871.303 pt cota 541 74131.053 94405.577 871.188 pt cota 542 74137.546 94412.235 871.007 pt cota 543 74143.298 94419.503 870.835 pt cota 544 74149.338 94426.060 870.835 pt cota 545 74155.019 94433.490 870.780 pt cota 546 74162.213 94443.053 870.700 pt cota 547 74168.849 94451.534 870.613 pt cota 548 74159.839 94460.130 871.164 pt cota 549 74152.847 94451.400 871.299 pt cota 550 74146.398 94442.893 871.451 pt cota 551 74139.780 94433.699 871.488 pt cota 552 74134.070 94423.639 871.558 pt cota erro74128.263 94413.275 871.490 pt cota erro 74119.461 94407.449 871.797 pt cota erro 74110.324 94411.928 872.532 pt cota erro 74115.217 94421.917 872.999 pt cota 553 74115.213 94421.896 872.991 pt cota 554 74123.469 94428.224 872.676 pt cota 555 74125.578 94433.380 872.451 pt cota 556 74130.395 94437.034 872.539 pt cota 557 74137.142 94438.170 871.857 pt cota 558 74138.365 94446.116 872.188 pt cota 559 74144.275 94454.187 872.020 pt cota 560 74151.644 94463.625 871.800 pt cota 561 74151.640 94463.623 871.795 pt cota 562 74157.578 94473.819 871.643 pt cota 563 74152.267 94480.012 872.463 pt cota 564 74144.961 94469.847 872.827 pt cota 565 74137.694 94461.025 873.110 pt cota 566 74130.928 94452.345 873.617 pt cota 567 74122.668 94442.761 873.856 pt cota 568 74115.738 94433.083 873.751 pt cota 569 74108.678 94424.347 873.581 pt cota 570 74103.013 94418.891 873.350 pt cota 571 74097.387 94426.432 874.481 pt cota 572 74101.420 94434.291 874.769 pt cota

316 74072.127 94454.861 875.648 estrada 317 74076.516 94446.031 875.355 estrada 318 74081.378 94436.458 874.960 estrada 319 74085.973 94427.520 874.561 estrada 320 74091.492 94416.994 874.078 estrada 321 74095.619 94408.963 873.723 estrada 322 74101.848 94397.309 873.162 estrada 323 74106.890 94387.946 872.698 estrada 324 74113.598 94375.617 872.130 estrada 325 74117.088 94369.150 871.792 estrada 326 74121.372 94361.269 871.492 estrada 327 74125.612 94353.637 871.134 estrada 328 74122.871 94351.853 871.149 estrada 329 74118.741 94359.243 871.431 estrada 330 74113.005 94369.672 871.934 estrada 331 74107.922 94379.074 872.360 estrada 332 74103.019 94388.143 872.754 estrada 333 74097.278 94398.854 873.262 estrada 334 74091.204 94410.289 873.810 estrada 335 74085.820 94420.577 874.305 estrada 336 74079.994 94431.854 874.814 estrada 337 74074.675 94442.344 875.273 estrada 338 74068.918 94453.875 875.691 estrada 339 74061.396 94469.217 876.061 estrada 340 74055.828 94480.611 876.335 estrada 341 74049.047 94494.511 876.572 estrada 342 74042.612 94507.590 876.833 estrada 343 74036.307 94519.419 876.979 estrada 344 74028.990 94531.372 877.173 estrada 345 74020.062 94544.058 877.390 estrada 346 74009.905 94556.088 877.533 estrada 347 74012.693 94558.690 877.758 rail 348 74023.989 94545.248 877.494 rail 349 74023.978 94545.253 877.492 rail 350 74033.124 94532.312 877.549 rail 351 74045.200 94513.779 876.804 valeta 352 74044.416 94513.349 876.861 valeta 353 74045.012 94513.715 876.668 valeta 354 74050.551 94500.888 876.740 valeta 355 74051.359 94501.489 876.757 valeta

573 74102.829 94441.281 875.257 pt cota 574 74107.577 94447.717 875.404 pt cota 575 74112.794 94454.034 875.678 pt cota 576 74118.740 94456.769 875.156 pt cota 577 74124.985 94463.671 874.784 pt cota 578 74132.446 94471.169 874.553 pt cota 579 74139.859 94483.669 873.905 pt cota 580 74151.618 94487.318 872.878 pt cota 581 74144.899 94496.228 873.889 pt cota 582 74132.251 94489.217 874.863 pt cota 583 74125.637 94486.289 875.436 pt cota 584 74120.246 94482.793 875.813 pt cota 585 74113.135 94478.916 876.392 pt cota 586 74103.711 94475.176 877.108 pt cota 587 74097.666 94473.659 877.620 pt cota 588 74087.361 94473.388 878.117 pt cota 589 74081.588 94471.457 878.714 pt cota 590 74074.669 94469.420 879.101 pt cota 591 74072.546 94476.426 879.491 pt cota 592 74079.000 94480.208 879.268 pt cota 593 74083.992 94483.746 878.509 pt cota 594 74091.118 94489.556 878.081 pt cota 595 74098.556 94493.749 877.499 pt cota 596 74103.529 94498.405 876.859 pt cota 597 74110.388 94501.720 875.988 pt cota 598 74122.314 94508.157 875.010 pt cota 599 74138.081 94520.326 874.076 pt cota 600 74129.359 94520.815 873.934 pt cota 601 74119.971 94515.856 874.526 pt cota 602 74111.509 94510.011 875.294 pt cota 603 74102.342 94503.977 876.388 pt cota 604 74089.838 94501.427 877.816 pt cota 605 74081.027 94497.489 878.749 pt cota 606 74072.173 94492.717 879.771 pt cota 607 74065.491 94501.573 879.668 pt cota 608 74072.955 94507.784 879.271 pt cota 609 74076.375 94513.379 878.981 pt cota 610 74080.359 94517.710 877.695 pt cota 611 74086.458 94522.811 876.346 pt cota 612 74093.213 94532.191 874.896 pt cota

356 74051.048 94501.282 876.496 valeta 357 74058.620 94484.498 876.327 valeta 358 74059.480 94484.819 876.338 valeta 359 74059.259 94484.681 876.066 valeta 360 74066.932 94467.358 876.021 valeta 361 74067.975 94467.708 876.027 valeta 362 74067.625 94467.490 875.780 valeta 363 74074.165 94452.582 875.515 valeta 364 74075.183 94452.916 875.508 valeta 365 74074.980 94452.666 875.245 valeta 366 74081.973 94437.103 874.964 valeta 367 74083.005 94437.492 874.935 valeta 368 74082.695 94437.284 874.690 valeta 369 74089.476 94422.686 874.304 valeta 370 74089.429 94422.726 874.295 valeta 371 74090.061 94422.958 874.091 valeta 372 74090.383 94423.092 874.340 valeta 373 74090.386 94423.092 874.338 valeta 374 74091.466 94419.026 874.134 valeta 375 74091.954 94419.271 873.869 valeta 376 74092.257 94419.464 874.139 valeta 377 74094.798 94413.085 873.825 valeta 378 74095.105 94413.443 873.610 valeta 379 74095.443 94413.678 873.752 valeta 380 74095.547 94412.144 873.682 valeta 381 74095.901 94412.594 873.442 valeta 382 74096.227 94412.927 873.556 valeta 383 74096.922 94412.425 873.344 valeta 384 74096.779 94412.075 873.215 valeta 385 74096.508 94411.599 873.389 valeta 386 74078.461 94427.068 874.416 valeta 387 74078.813 94427.258 874.113 valeta 388 74079.445 94427.573 874.465 valeta 389 74078.749 94428.736 874.604 valeta 390 74078.010 94428.468 874.332 valeta 391 74077.535 94428.326 874.537 valeta 392 74076.879 94431.038 874.686 valeta 393 74077.188 94431.278 874.455 valeta 394 74077.880 94431.542 874.748 valeta 395 74076.911 94434.656 874.883 valeta

613 74100.851 94542.908 873.722 pt cota 614 74107.962 94553.757 873.173 pt cota 615 74112.772 94562.508 872.560 pt cota 616 74105.763 94568.970 872.377 pt cota 617 74100.743 94565.278 872.652 pt cota 618 74093.816 94560.202 873.031 pt cota 619 74085.987 94554.624 873.841 pt cota 620 74079.999 94548.899 874.827 pt cota 621 74076.113 94546.327 875.395 pt cota 622 74073.752 94544.240 876.310 pt cota 623 74069.617 94538.140 876.893 pt cota 624 74071.383 94533.311 878.147 pt cota 625 74065.548 94531.555 877.906 pt cota 626 74060.395 94525.247 878.372 pt cota 627 74058.059 94518.019 878.777 pt cota 628 74054.234 94512.848 878.706 pt cota 629 74050.559 94519.876 877.646 pt cota 630 74059.490 94529.669 877.796 pt cota 631 74064.235 94539.060 876.861 pt cota 632 74068.988 94546.128 876.122 pt cota 633 74077.430 94551.945 874.759 pt cota 634 74083.379 94555.336 874.048 pt cota 635 74094.164 94562.452 872.969 pt cota 636 74101.302 94567.372 872.633 pt cota 637 74109.160 94573.708 872.320 pt cota 638 74109.662 94586.047 871.980 pt cota 639 74099.858 94584.212 872.370 pt cota 640 74093.337 94577.270 872.590 pt cota 641 74085.854 94570.115 872.787 pt cota 642 74077.756 94561.770 873.384 pt cota 643 74066.129 94553.494 874.517 pt cota 644 74054.562 94551.435 874.701 pt cota 645 74047.341 94544.143 875.282 pt cota 646 74043.686 94550.420 874.650 pt cota 647 74047.854 94562.957 873.631 pt cota 648 74049.106 94575.943 873.323 pt cota 649 74051.152 94584.896 873.136 pt cota 650 74056.771 94594.808 872.911 pt cota 651 74063.566 94602.453 872.655 pt cota 652 74069.873 94616.680 872.736 pt cota

396 74076.306 94434.402 874.657 valeta 397 74075.964 94434.354 874.916 valeta 398 74075.967 94434.359 874.916 valeta 399 74074.919 94437.207 875.043 valeta 400 74075.255 94437.318 874.834 valeta 401 74075.782 94437.587 875.073 valeta 402 74072.532 94445.260 875.452 valeta 403 74071.690 94445.217 875.159 valeta 404 74071.353 94445.108 875.434 valeta 405 74067.762 94454.935 875.770 valeta 406 74066.981 94454.957 875.510 valeta 407 74066.609 94454.906 875.763 valeta 408 74062.319 94466.055 876.015 valeta 409 74061.440 94466.167 875.763 valeta 410 74061.199 94465.910 876.028 valeta 411 74056.938 94477.070 876.265 valeta 412 74056.169 94476.889 875.986 valeta 413 74055.894 94476.759 876.267 valeta 414 74050.982 94488.846 876.472 valeta 415 74050.260 94488.608 876.201 valeta 416 74049.958 94488.450 876.459 valeta 417 74046.675 94497.762 876.677 valeta 418 74045.879 94497.593 876.404 valeta 419 74045.637 94497.430 876.665 valeta 420 74042.670 94505.827 876.727 valeta 421 74042.186 94505.483 876.542 valeta 423 74041.871 94505.298 876.727 valeta 424 74045.200 94515.477 876.858 talude b 425 74046.922 94512.587 877.102 talude b 426 74048.996 94508.207 876.986 talude b 427 74051.483 94502.960 876.929 talude b 428 74054.536 94496.396 876.806 talude b 429 74058.115 94488.938 876.620 talude b 430 74061.571 94481.485 876.464 talude b 431 74067.779 94469.595 876.246 talude b 432 74072.013 94460.241 876.144 talude b 433 74077.129 94450.261 875.581 talude b 434 74082.191 94440.736 875.312 talude b 435 74085.900 94433.415 874.931 talude b 436 74088.901 94427.326 874.520 talude b

653 74082.678 94621.705 872.511 pt cota 654 74082.785 94621.532 872.529 pt cota 655 74091.751 94613.319 871.965 pt cota 656 74096.436 94605.990 871.824 pt cota 657 74082.227 94598.831 872.188 pt cota 658 74071.921 94602.696 868.742 pinheiro 659 74078.406 94587.262 872.587 pinheiro 660 74068.274 94562.820 873.605 pinheiro 661 74077.786 94541.913 876.068 pinheiro 662 74079.227 94531.724 876.871 pinheiro 663 74093.828 94498.003 877.585 pinheiro 664 74105.938 94483.123 877.017 marco 665 74114.684 94468.493 876.081 marco 666 74126.301 94457.471 874.454 carvalho 667 74133.029 94389.102 871.208 668 74114.271 94386.172 871.642 talude t 669 74122.220 94383.385 871.227 talude t 670 74127.640 94382.452 871.280 talude t 671 74131.233 94382.679 871.077 talude t 672 74136.639 94387.270 871.063 talude t 673 74146.438 94395.974 870.842 talude t 674 74151.047 94399.799 870.523 talude t 675 74156.514 94405.289 870.404 talude t 676 74160.268 94408.074 870.448 talude t 677 74165.450 94413.544 870.072 talude t 678 74160.716 94407.408 870.164 castanheiro 679 74170.220 94417.648 869.932 talude t 680 74178.467 94424.568 869.853 talude t 681 74184.940 94430.083 869.985 talude t 682 74192.400 94437.144 870.087 talude t 683 74200.651 94438.778 869.700 tanque 684 74196.100 94431.643 869.333 tanque 685 74201.850 94427.924 869.311 tanque 686 74206.412 94435.358 869.290 tanque 687 74207.718 94438.831 869.594 casa 688 74201.768 94442.466 870.013 casa 689 74209.003 94454.829 869.440 casa 690 74223.903 94446.522 868.469 casa 691 74215.002 94451.693 869.257 casa 692 74201.733 94442.232 869.899 poste

437 74089.155 94427.893 874.721 talude t 438 74087.079 94433.339 875.287 talude t 439 74086.477 94435.430 875.593 poste 440 74082.165 94445.541 876.717 talude t 441 74077.559 94455.187 877.756 talude t 442 74073.724 94461.536 878.154 talude t 443 74072.703 94464.841 878.789 poste 444 74074.491 94466.288 878.937 445 74074.512 94466.303 878.924 446 74071.190 94467.434 878.924 talude t 447 74064.157 94483.061 879.579 talude t 448 74060.499 94489.716 879.426 talude t 449 74056.522 94497.863 879.148 talude t 450 74054.925 94501.121 879.039 poste 451 74051.226 94507.446 878.476 talude t 452 74046.053 94515.486 877.359 talude t 453 74045.299 94517.977 876.848 talude t 454 74114.931 94374.577 872.048 Limite 455 74117.581 94372.057 871.726 Limite 456 74120.523 94372.472 871.344 Limite 457 74123.227 94373.934 870.887 Limite 458 74131.680 94381.709 870.011 Limite 459 74136.649 94386.246 870.155 Limite 460 74147.307 94395.084 869.761 Limite

693 74181.898 94422.068 869.349 poste 694 74156.627 94397.013 869.040 poste 695 74130.594 94371.622 869.531 poste 696 74121.070 94362.780 871.520 rail 697 74105.071 94445.646 875.515 pt cota 698 74094.000 94451.939 876.554 pt cota 699 74107.862 94469.521 876.618 pt cota 700 74128.094 94531.930 873.374 pt cota 701 74120.439 94532.875 873.424 carvalho 702 74123.246 94551.337 872.666 pt cota 703 74073.899 94581.104 872.832 pt cota 704 74019.291 94583.276 874.452 pt cota 705 74024.935 94609.681 873.935 pt cota 706 74031.366 94635.612 873.492 pt cota 707 74034.857 94645.787 874.365 pt cota 708 74048.586 94671.809 874.455 pt cota 709 74058.236 94682.798 874.206 pt cota 710 74059.047 94684.006 874.579 pt cota 711 74190.951 94456.647 869.656 pt cota 712 74180.913 94474.424 870.066 pt cota 713 74172.282 94488.444 871.309 pt cota 714 74157.697 94512.819 874.062 pt cota 715 74144.964 94539.923 873.229 pt cota 716 74137.045 94557.588 871.831 pt cota

# **ANEXO VII Planta Topográfica**

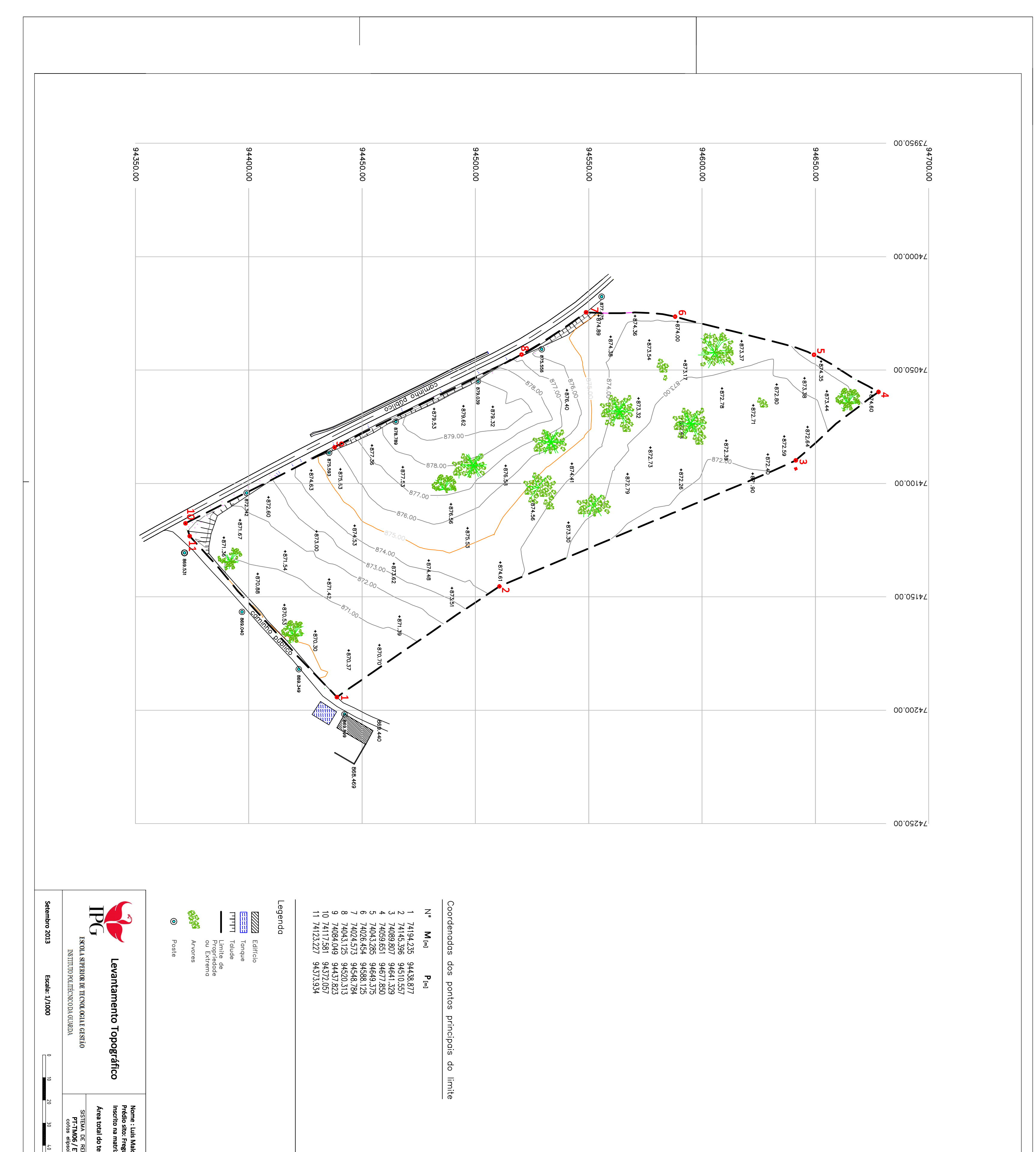

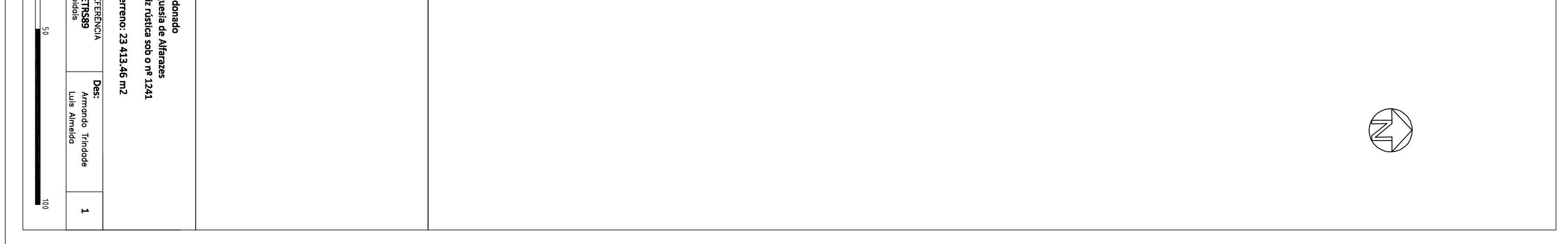

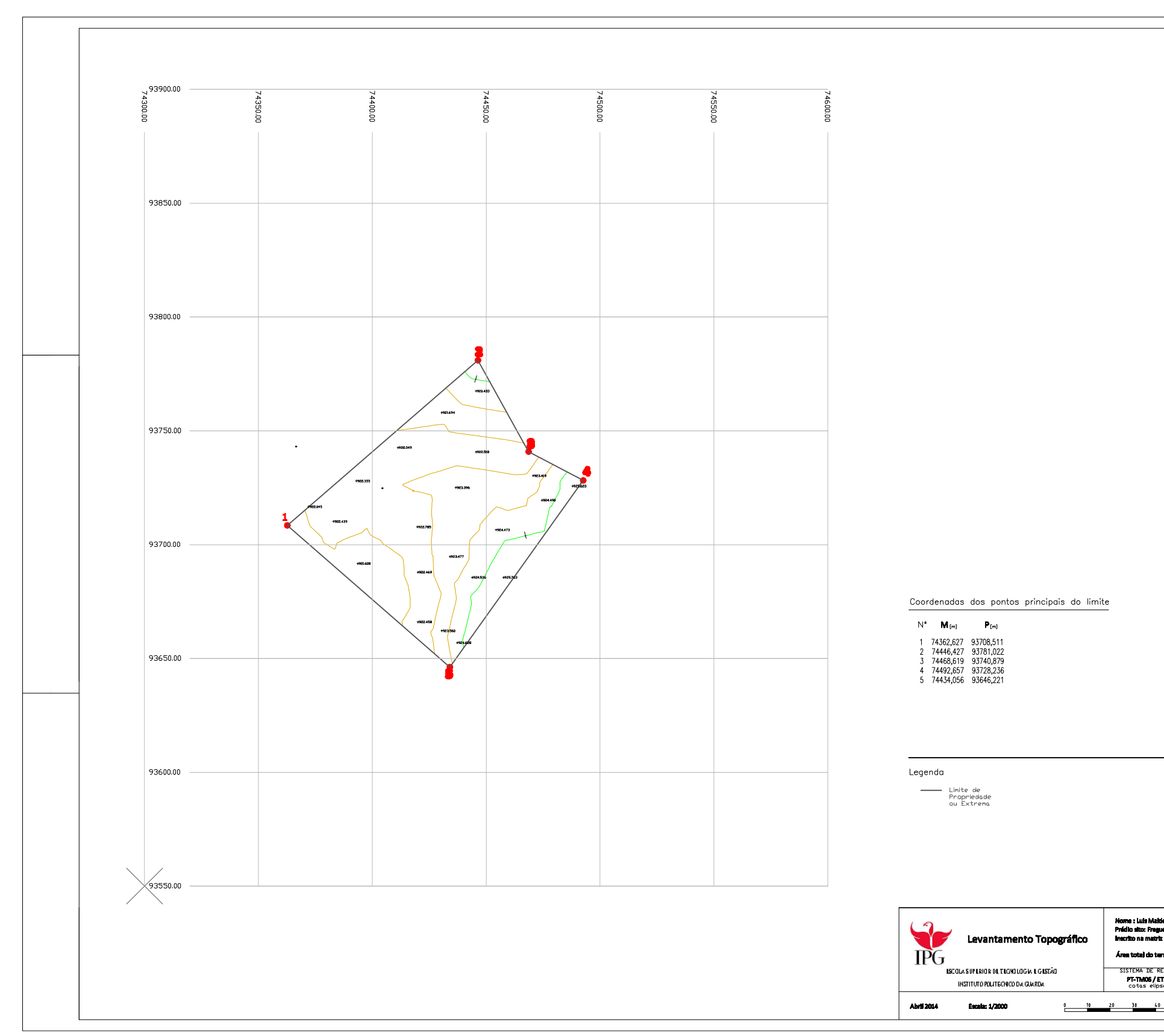

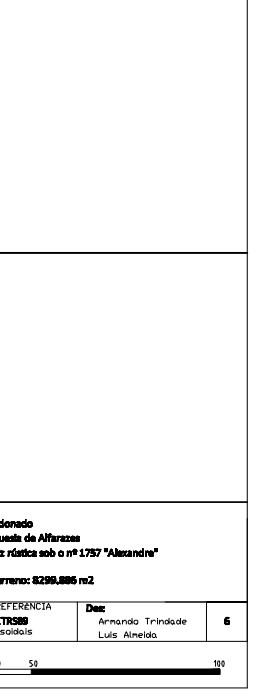

# **ANEXO VIII Opções de divisão da propriedade**

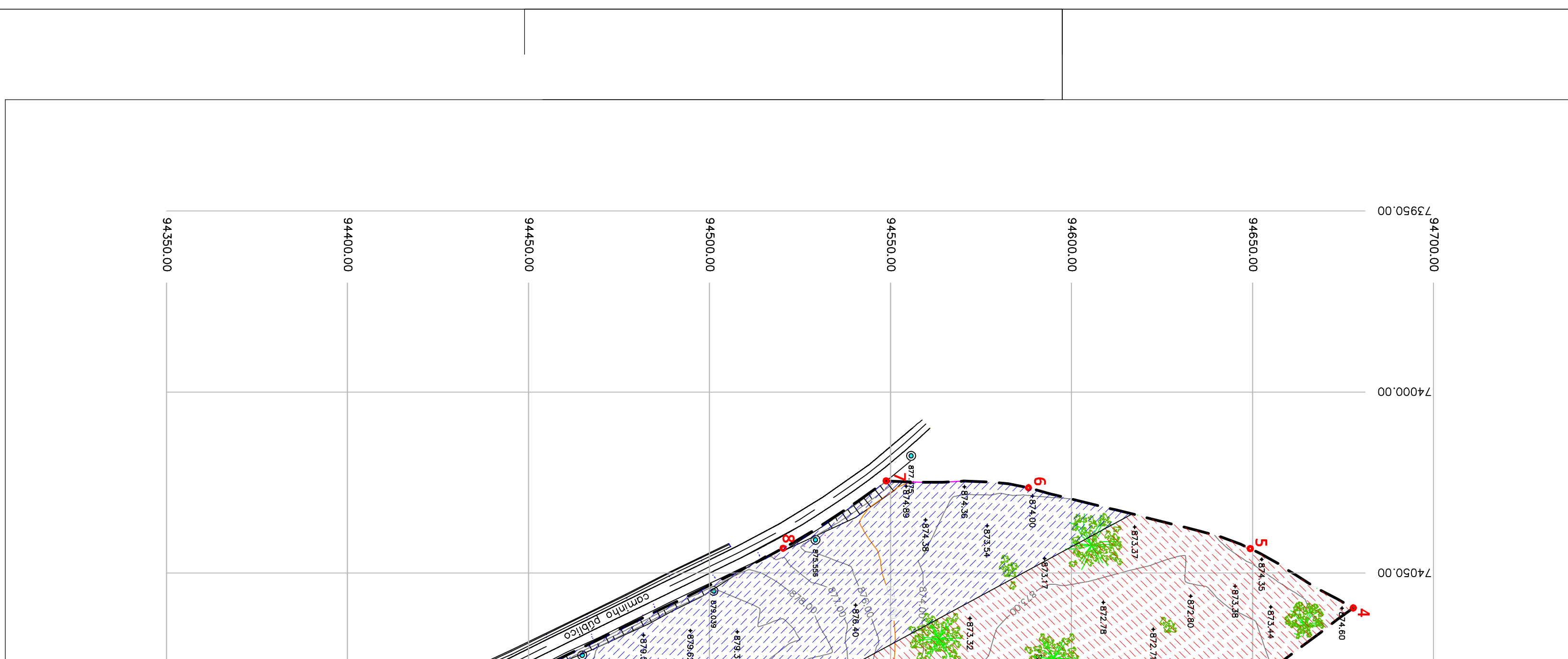

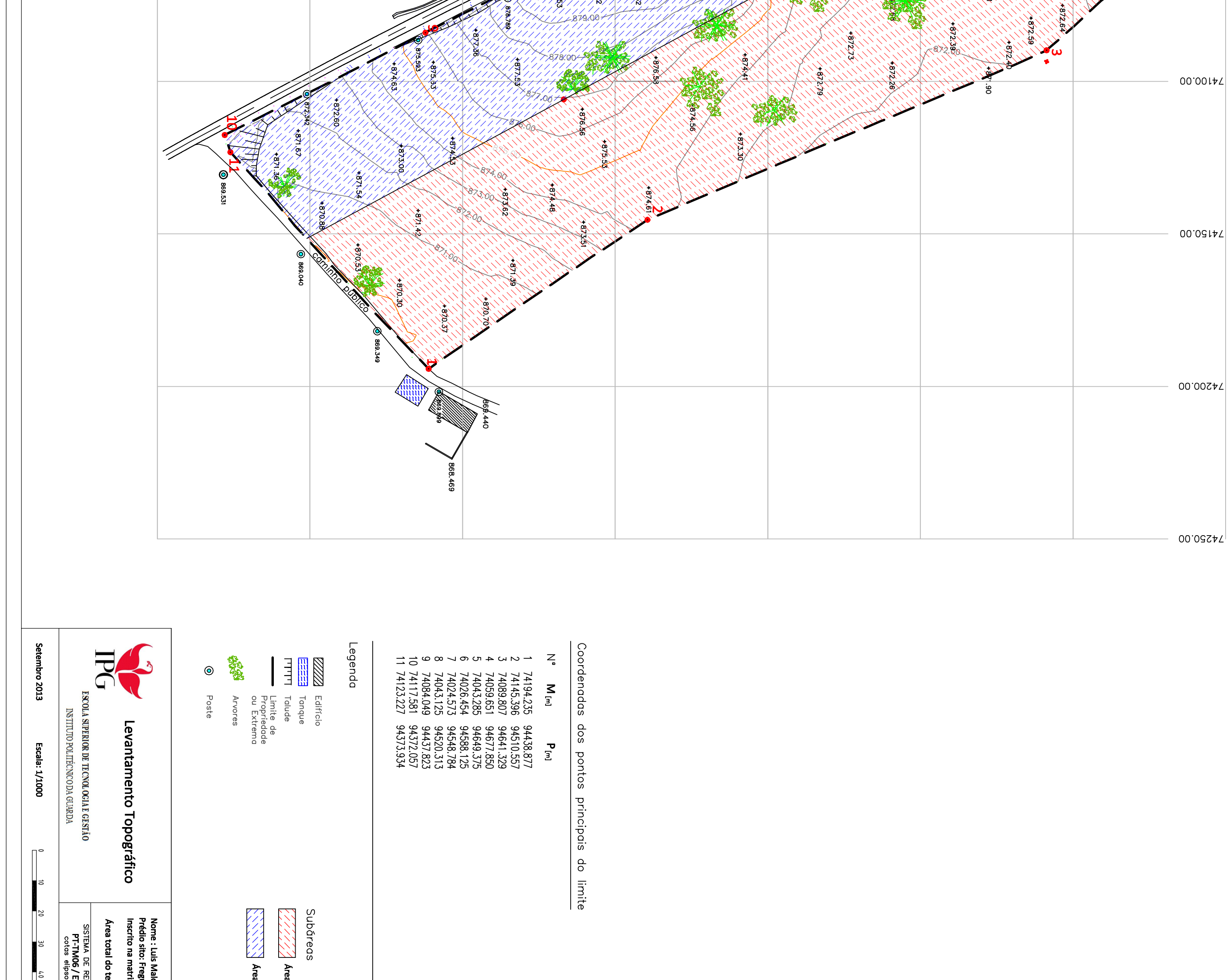

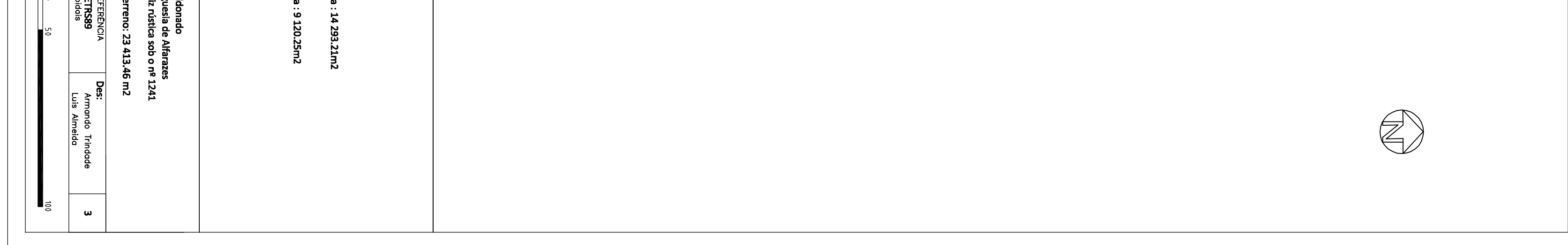

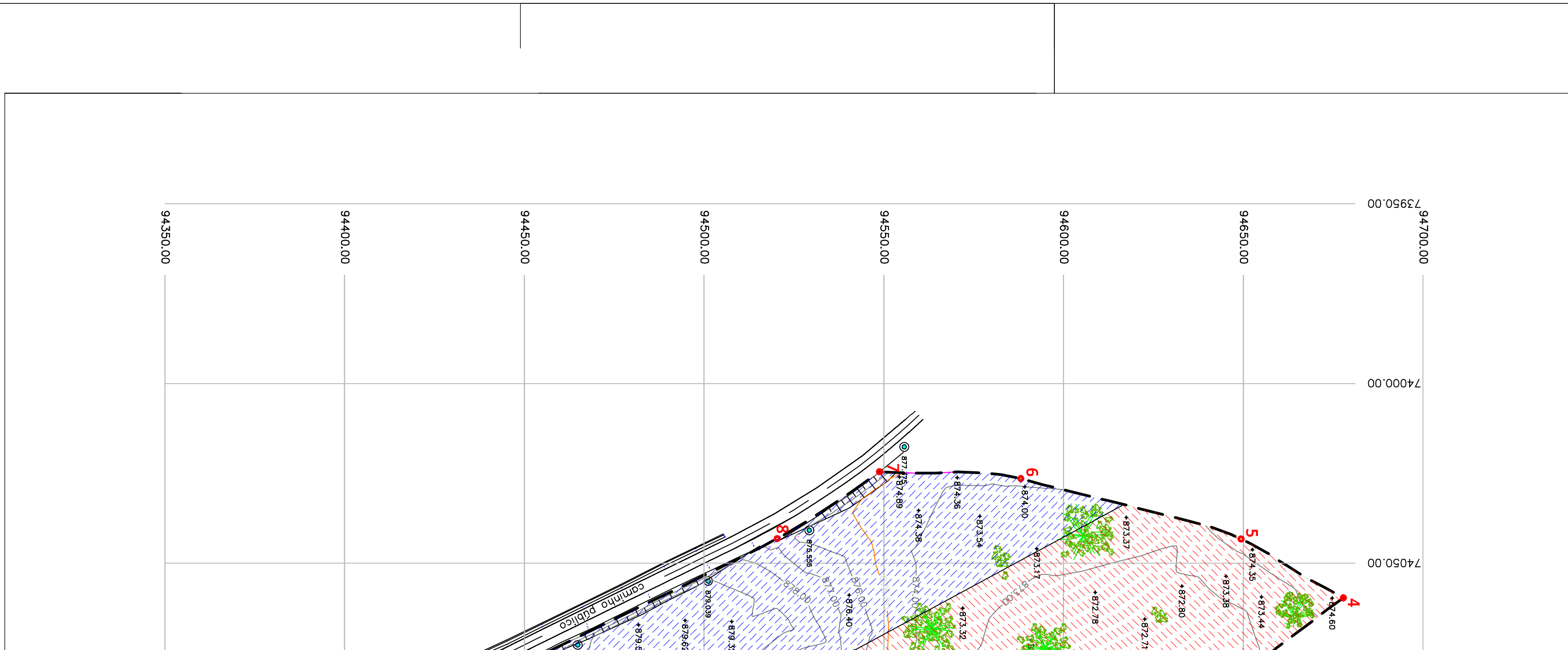

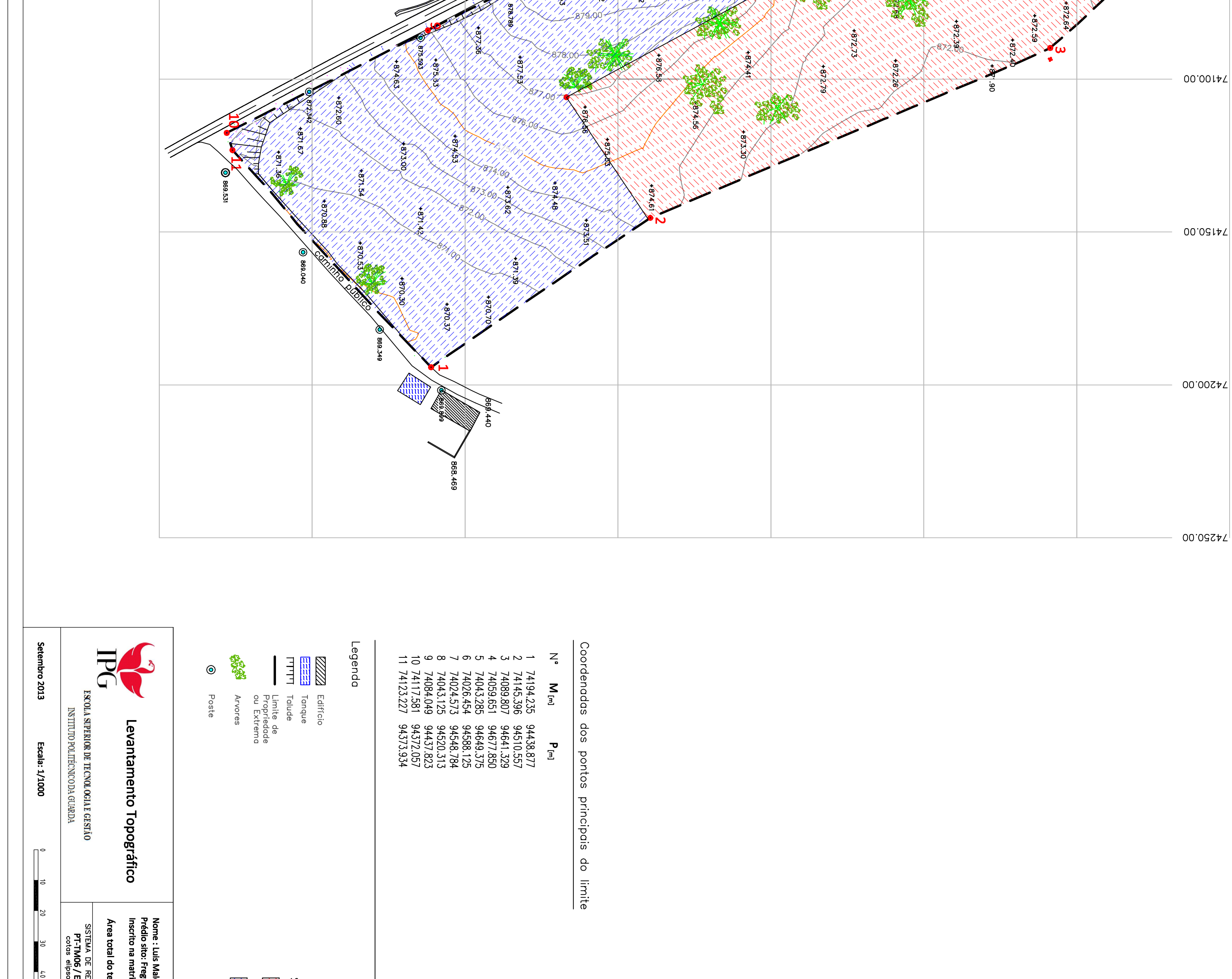

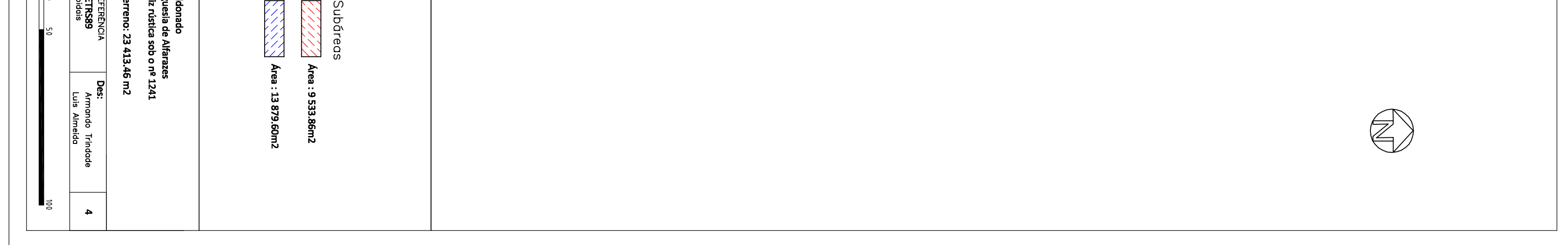

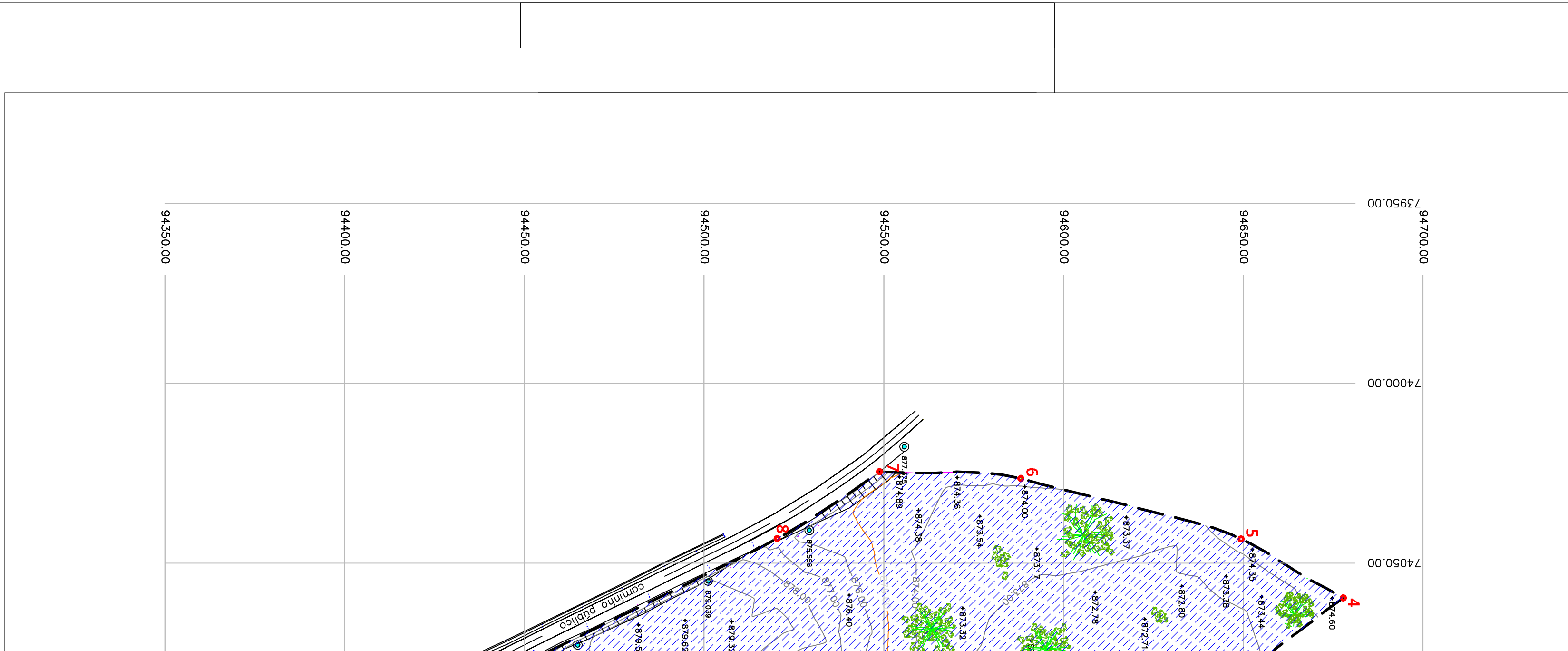

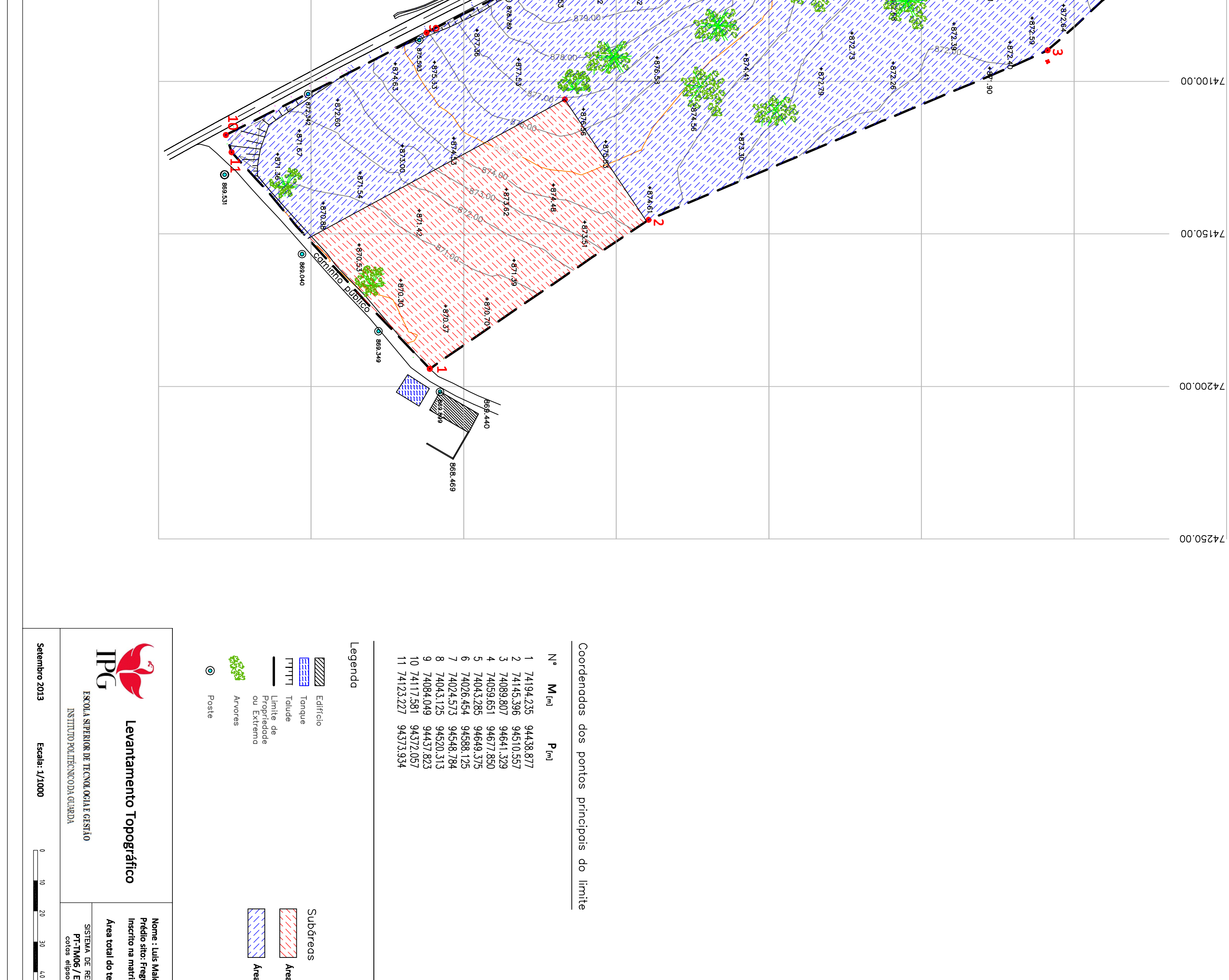

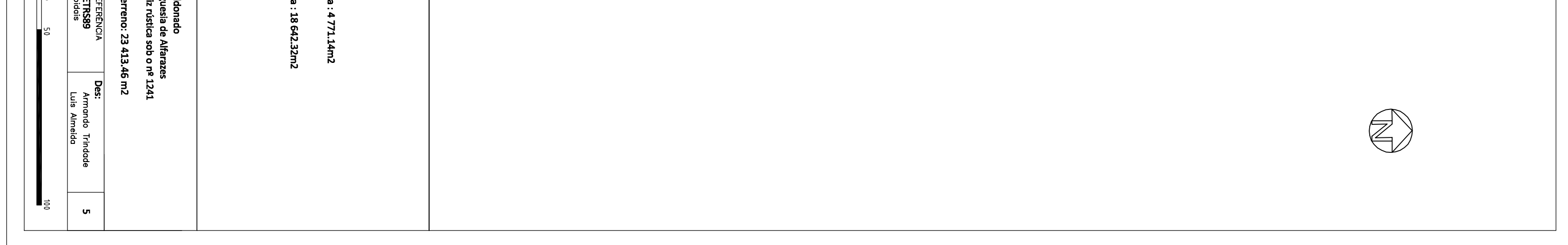

# **ANEXO IX Área adjacente ao terreno**

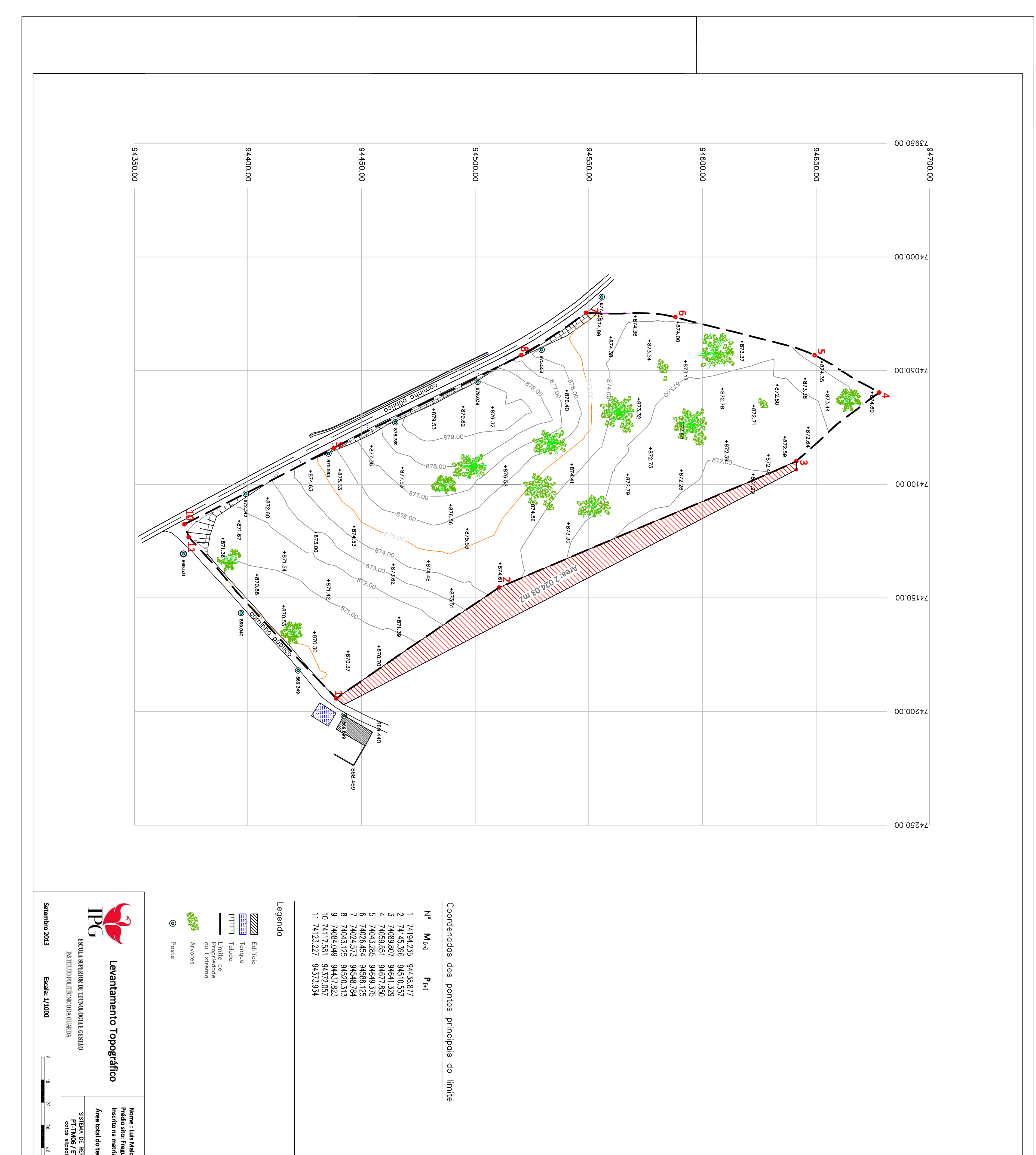

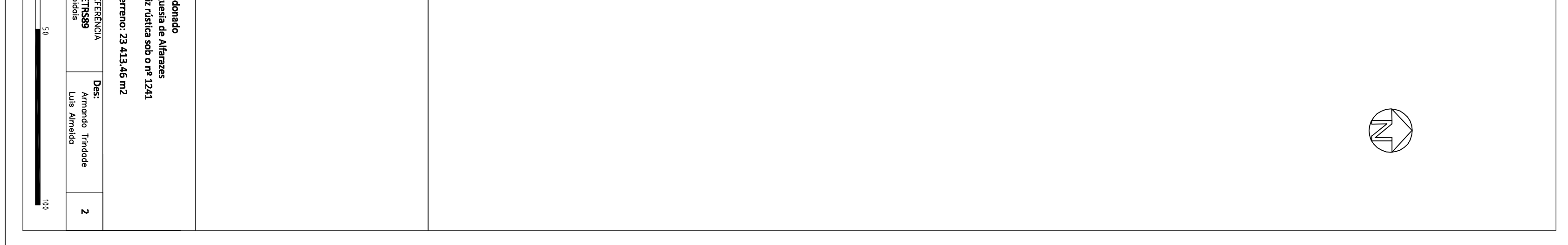